# viaFlex LPS Bedienungsanleitung

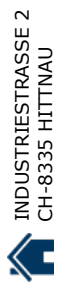

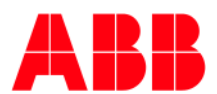

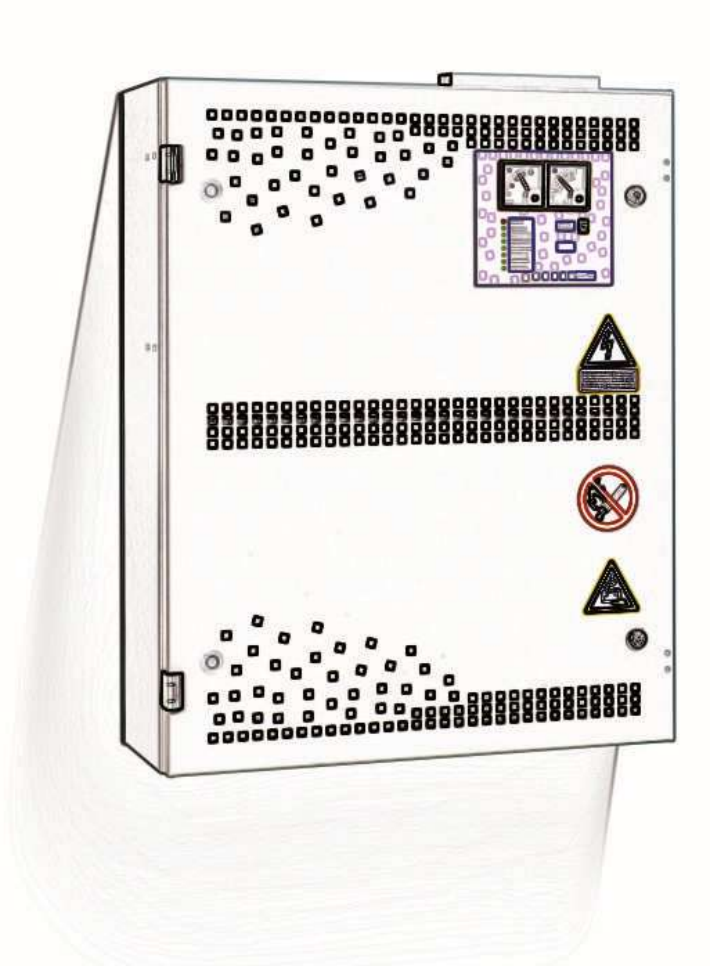

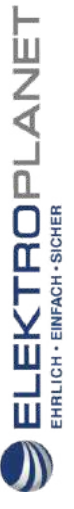

# Kontakt

#### **ABB Kaufel GmbH**

Colditzstraße 34 – 36 12099 Berlin Telefon: +49 (0) 30 70173 3300 Fax: +49 (0) 30 70173 3399 E-Mail: kaufel.germany@tnb.com

**www.kaufel.de**

ELEKTROPLANET

EHRLICH - EINFACH - SICHER

#### **Zentrale Kundendienst,**

**Auftrags- und Störungsannahme:** Telefon: +49 (0) 30 700 KD KAUFEL\* Telefon: +49 (0) 30 700 53 52 83 - 35\* Fax: +49 (0) 30 700 53 52 83 - 36\*

\*max. 12 Ct./Min. aus dem dt. Festnetz

#### **Hinweis**

Wir behalten uns das Recht vor, ohne vorherige Benachrichtigung technische Änderungen vorzunehmen oder den Inhalt dieses Dokumentes anzupassen.

ABB übernimmt keinerlei Haftung für mögliche Irrtümer oder etwaige fehlende Informationen in diesem Dokument. Wir behalten uns alle Rechte an diesem Dokument und dem betreffenden Inhalt sowie den darin enthaltenen Illustrationen vor.

Jegliche Wiedergabe, Weiterleitung an Dritte oder Verwendung des Inhalts – insgesamt oder teilweise – ist ohne das vorherige Einverständnis von ABB verboten.

Copyright 2017 ABB – Alle Rechte vorbehalten.

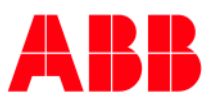

# Inhaltsverzeichnis

ELEKTROPLANET

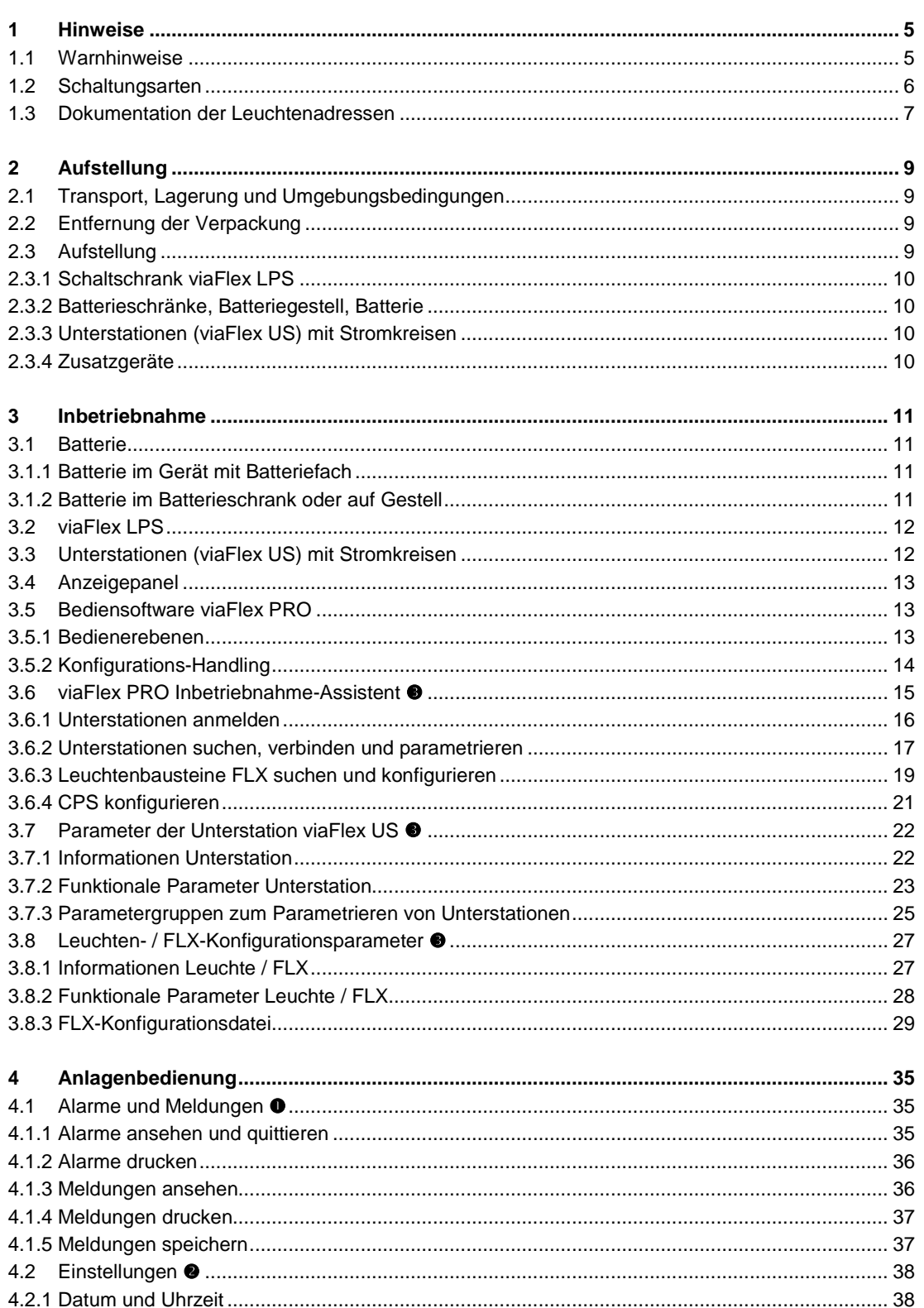

 $\begin{array}{ll}\n\textbf{EL-EKTROPL} & \textbf{ANE} \\
\textbf{FRLE} & \textbf{HMDF} \\
\textbf{HMDF} & \textbf{HMDF} \\
\textbf{HMDF} & \textbf{HMDF} \\
\textbf{HMDF} & \textbf{HMDF} \\
\textbf{HMDF} & \textbf{HMDF} \\
\textbf{HMDF} & \textbf{HMDF} \\
\textbf{HMDF} & \textbf{HMDF} \\
\textbf{HMDF} & \textbf{HMDF} \\
\textbf{HMDF} & \textbf{HMDF} \\
\textbf{HMDF} & \textbf{HMDF} \\
\textbf{HMDF} & \textbf$ 

D

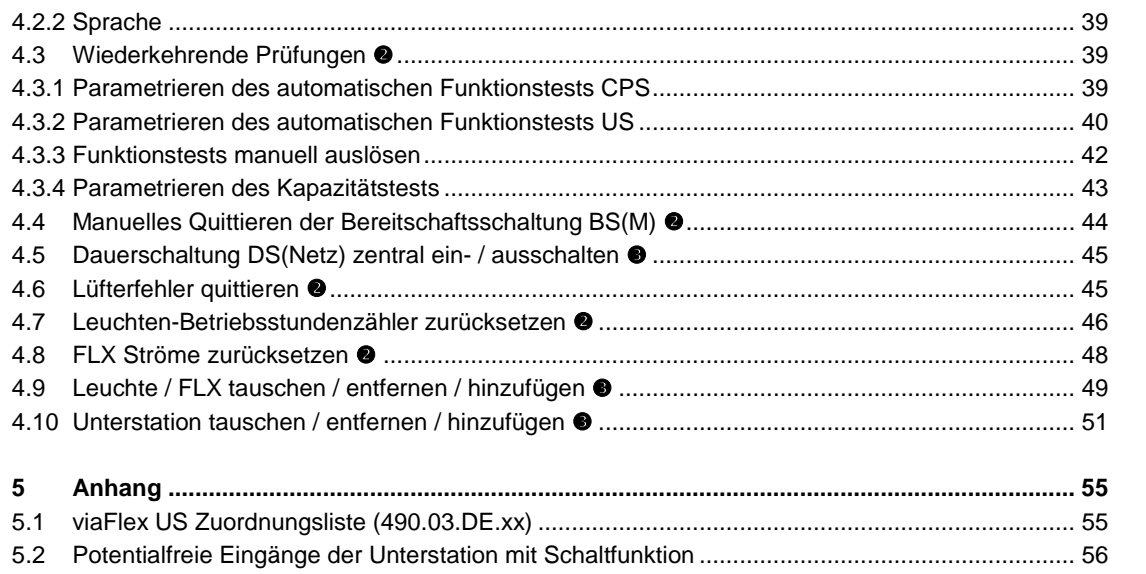

Die komplette Dokumentation besteht aus folgenden Teilen:

Teil 1: Betriebsanleitung (dieser Teil)

Teil 2: Technische Daten und Schaltungsunterlagen

Die in der nachfolgenden Beschreibung mit - OPTION - gekennzeichneten Geräteausführungen sind nur auftragsbezogen vorgesehen. Welche der Optionen im Gerät enthalten sind, entnehmen Sie bitte dem Blatt "Technische Daten" des Teils 2 "Technische Daten und Schaltungsunterlagen".

Sie finden diese Betriebsanleitung auch auf unserer Internetseite www.kaufel.de.

# 1 Hinweise

#### **1.1 Warnhinweise**

ELEKTROPLANET

Bevor Sie das Gerät bzw. die zugehörige Batterie auspacken und montieren, ist die vorliegende Betriebsanleitung aufmerksam durchzulesen.

Das beschriebene Gerät arbeitet an Netz- und Batteriespannung. Entsprechend den Vorschriften müssen die Geräteschranktüren während des Betriebes geschlossen sein. Bei Arbeiten am Gerät oder der Batterie ist auf größtmöglichen Abstand zu spannungsführenden Anlagenkomponenten zu achten. Grundsätzlich sind Arbeiten an aktiven Geräten nur von Fachkräften durchzuführen. Vor dem Öffnen der Batteriesicherungen liegt noch ein bis zu 300 V hohes Gleichspannungspotential an.

An dem beschriebenen Gerät wird, mit wenigen Ausnahmen, eine Batterie betrieben. Vor Beginn des Auspackens, der Montage oder Inbetriebnahme der Batterie ist unbedingt deren Gebrauchsanweisung durchzulesen. Bei Arbeiten an Batteriezellen ist entsprechende Schutzausrüstung zu tragen!

Wichtig! Auf keinen Fall darf das Gerät ohne angeschlossenen Neutralleiter eingeschaltet werden. Achten Sie auf einen korrekten PE-Anschluss.

Wird die Zufuhr der Netzenergie für längere Zeit unterbrochen, muss eine angeschlossene Batterie vom Gerät elektrisch getrennt werden.

Beim Ersatz bzw. Austausch von Teilen dieses Gerätes sind ausschließlich Teile vom gleichen Typ mit gleichen Kennwerten oder vom Hersteller freigegebene Äquivalenztypen zu verwenden.

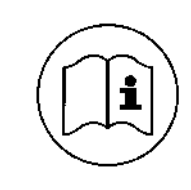

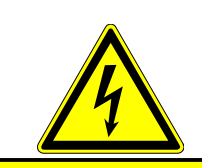

Das Abschalten der allgemeinen Stromversorgung bedeutet keine Sicherheit für Wartungszwecke.

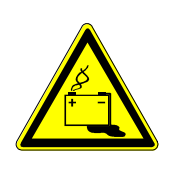

INDUSTRIESTRASSE 2<br>CH-8335 HITTNAU

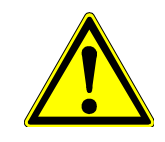

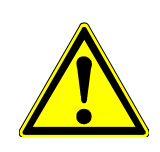

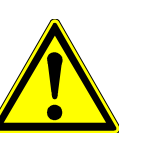

#### **1.2 Schaltungsarten**

| Schaltungsart<br>(firmeninterne<br>Abkürzung)                  | Ange-<br>schlossene<br>Verbraucher                                               | <b>Funktion</b>                                                                                                    | Verhalten bei<br><b>Netzbetrieb</b><br>(Netz vorhanden)                                                      | Verhalten bei<br><b>Netzbetrieb</b><br>(Teilnetzausfall<br>ENÜ <sup>1</sup> ausgelöst) | Verhalten bei<br><b>Batteriebetrieb</b><br>(kein Netz, ZNÜ <sup>2</sup><br>ausgelöst) |
|----------------------------------------------------------------|----------------------------------------------------------------------------------|----------------------------------------------------------------------------------------------------|----------------------------------------------------------------------------------------------------|----------------------------------------------------------------------------------------|---------------------------------------------------------------------------------------|
| <b>Dauerschaltung (DS)</b>                                     |                                                                                  |                                                                                                    |                                                                                                    |                                                                                        |                                                                                       |
| Dauerschaltung<br><b>DS</b>                                    | Rettungs-<br>zeichenleuchten                                                     | auch bei vorhandenem<br>Netz zusätzlich zur<br>Allgemeinbeleuchtung<br>eingeschaltet                                                                                                    | immer eingeschaltet,<br>außer US blockiert<br>oder DS-Netz (CPS,<br>Hand) aus                                | immer eingeschaltet,<br>außer US blockiert                                             | immer eingeschaltet,<br>außer US blockiert                                            |
| Dauerschaltung<br>DS(Netz)                                     | Rettungs-<br>zeichenleuchten                                                     | wie Dauerschaltung,<br>jedoch über Schalt-<br>eingang geschaltet                                                                                                    | immer eingeschaltet,<br>außer US blockiert<br>oder DS-Netz (CPS,<br>Hand) aus                                | immer eingeschaltet,<br>außer US blockiert                                             | immer eingeschaltet,<br>außer US blockiert                                            |
| Dauerschaltung<br>(zeitgesteuert)<br>DS(Z)                     | Rettungs-<br>zeichenleuchten                                                     | wie Dauerschaltung;<br>jedoch über<br>programmierbare Uhr<br>zeitabhängig netzseitig<br>geschaltet                                                                                       | immer ausgeschaltet,<br>außer US aktiviert<br>und DS-Netz (CPS,<br>Hand) ein oder DS-<br>Netz (CPS, Uhr) ein | immer eingeschaltet,<br>außer US blockiert                                             | immer eingeschaltet,<br>außer US blockiert                                            |
|                                                                | <b>Bereitschaftsschaltung</b>                                                    | (BS)                                                                                                    |                                                                                                    |                                                                                        |                                                                                       |
| Bereitschafts-<br>schaltung<br>BS                              | Rettungsweg-<br>beleuchtung                                                      | wird bei Ausfall der<br>Allgemeinbeleuchtung<br>oder zusammen mit der<br>Allgemeinbeleuchtung<br>(falls konfiguriert)<br>eingeschaltet,<br>automatische Löschung<br>nach Netzwiederkehr  | ausgeschaltet,<br>außer wenn<br>zugehöriger Schalter<br>ein, falls konfiguriert                              | immer eingeschaltet,<br>außer US blockiert                                             | immer eingeschaltet,<br>außer US blockiert                                            |
| Bereitschafts-<br>schaltung<br>(manuelle<br>Löschung)<br>BS(M) | Rettungsweg-<br>beleuchtung in<br>betriebsmäßig<br>verdunkelten<br>Räumen (Kino) | wird erst bei Ausfall der<br>Allgemeinbeleuchtung<br>oder zusammen mit der<br>Allgemeinbeleuchtung<br>(falls konfiguriert)<br>eingeschaltet,<br>manuelle Löschung nach<br>Netzwiederkehr | ausgeschaltet,<br>außer wenn<br>zugehöriger Schalter<br>ein, falls konfiguriert                              | immer eingeschaltet,<br>außer US blockiert                                             | immer eingeschaltet,<br>außer US blockiert                                            |
| Bereitschafts-<br>schaltung<br>(nachlaufend)<br>BS(N)          | Rettungsweg-<br>beleuchtung                                                      | wie BS, jedoch<br>abschaltverzögert, so<br>dass Leuchten der<br>Allgemeinbeleuchtung<br>(z.B. HQL) ihre Nennlicht-<br>leistung erreicht haben                                            | ausgeschaltet,<br>außer wenn<br>zugehöriger Schalter<br>ein, falls konfiguriert                              | immer eingeschaltet,<br>außer US blockiert                                             | immer eingeschaltet,<br>außer US blockiert                                            |

 $\begin{array}{ll}\n\textbf{ELEKTADPLANNET} \\
\textbf{fHIGI-FURG1F} & \textbf{FHIGI} & \textbf{FHIGI} \\
\textbf{FHIGI} & \textbf{FHIGI} & \textbf{FHIGI} \\
\textbf{FHIGI} & \textbf{FHIGI} & \textbf{FHIGI} \\
\textbf{FHIGI} & \textbf{FHIGI} & \textbf{FHIGI} \\
\textbf{FHIGI} & \textbf{FHIGI} & \textbf{FHIGI} \\
\textbf{FHIGI} & \textbf{FHIGI} & \textbf{FHIGI} \\
\textbf{FHIGI} & \textbf{$ 

 $\int$ 

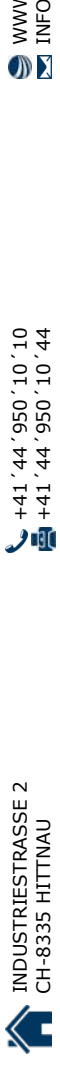

 $11$  ZNÜ = Zentrale Netzüberwachung (CPS)

 $2$  ENÜ = Externe Netzüberwachung (Unterverteilung)

#### **1.3 Dokumentation der Leuchtenadressen**

Bevor Leuchten zum Betrieb an viaFlex montiert werden, sind nachfolgend aufgezählte Informationen für deren spätere Konfiguration zu dokumentieren, siehe dazu auch Abschnitte 3.8. Eine nachträgliche Erfassung der Informationen bei bereits montierten Leuchten kann u.U. aufwändig sein.

**Notwendige** Informationen:

LEKTROPLANET

冚

EHRLICH - EINFACH - SICHER

- FLX-Adresse: Adresscode des Leuchtenbausteins FLX (gemäß Aufkleber mit Adresse und Barcode)
- Zugehörigkeit zur Unterstation viaFlex US xx
- Schaltungsart (bspw. Dauerschaltung (DS) oder Bereitschaftsschaltung (BS) usw.)
- Leuchtenbezeichnung (Ortsangabe) frei wählbare Bezeichnung des Montageortes der Leuchte, ggf. mit Kreis- und Leuchtennummer, max. 40 Zeichen
- Skalierungsfaktor (LED-Leuchte)
	- Wenn es sich um eine ABB Kaufel-LED-Leuchte handelt oder um eine andere Leuchte mit dem Baustein FLX 1...18W, dann ist die Leuchte als "LED" zu parametrieren. Nur so werden die vom System gemessenen Stromwerte richtig angezeigt und weiterverarbeitet.
- Betriebsart (RZL oder SL) Bei Verwendung der Visualisierungssoftware viaFlex senso oder Sentara senso ist eine Eingabe erforderlich, ob es sich um eine Rettungszeichenleuchte (RZL) oder eine Sicherheitsleuchte (SL) handelt.
- viaFlex US-Kreis (Endstromkreis der viaFlex US, in dem die Leuchte angeschlossen ist)

Es stehen Ihnen hierfür verschiedene Hilfsmittel zur Verfügung, siehe Auszug Bild 1. Bitte beachten Sie auch die Informationen in den der Leuchte bzw. dem Baustein FLX beiliegenden Anschlusshinweisen.

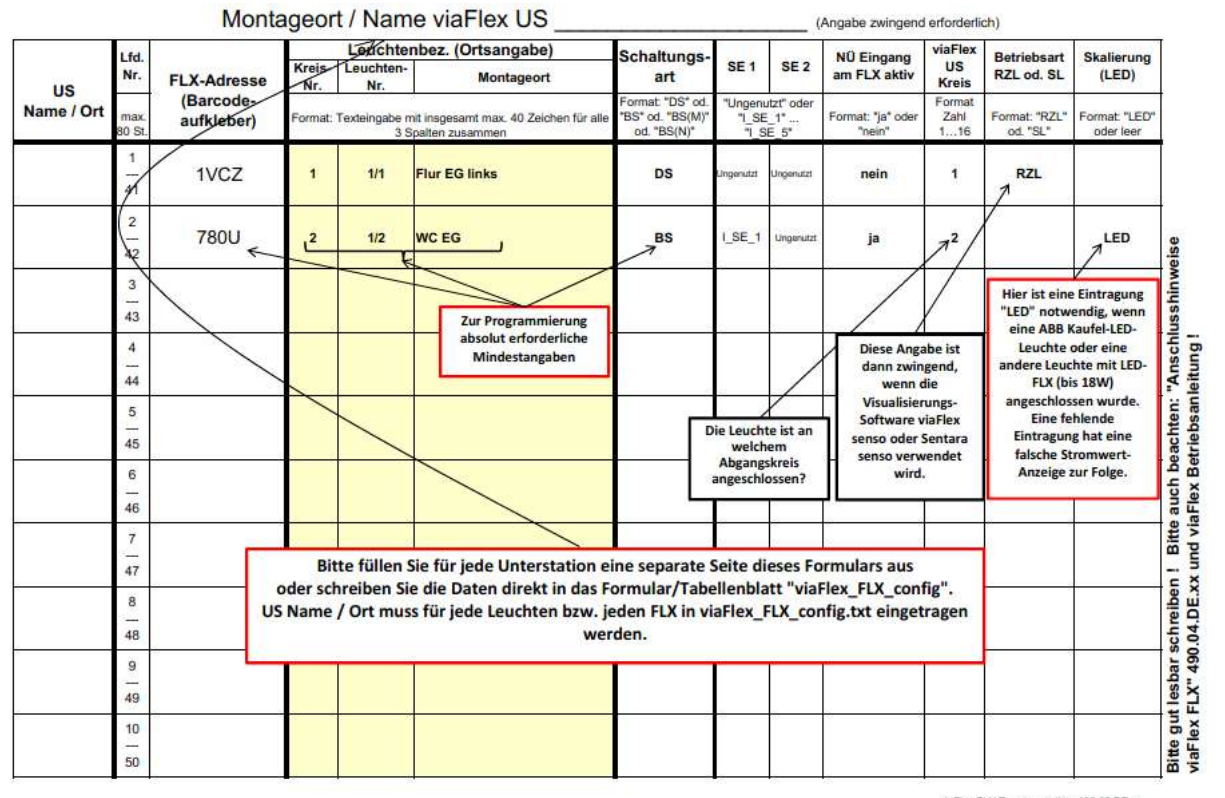

viaFlex FLX Zuordnungsliste 490.02.DE.xx

Bild 1 Auszug aus "viaFlex FLX Zuordnungsliste 460.02.DE.xx"

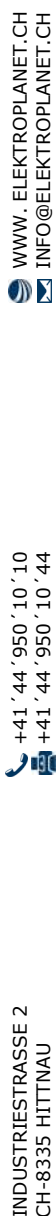

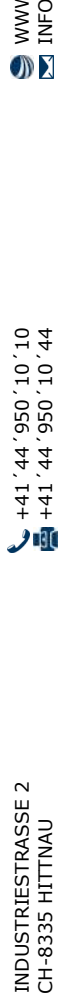

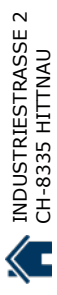

# 2 Aufstellung

#### **2.1 Transport, Lagerung und Umgebungsbedingungen**

Beim Empfang der Lieferung ist an Hand des Lieferscheins deren Vollständigkeit zu überprüfen. Die Geräte und Batterien werden mit wenigen Ausnahmen auf Mehrwegpaletten bzw. in Holzkisten mit Kufen, in senkrechter Lage geliefert. Markierungspfeile auf der Verpackung zeigen die Transportlage an. Geräte oder Batterien dürfen weder auf der Seite noch auf dem Kopf stehend transportiert oder gelagert werden. Zum Transport sind ausschließlich dafür geeignete Hubwagen bzw. Gabelstapler zu benutzen. Während des Transportes ist darauf zu achten, dass die Geräte, bedingt durch eine Verlagerung des Schwerpunktes, nicht umfallen. Das Übereinanderstapeln mehrerer Paletten bzw. Kisten ist nicht zulässig.

Sollen die Geräte und die Batterie nicht sofort installiert werden, so sind sämtliche Einzelteile in einem abgeschlossenen, sauberen, frostfreien, trockenen und ausreichend belüfteten Raum zu lagern. Die Teile sind vor mechanischer Beschädigung und vor Beschädigung durch Wasser, Chemikalien, direkte Sonneneinstrahlung, Hitze oder Ähnlichem zu schützen. Bei den Batterien kann es sich verschiedentlich um Gefahrgut im Sinne der Gefahrgutverordnung handeln. Nähere Informationen dazu entnehmen Sie bitte den Lieferpapieren.

Während der Lagerung sind unbedingt die nachfolgenden Umgebungsbedingungen einzuhalten.

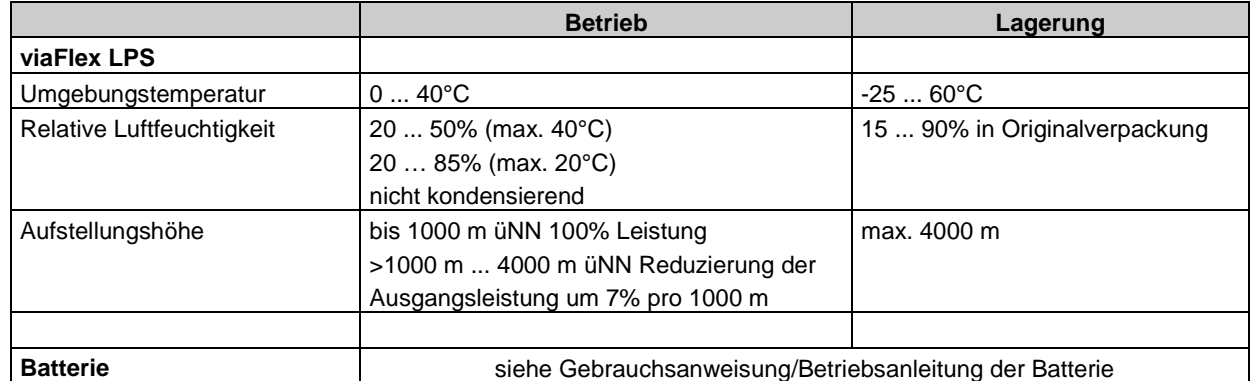

Verschiedene Batteriebauarten bedürfen bei längerer Lagerung einer zwischenzeitlichen Aufladung. Beachten Sie dazu die Gebrauchsanweisung/Betriebsanleitung der Batterie.

#### **2.2 Entfernung der Verpackung**

Vor der Installation ist bei allen Geräten bzw. Batterien, möglichst erst am Montageort, die Verpackung zu entfernen. Dabei ist darauf zu achten, dass keine Zubehörteile zusammen mit dem Verpackungsmaterial entfernt werden.

#### **2.3 Aufstellung**

LEKTROPLANET

EHRLICH - EINFACH - SICHER

Der Aufstellungsort für die einzelnen Komponenten muss mindestens folgenden Eigenschaften entsprechen:

- Ausreichende Boden- bzw. Wandbelastbarkeit
- Raumluft frei von Staub und korrosiven Gasen
- Raumtemperatur und relative Luftfeuchtigkeit gem. Angaben im Abschnitt 2.1.

#### 2.3.1 Schaltschrank viaFlex LPS

Schaltschränke sind grundsätzlich so auszurichten, dass sie waagerecht stehen bzw. hängen. Bei Standschränken sind dazu große Unebenheiten des Fußbodens auszugleichen und rückseitig ist ein Mindestabstand von 100 mm zu Wänden oder anderen Geräten einzuhalten. Schaltschränke dürfen keiner direkten Sonneneinstrahlung ausgesetzt sein und nicht in der Nähe von wärmeabgebenden Einrichtungen aufgestellt werden. Der Raum vor dem Schaltschrank muss zur vollständigen Öffnung der Schranktür ausreichend bemessen sein.

#### 2.3.2 Batterieschränke, Batteriegestell, Batterie

Für die Aufstellung von Batterieschränken zur Aufnahme der Batterie gelten dieselben Vorgaben wie im Abschnitt 2.3.1. Bei der Aufstellung eines Batteriegestells ist auf eine ausreichende Aufstellfläche zu achten. Zum Zwecke der Inspektion ist eine Gangbreite von ca. 1 m, mindestens jedoch 0,5 m freizulassen. Beim Aufbau des Batteriegestells ist die Montageanleitung für Boden- und Stufengestelle bzw. für Etagengestelle zu beachten.

Weitere Anforderungen an die Aufstellung der Batterie in Räumen und Schränken entnehmen sie bitte der Gebrauchsanweisung/Betriebsanleitung der Batterie und der DIN EN 50272-2.

Die Anordnung und die Zusammenschaltung der Batteriezellen bzw. -blöcke innerhalb des Batteriefaches, -schrankes oder auf dem Batteriegestell ist gemäß der Aufstellungszeichnung vorzunehmen.

#### 2.3.3 Unterstationen (viaFlex US) mit Stromkreisen

Unterstationen werden zumeist in Wandgehäusen ausgeführt. Bei der Befestigung der Gehäuse an der Wand ist auf deren ausreichende Tragfähigkeit zu achten. Auch ist die Lage von Versorgungsleitungen in der Wand zu klären, bevor Löcher zur Befestigung in die Wand eingebracht werden. Das Befestigungsmaterial muss für das Gewicht des Wandgehäuses ausgelegt sein. Schaltschränke dürfen keiner direkten Sonneneinstrahlung ausgesetzt sein und nicht in der Nähe von wärmeabgebenden Einrichtungen montiert werden. Der Raum vor dem Schaltschrank muss zur vollständigen Öffnung der Schranktür ausreichend bemessen sein.

Bei Gehäusen mit Funktionserhalt ist ausschließlich das mitgelieferte oder anderes geeignetes und zugelassenes Befestigungsmaterial zu verwenden. Die Montageanleitung ist zu beachten.

Für den Fall, dass die Unterstation in einem Standschrank ausgeführt ist, beachten Sie bitte Abschnitt 2.3.1.

#### 2.3.4 Zusatzgeräte

ELEKTROPLANET

**IRLICH - EINFACH - SICHER** 

Die Anforderungen zur Aufstellung, Montage und dem elektrischen Anschluss von Zusatzgeräten entnehmen Sie der jeweiligen Betriebsanleitung des Zusatzgerätes.

### 3 Inbetriebnahme

Bei der nachfolgend beschriebenen Inbetriebnahme wird davon ausgegangen, dass sämtliche Verbindungsleitungen verlegt sind. Beim Anschluss der Zuleitungen zu den Unterstationen ist auf die richtige Polarität zu achten. Das gleiche gilt für den Anschluss der Leuchtenbausteine viaFlex FLX.

Bei der Busleitung ist die Beachtungen zu den onterstationen ist auf de nortige Folarität zu achten. Das gieterle gin tur den Englischen Anschluss der Leuchtenbausteine viaFlex FLX.<br>Bei der Busleitung ist die Beachtung der erleichtern, wird empfohlen, auch beim Bus auf die Polarität zu achten.

Unabhängig von der nachfolgend beschriebenen Vorgehensweise sind die einschlägigen Bestimmungen bezüglich des Arbeitsschutzes einzuhalten.

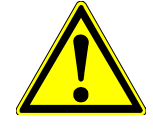

Messen Sie vor dem Auflegen der zuführenden Leitungen den Wert der Netzspannung und vergleichen Sie den Wert mit den Angaben auf dem Typenschild der viaFlex LPS. Die Nennspannung der Batterie ist ebenfalls mit der Angabe auf dem Typenschild zu vergleichen. Die Nennspannung wird ermittelt, indem man die Zellenzahl mit der Nennspannung einer Zelle (1,2 V bei NiCd-Batterie bzw. 2,0 V bei Bleibatterie) multipliziert.

Bei Unterschieden zwischen den ermittelten Werten und den Typenschildangaben ist die Inbetriebnahme zu unterbrechen und Kontakt zu ABB Kaufel aufzunehmen.

#### **3.1 Batterie**

**EKTROPLANET** 

Ш

**IRLICH - EINFACH - SICHER** 

Messen Sie die Spannung der Gesamtbatterie nach erfolgter Verbindung der einzelnen Batteriezellen/-blöcke. Der gemessene Wert muss der Batterieruhespannung entsprechen. Die Ruhespannung einer geladenen, unbelasteten Batterie **9.1 Batterie**<br>
Messen Sie die Spannung der Gesamtbatterie nach erfolgter Verbindung der einzelnen Batteriezellen/-blöcke. Der<br>
gemessene Wert muss der Batterieruhespannung entsprechen. Die Ruhespannung einer geladenen, u bei Bleibatterie). Weicht der gemessene Wert in wesentlichem Maße von dem berechneten Wert ab, so ist die Verbindung der Batteriezellen/-blöcke untereinander zu überprüfen und nochmals mit der Aufstellungszeichnung zu vergleichen.

#### 3.1.1 Batterie im Gerät mit Batteriefach

Sichern Sie vor dem Auflegen der Batterieleitungen die Batteriesicherungen aus. Es sind dies:

- bei Bleibatterie F111 (Batterie +) und F112 (Batterie -)
- bei NiCd-Batterie F111 (Batterie +), F112 (Batterie -) und F113 (Batterie Zellenabgriff)

Erst jetzt erfolgt das Anklemmen der Leitungen an die Batteriepole. Bei einer NiCd-Batterie ist zusätzlich der Zellenabgriff anzuschließen. Die Lage des Zellenabgriffes entnehmen Sie dem Schaltplan des Ladeteils, der sich im Teil 2 "Technische Daten und Schaltungsunterlagen" befindet. Kontrollieren Sie nach erfolgter Durchführung die richtige Polarität des Batterieanschluss durch Messen an der jeweiligen Sicherung.

#### 3.1.2 Batterie im Batterieschrank oder auf Gestell

Sichern Sie vor dem Auflegen der Batterieleitungen die Batteriesicherungen aus. Es sind dies:

- bei Bleibatterie F111 (Batterie +) und F112 (Batterie -)
- bei NiCd-Batterie F111 (Batterie +), F112 (Batterie -) und F113 (Batterie Zellenabgriff)

Erst jetzt erfolgt das Anklemmen der Leitungen am Gerät und zwar beginnend mit dem Pluskabel an die Klemme X0/B+ und dem Minuskabel an die Klemme X0/B-. Bei einer NiCd-Batterie ist zusätzlich das Kabel für den Zellenabgriff an die Klemme X0/B+- anzuschließen.

Schließen Sie jetzt die Leitungen an den entsprechenden Batteriepolen an. Kontrollieren Sie nach erfolgter Durchführung die richtige Polarität des Batterieanschluss. Bei einer NiCd-Batterie ist zusätzlich der Zellenabgriff anzuschließen. Die Lage des Zellenabgriffes entnehmen Sie dem Schaltplan des Ladeteils, der sich im Teil 2 "Technische Daten und Schaltungsunterlagen" befindet.

Für die einwandfreie Funktion des Ladeteils kann es erforderlich sein, einen Temperaturfühler anzuschließen. Ob das Gerät für den Anschluss eines Temperaturfühlers vorgesehen ist, entnehmen Sie bitte dem Teil 2 "Technische Daten und Schaltungsunterlagen" und zwar dem Blatt "Technische Daten". Der Anschluss erfolgt an den Klemmen X00/609 und 610. Eine Polarität muss dabei nicht beachtet werden. Ein in der Anlage vorgesehener, aber nicht ausgeführter Anschluss des Temperaturfühlers führt zu einer Fehlermeldung und einer Temperaturanzeige von "-300°C"!

Der Temperaturfühler ist jeweils in mittlerer Höhe des Batterieaufbaus anzubringen und muss vor Einflüssen geschützt werden, die das Messergebnis verfälschen könnten. Es sind dies Wärmeeinstrahlung, Wärmestau, Zugluft o.ä.

#### **3.2 viaFlex LPS**

**EKTROPLANET** 

RLICH - EINFACH - SICHER

面

Sichern Sie vor dem Anschluss der Netzleitungen mit dem Sicherungsschalter F101/F102/F103 (Betätigungsrichtung nach unten) aus. Der Anschluss der Leitungen erfolgt an den Klemmen des Sicherungsschalters X0/F101, X0/F102, X0/F103, X0/N und X0/PE. Kontrollieren Sie nach dem Anklemmen der Leitungen den richtigen Anschluss der Außenleiter (Drehfeld).

Wichtia!

Auf keinen Fall darf das Gerät ohne angeschlossenen Neutralleiter betrieben werden. Achten Sie auf einen korrekten PE-Anschluss.

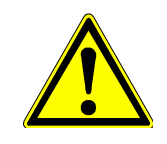

Bevor das Gerät eingeschaltet wird, sind die Sicherungen in den Abgängen der LPS zu den Unterstationen auszusichern. Die Bezeichnung der Sicherungen entnehmen Sie der Sicherungsliste aus Teil 2 "Technische Daten und Schaltungsunterlagen"

Werden Unterstationen über gemeinsame Strangleitungen und E30-Kleinverteiler angeschlossen, so sind die Sicherungen in allen Verteilern auszusichern.

Schalten Sie nach erfolgtem Netzanschluss das Gerät am Sicherungsschalter F101/F102/F103 ein (Betätigungsrichtung nach oben).

Sichern Sie jetzt die Batteriesicherungen ein. Es sind dies:

bei Bleibatterie F111 (Batterie +) und F112 (Batterie -)

bei NiCd-Batterie F111 (Batterie +), F112 (Batterie -) und F113 (Batterie Zellenabgriff)

viaFlex LPS befindet sich jetzt in der Betriebsart "Betrieb" und in der Ladestufe "Erhaltungsladung". Sollte sich die angeschlossene Batterie nicht in vollgeladenem Zustand befinden, so beginnt automatisch die Schnellladung (nicht bei verschlossener Bleibatterie).

#### **3.3 Unterstationen (viaFlex US) mit Stromkreisen**

Die Versorgung der Unterstationen ist durch Einsichern der Sicherungen (2-polige Absicherung) in den Abgängen der LPS zu den Unterstationen herzustellen. Werden Unterstationen über gemeinsame Strangleitungen und E30-Kleinverteiler angeschlossen, so sind die Sicherungen in den Verteilern einzusichern.

Messen Sie in den Unterstationen, ob die Versorgung aus der LPS einwandfrei funktioniert. Es muss ein Wechselspannungswert in Höhe der Netzspannung anliegen.

Bezüglich der Einspeisung aus der Allgemeinen Stromversorgung (AV) vergleichen Sie den Wert der Netzspannung mit der Angabe auf dem Typenschild der Unterstation. Liegt die Versorgungsspannung aus der LPS an, kann die Einspeisung aus der AV eingeschaltet werden.

#### **3.4 Anzeigepanel**

Das Anzeigepanel enthält alle notwendigen Anzeigen.

Anzeigemessinstrumente für:

- Batteriespannung
- Batterie- Lade-/Entladestrom

LED-Anzeigen für:

- Netzbetrieb
- Batteriebetrieb
- Erhaltungsladespannung außerhalb der Toleranz
- Batteriekreisfehler
- Gleichrichter gestört
- Batteriebetrieb bei vorhandenem Netz
- Batterie entladen (Tiefentladeschutz angesprochen)
- Isolationsfehler

#### Taster für:

Reset Tiefentladeschutz

#### **3.5 Bediensoftware viaFlex PRO**

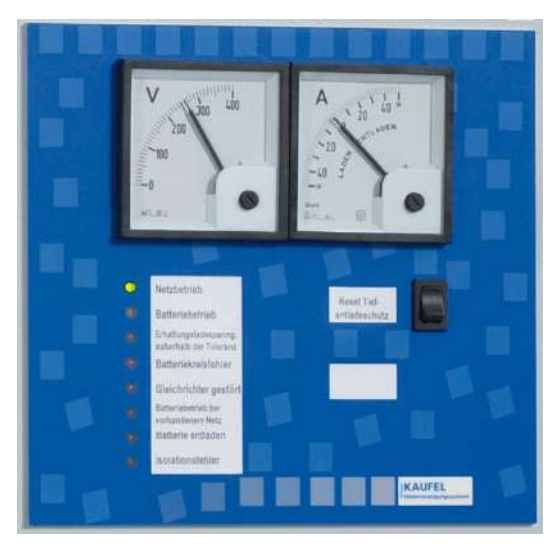

INDUSTRIESTRASSE 2<br>CH-8335 HITTNAU

Installieren Sie jetzt die separat gelieferte Software viaFlex PRO auf einem Windows-Laptop oder -PC (Laptop/PC nicht im Lieferumfang) mit Hilfe der bei der Software beigefügten Installationsanleitung 490.11.DE.xx.

Stellen Sie anschließend die Datenverbindung zwischen dem Laptop/PC und viaFlex LPS her. Verwenden Sie hierfür das mitgelieferte LON-Businterface und das beidseitig mit Steckern konfektionierte Bus-Anschlusskabel. Das LON-Businterface wird an einem USB-Anschluss des Laptops/PC angeschlossen.

Stecken Sie das Bus-Anschlusskabel in das LON-Interface. Der Anschluss der anderen Seite des Kabels erfolgt an der Frontseite des US-Moduls, das in viaFlex LPS eingebaut ist.

Folgen Sie der vorgenannten Installationsanleitung und starten Sie die viaFlex PRO-Software.

#### 3.5.1 Bedienerebenen

viaFlex PRO ist mittels Passworten vor unerlaubten Zugriffen geschützt. Die Passworte sind fest vorgegeben und können nur durch ABB geändert werden.

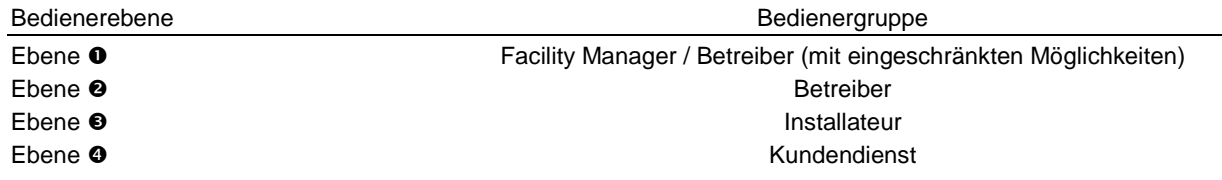

Hinweis: Sind die Bedienerebenen <sup>®</sup> oder ® aktiv, so fällt um 00:00 Uhr eines jeden Tages die Bedienerebene automatisch auf die Ebene <sup>O</sup> zurück.

Für die Inbetriebnahme ist die Passwortebene <sup>®</sup> erforderlich. Das Passwort für die Ebene <sup>®</sup> wird zusammen mit der Rechnung für viaFlex mitgeteilt. Zusätzlich finden Sie das Passwort bei Auslieferung in einem geschlossenen Umschlag, der innen in der Geräteschranktür eingeklebt ist. Bitte beachten Sie die dort angegebenen Hinweise zum Umgang mit dem Passwort der Ebene <sup>.</sup>

Das Passwort für die Ebene <sup>2</sup> lautet "Jupi2ter". Bitte das Passwort unter Beachtung der Groß- und Kleinschreibung und ohne Anführungszeichen eingeben.

#### 3.5.2 Konfigurations-Handling

viaFlex LPS und viaFlex US einerseits, und der PC/Laptop mit viaFlex PRO andererseits, verfügen jeweils über eigenständige Speicherbereiche der Konfiguration, die sich nicht selbsttätig synchronisieren.

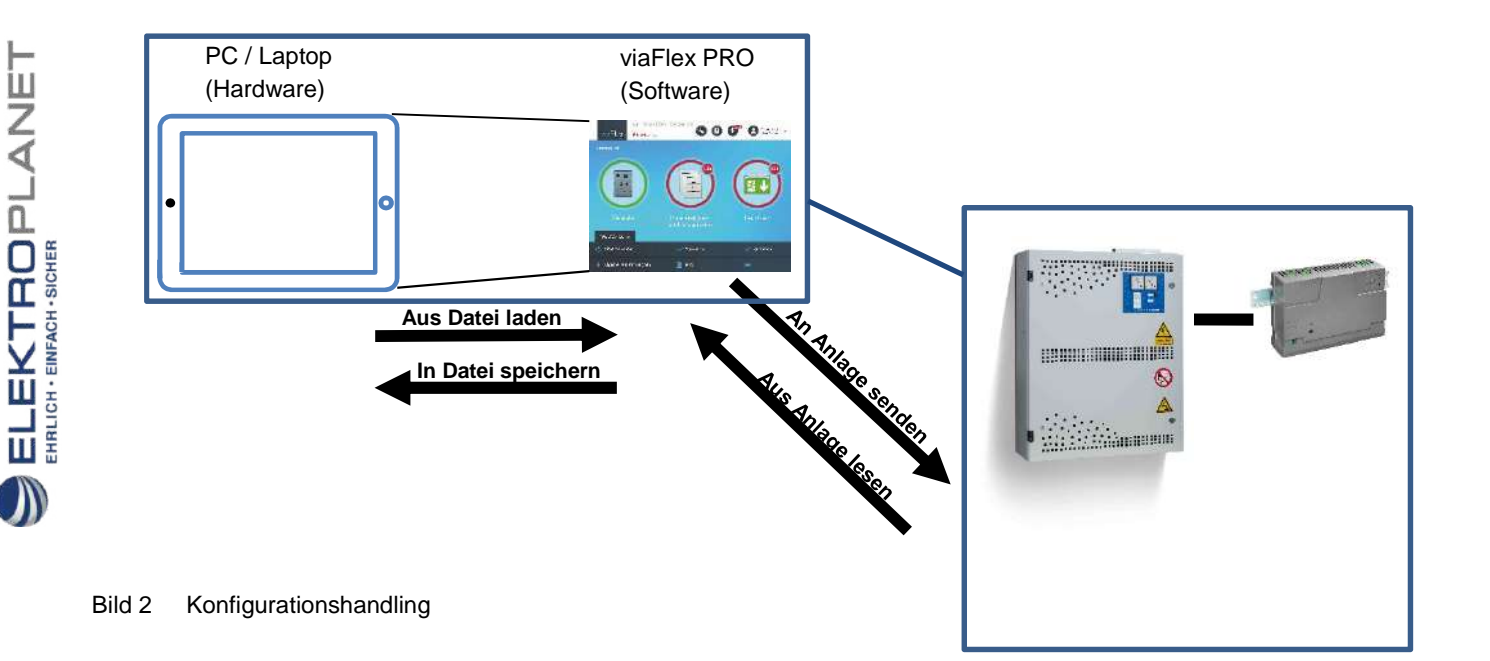

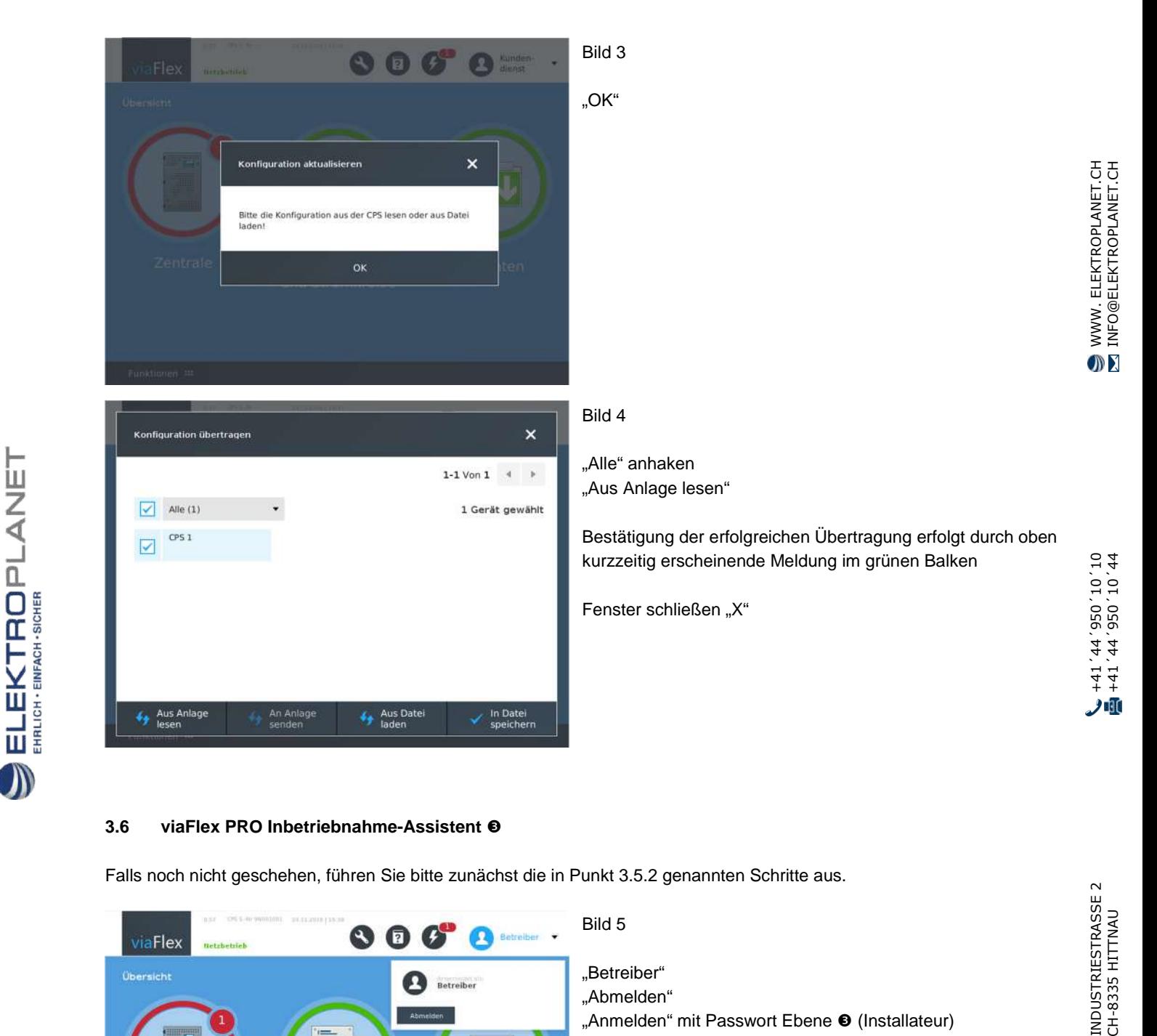

#### **3.6 viaFlex PRO Inbetriebnahme-Assistent**

 $\big)$ 

Falls noch nicht geschehen, führen Sie bitte zunächst die in Punkt 3.5.2 genannten Schritte aus.

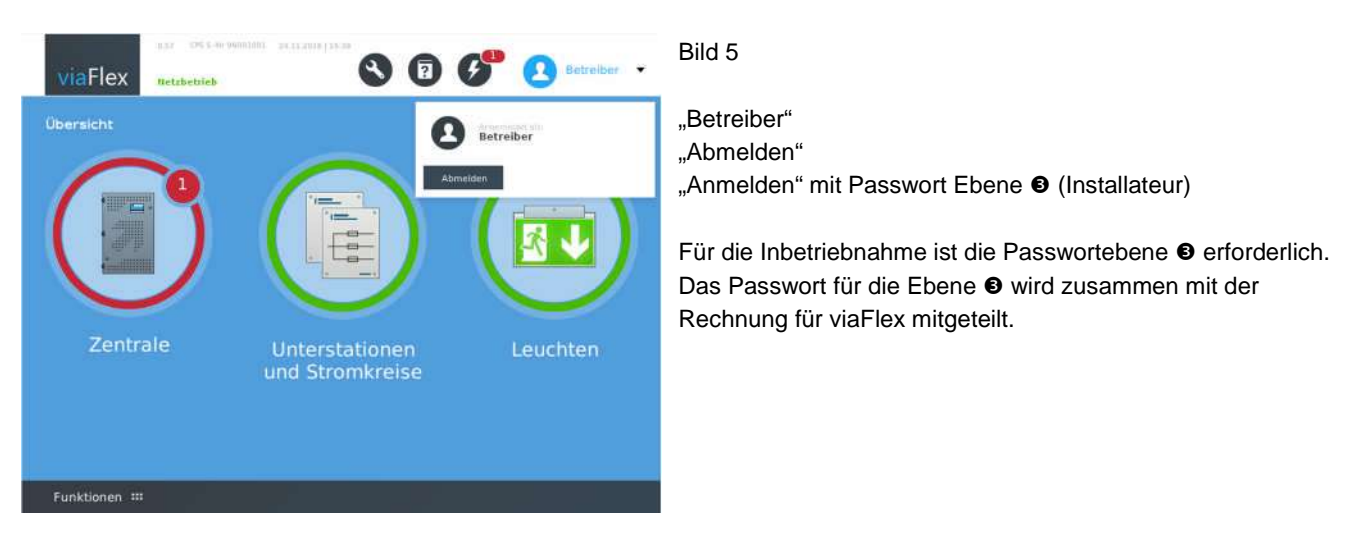

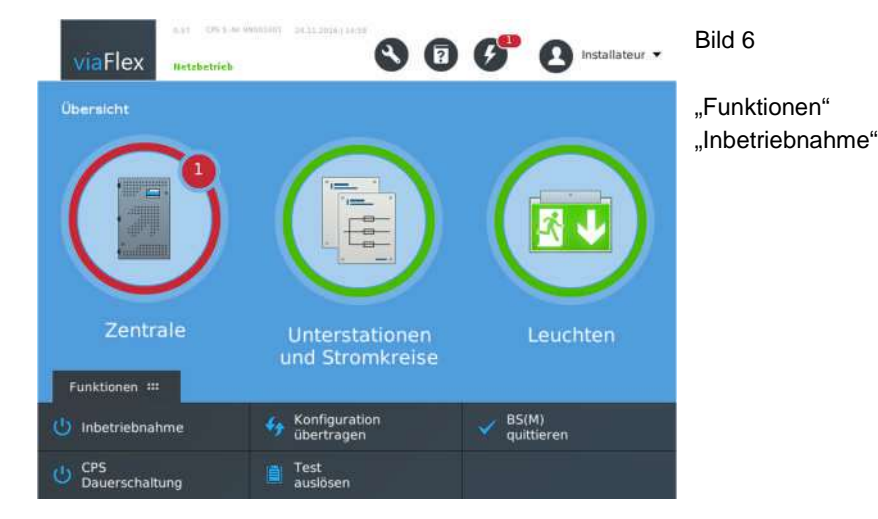

#### 3.6.1 Unterstationen anmelden

ELEKTROPLANET

EHRLICH - EINFACH - SICHER

Zuvor angeschlossene Unterstationen viaFlex US müssen am viaFlex Bus angemeldet werden. Das erfolgt vor Ort an jedem einzelnen Unterstationsmodul durch kurze Betätigung der mit "Initialize" gekennzeichneten Taste (Taste ist versenkt angeordnet, Betätigung mittels eines Stiftes).

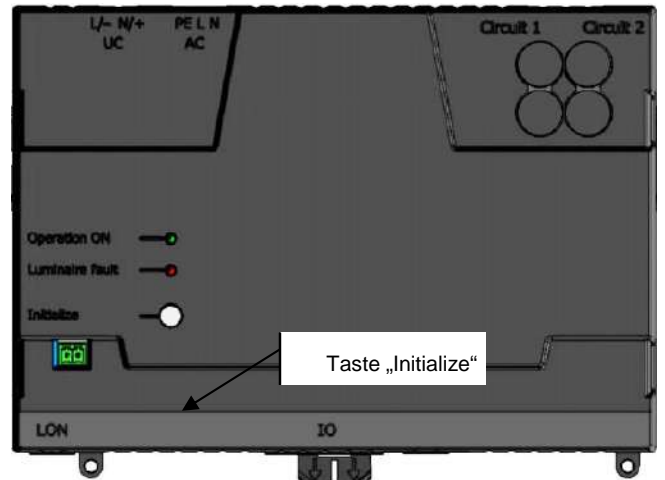

Bild 7

Überprüfen, dass LED "Operation ON" leuchtet (grün)

"Initialize"

Bestätigung erfolgt durch kurzes, schnelles Blinken der LED "Operation ON", anschließend wieder Dauerleuchten.

Fahren Sie gleichermaßen mit anderen Unterstationsmodulen fort, wenn gleichzeitig mehrere viaFlex US angemeldet werden sollen.

> Reihenfolge der Anmeldungen dokumentieren! Verwenden Sie dazu das Formblatt im Anhang 5.1 viaFlex US Zuordnungsliste (490.03.DE.xx)

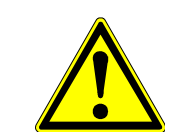

Unterstationsmodule, die werksseitig im Schaltschrank viaFlex CPS eingebaut wurden, sind bereits angemeldet. In Verteilerschränken eingebaute Unterstationsmodule sind jedoch werksseitig noch nicht angemeldet worden, auch wenn diese Verteilerschränke direkt neben viaFlex CPS angeordnet sind.

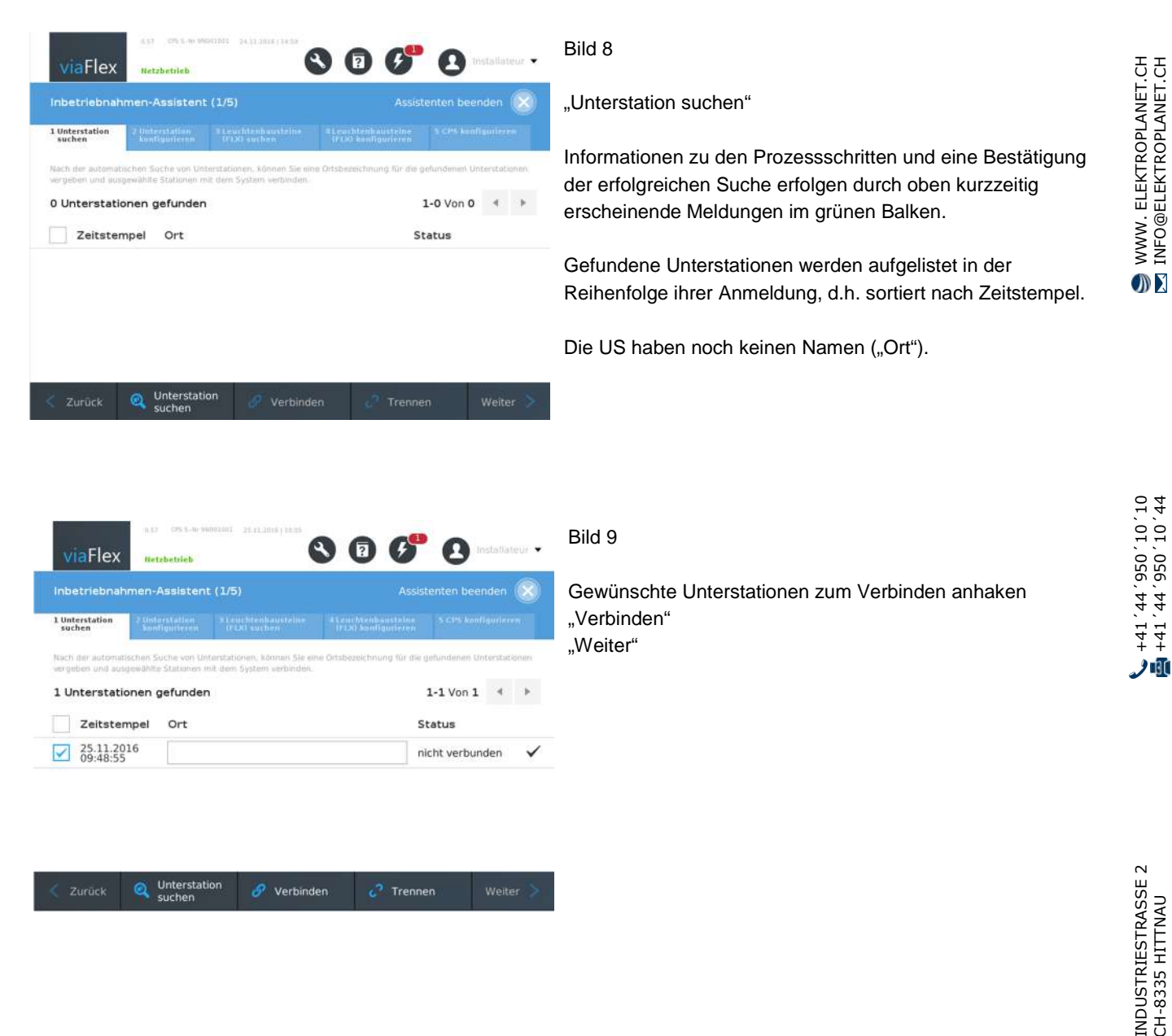

#### 3.6.2 Unterstationen suchen, verbinden und parametrieren

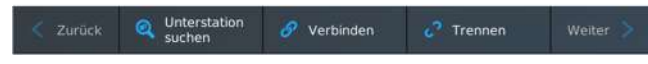

 $\begin{array}{ll}\n\text{EL-EKTROPL-ANDT}\n\\ \n\text{FHICH-EMRAGH-SCHER} \n\end{array}$ 

@ELEKTROPLANET.CH

ELEKTROPLANET

EHRLICH - EINFACH - SICHER

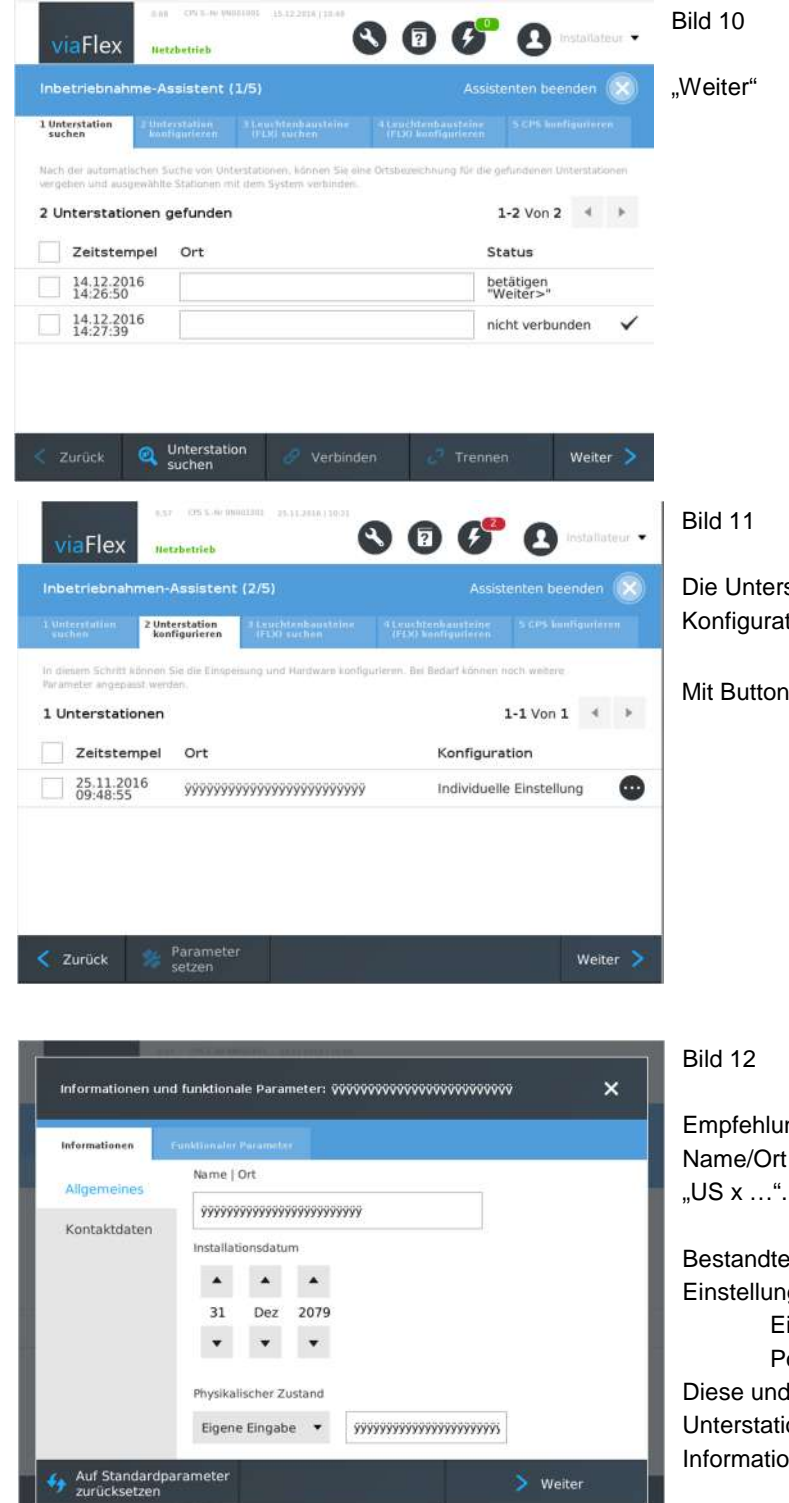

#### Bild 11

Die Unterstation(en) wurde(n) verbunden und die Konfiguration mit Werkseinstellungen übertragen.

Mit Button  $\bullet$  können die US jetzt parametriert werden.

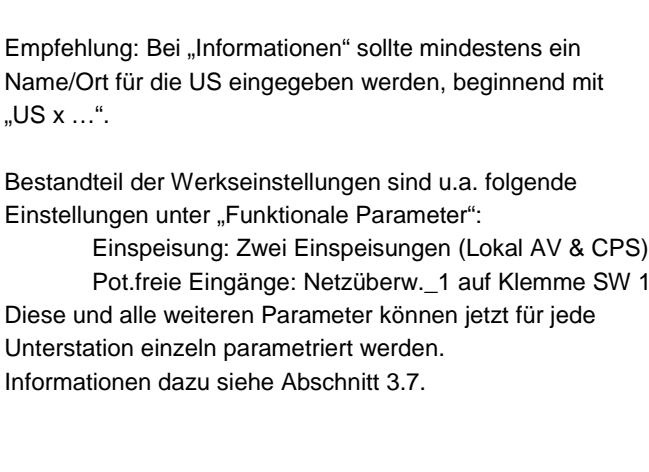

Bei vielen angemeldeten Unterstationen wird empfohlen, hier jeder Unterstation nur einen Namen zu geben (Informationen, Name/Ort) und nach Abschluss des Inbetriebnahme-Assistenten die gemeinsame Gruppenparametrierung zu nutzen, siehe Abschnitt 3.7.3. Aber Achtung, bitte nicht vergessen.

#### "Weiter" "Sichern" Bild 13  $00G$ viaFlex  $\alpha$ Anhaken der parametrierten US "Parameter setzen" 2 Unterstation In diesen Schritt kil Die Konfiguration mit den Parametern wird jetzt übertragen. 1 Unterstationen  $1-1$  Von  $1$  $\rightarrow$ Zeitstempel "Weiter" Ort Konfiguration Ind. Einstellung,<br>geändert  $\overline{\smash{\bigcup_{09:48:55}}^{25.11.2016}}$ 99999999999999999999999999 Zurück Parameter Weiter

#### 3.6.3 Leuchtenbausteine FLX suchen und konfigurieren

 $\begin{array}{ll}\n\text{EL-EKTROPL-ANET}\n\\ \n\text{EMR-ENRA-SDCH-1}\n\end{array}$ 

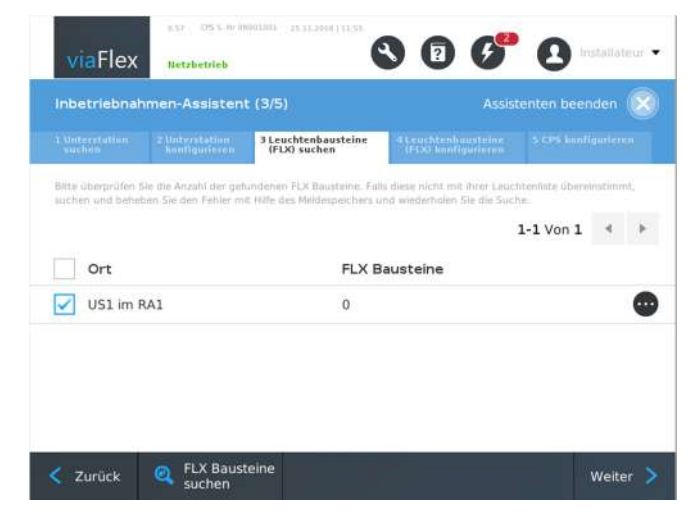

#### Bild 14

Gewünschte Unterstation(en) anhaken "FLX Bausteine suchen"

Anschließend wird die Anzahl der gefundenen Bausteine angezeigt.

Bei Bedarf gelangen Sie über den Button **30 zu einer** Auflistung der gefundenen Adressen.

"Weiter"

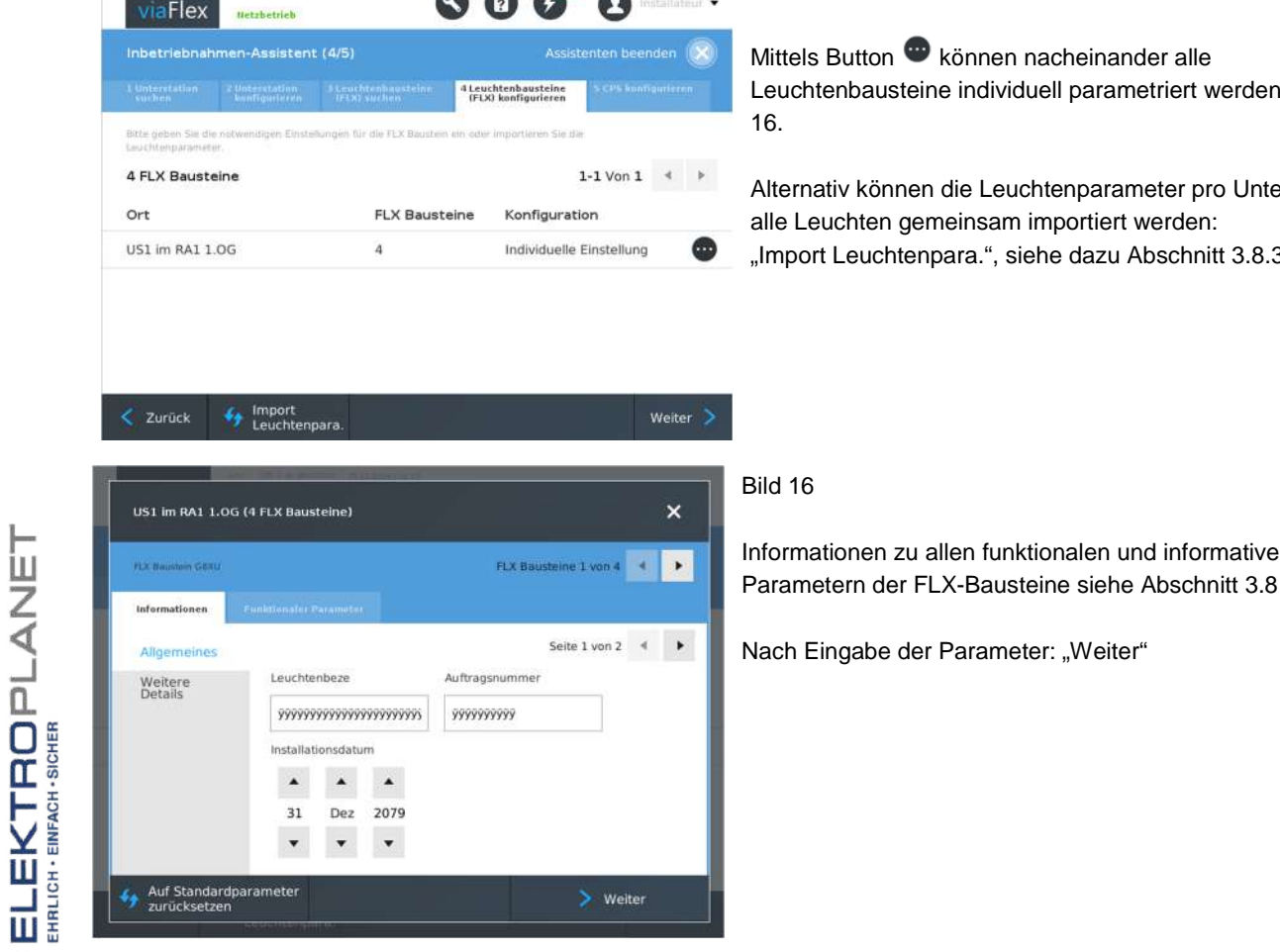

 $\triangleright$ 

 $A^{\alpha}$ 

 $\overline{\phantom{a}}$ 

#### Bild 15

**B** können nacheinander alle eine individuell parametriert werden, siehe Bild

en die Leuchtenparameter pro Unterstation für emeinsam importiert werden: npara.", siehe dazu Abschnitt 3.8.3.

allen funktionalen und informativen

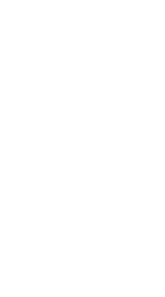

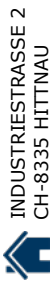

# Zusammenfassung Leuchten parametrieren an US US1 0G1 links  $\overline{\mathbf{x}}$ FLX Baustein 4 von 4 4 Seite 1 von 3  $\rightarrow$  $1234$  $\frac{\text{phy}}{\text{ok}}$

 $\sum$  Speichern

#### Bild 17

"Speichern"

Anschließend zum Übertragen der gesetzten Parameter: "Weiter"

FLX Bataten LPAN Welter

Informationen

Allgemein **RZL** rechts

01.01.2014 te ÖK

 $\langle$  Zurück

Le<br>Ja

D

#### 3.6.4 CPS konfigurieren

 $\begin{array}{ll}\n\textbf{EL-EKTROPL} \textbf{ANET} \textbf{[} \textbf{[} \text$ 

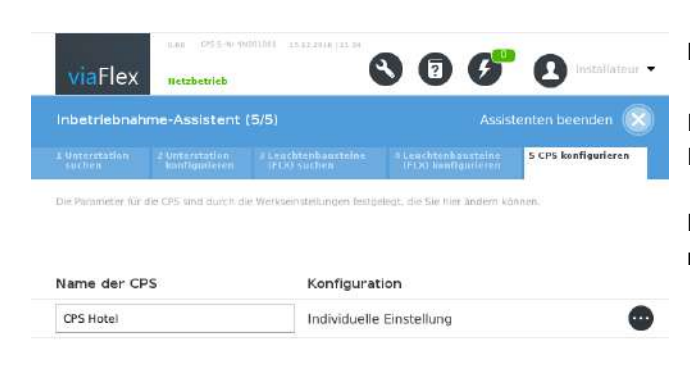

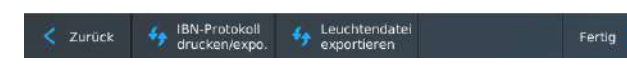

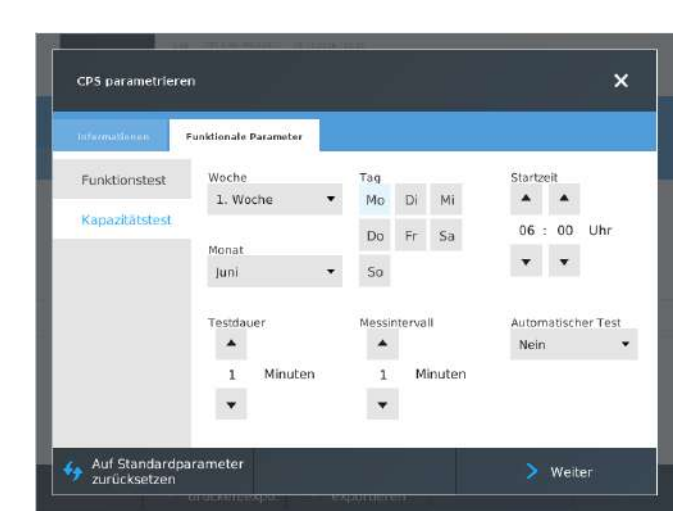

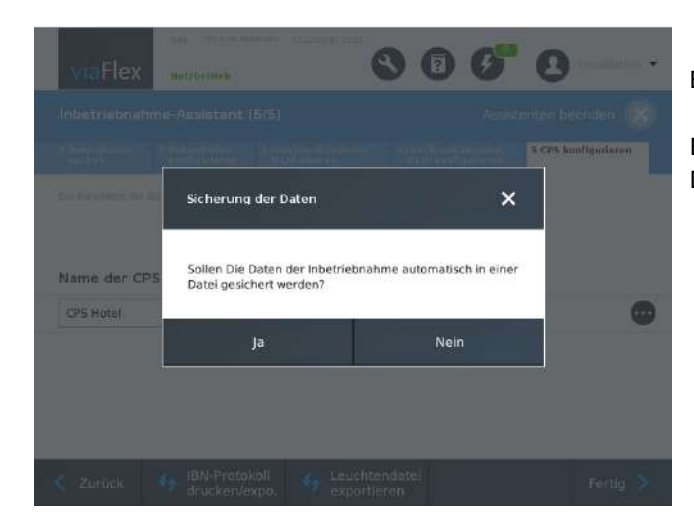

#### Bild 18

Eingabe eines Namens für die CPS und mittels Button Parametrierung der CPS

Hinweis: Der CPS-Name ist insbesondere dann wichtig, wenn mehrere CPS über viaFlex senso visualisiert werden sollen.

01, 01, 056, pp, IP+<br>01, 01, 056, pp, IP+

ノ咀

# Bild 19

Empfehlung: Überprüfen Sie die werkseitigen Einstellungen für den Funktionstest und ändern Sie den Zeitpunkt bei Bedarf.

Weitere Informationen zum Funktions- und Kapazitätstest siehe Abschnitt 4.3

"Weiter" "Speichern" "Fertig"

Bild 20

Empfehlung: Sichern Sie abschließend die Konfigurations-Daten in einer Datei (siehe auch 3.5.2).

**EKTROPLANET** 

#### **3.7 Parameter der Unterstation viaFlex US**

Bei Anschlüssen an der Unterstation beachten Sie bitte auch das Dokument "Anschlusshinweise US 490.08.DE.XX".

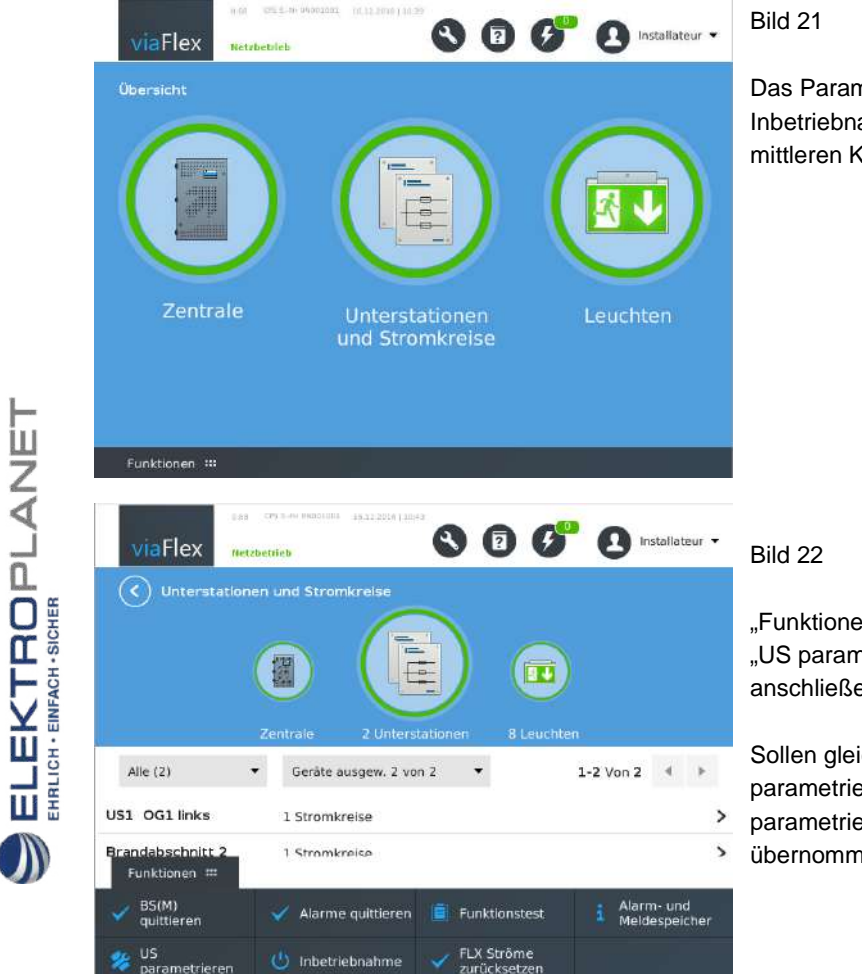

Das Parametrieren erfolgt entweder als Bestandteil des Inbetriebnahme-Assistenten oder durch Anklicken des mittleren Kreises "Unterstationen und Stromkreise".

"Funktionen" "US parametrieren" anschließend eine Unterstation auswählen

Sollen gleichzeitig mehrere Unterstationen gleichermaßen parametriert werden, oder sollen die Parameter einer bereits parametrierten Unterstation für andere Unterstationen übernommen werden, siehe Abschnitt 3.7.3.

#### 3.7.1 Informationen Unterstation

Eine Eingabe unter "Informationen" ist nicht zwingend erforderlich. Es wird jedoch empfohlen, mindestens einen Namen bzw. eine Ortsbezeichnung zu vergeben, damit die Unterstation leichter auffindbar ist.

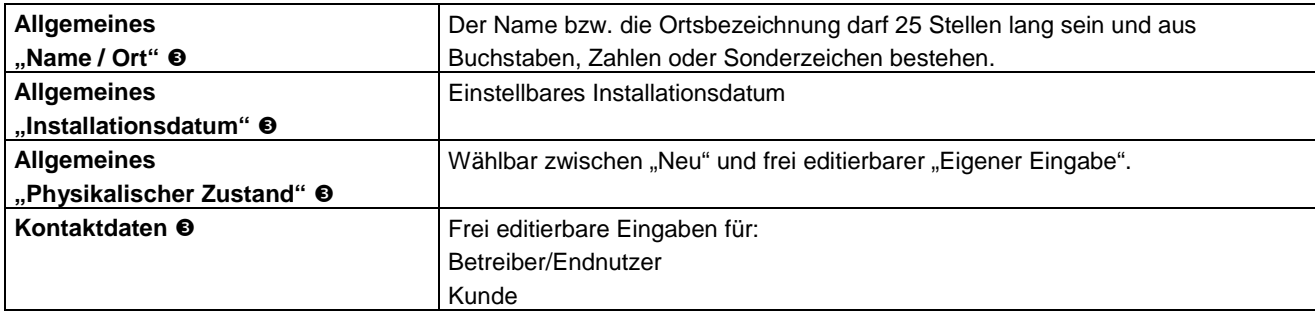

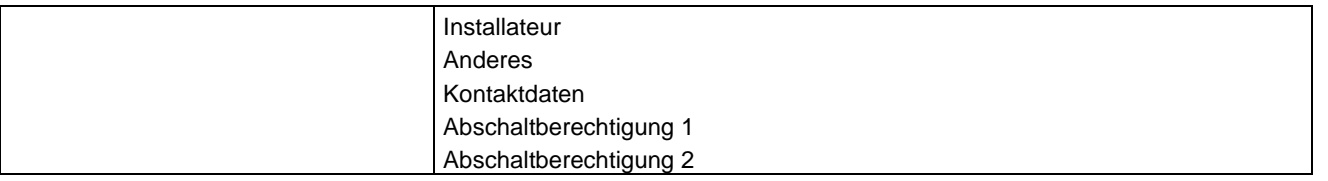

#### 3.7.2 Funktionale Parameter Unterstation

ELEKTROPLANET

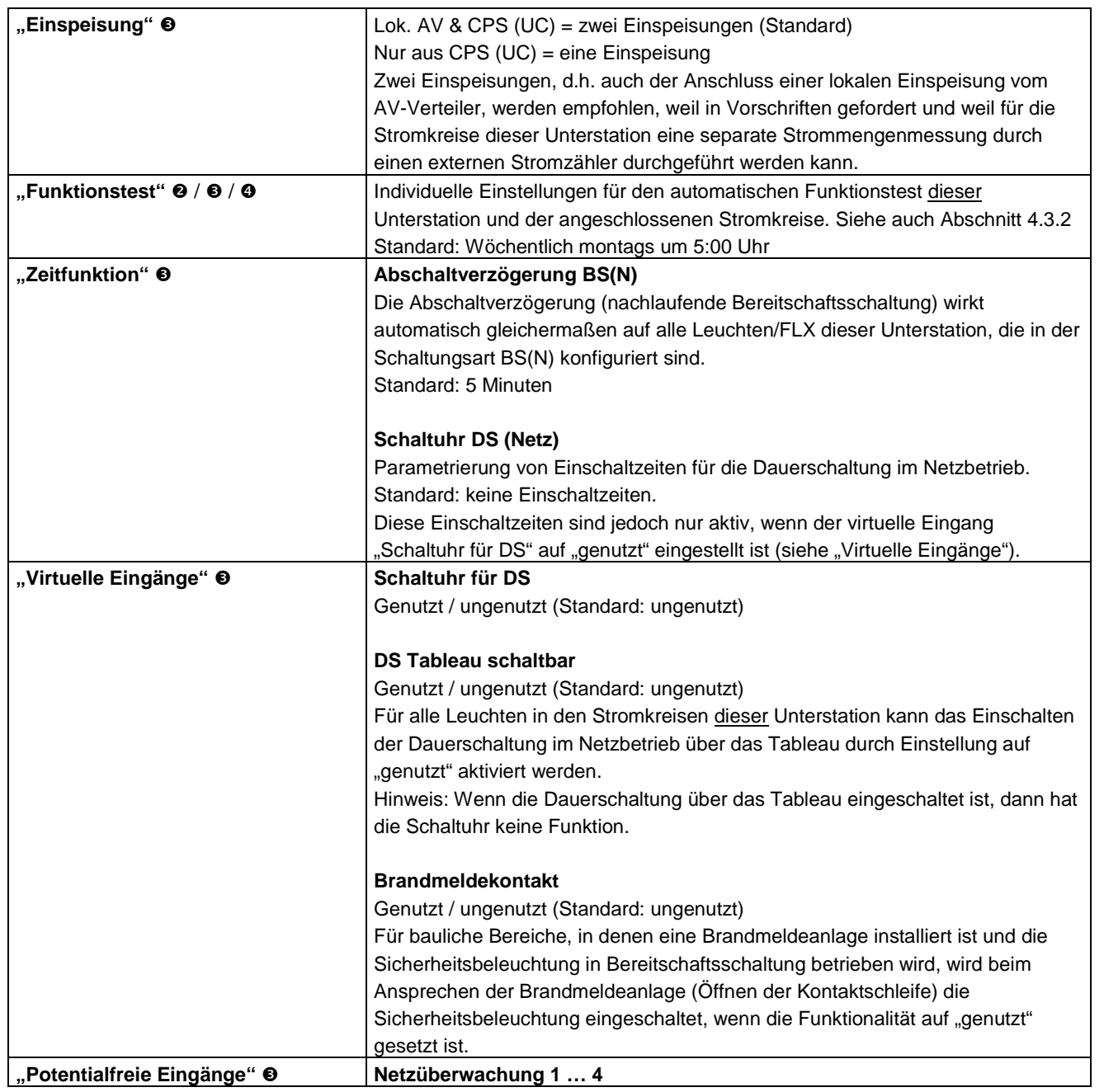

 $\begin{minipage}{.4\linewidth} \begin{tabular}{l} \bf{ELEKTBODPLANET} \\ \bf{FIRILG} \\ \bf{FIRILG} \\ \end{tabular} \end{minipage}$ 

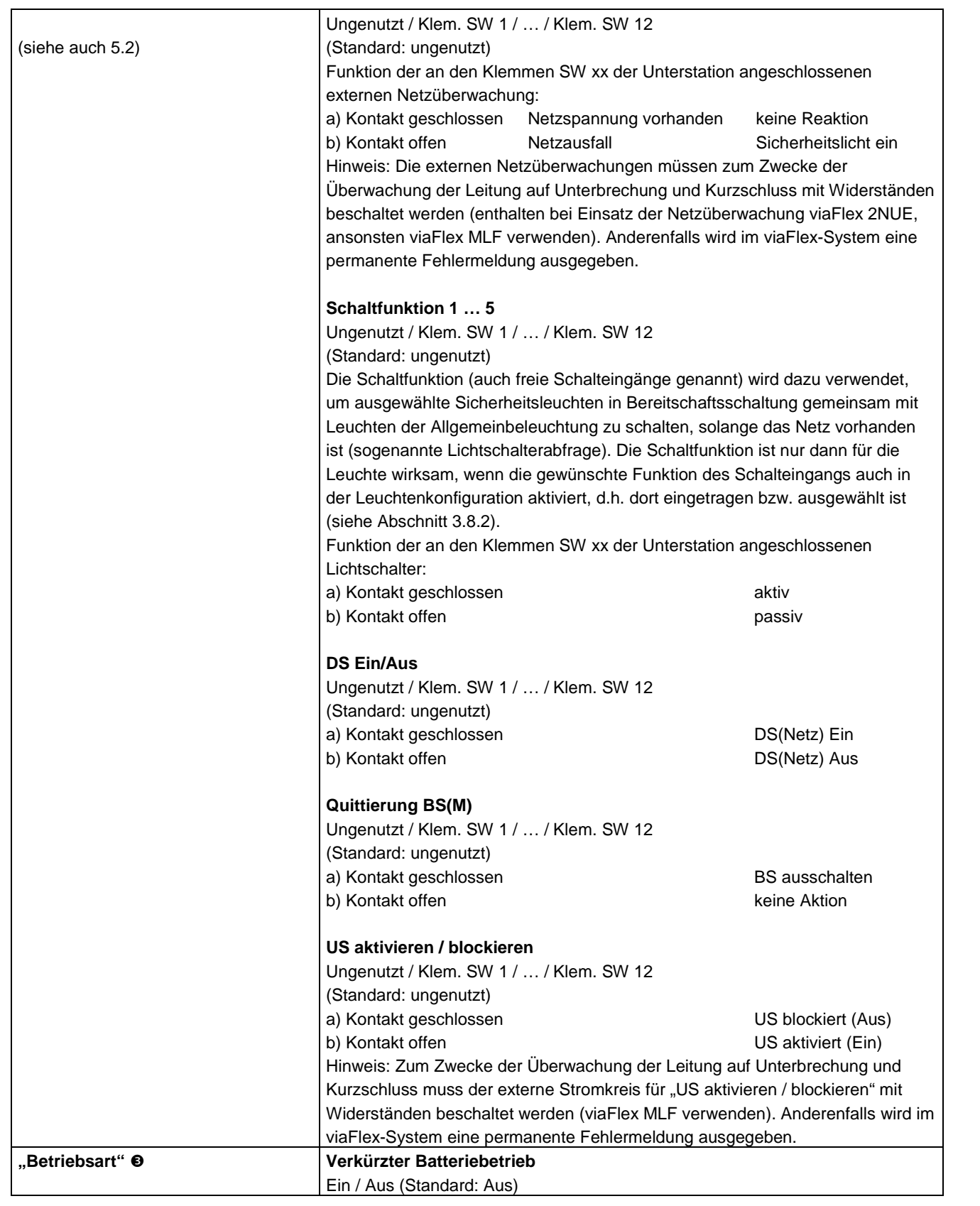

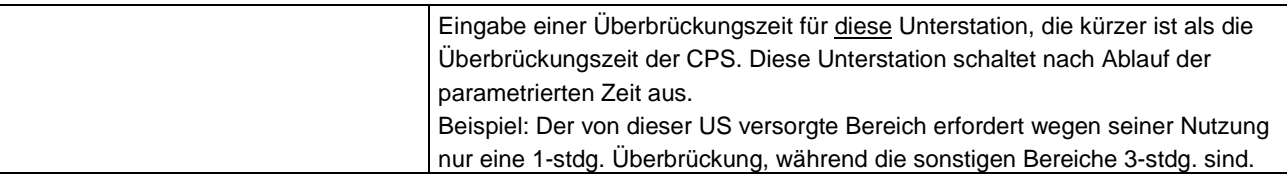

#### 3.7.3 Parametergruppen zum Parametrieren von Unterstationen

 $\begin{array}{ll}\n\textbf{EL-EKTROPL} & \textbf{ANE} \\
\textbf{F1} & \textbf{H1} \\
\textbf{H1} & \textbf{H2} \\
\textbf{H2} & \textbf{H3} \\
\textbf{H3} & \textbf{H4} \\
\textbf{H4} & \textbf{H5} \\
\textbf{H5} & \textbf{H6} \\
\textbf{H6} & \textbf{H7} \\
\textbf{H8} & \textbf{H8} \\
\textbf{H8} & \textbf{H8} \\
\textbf{H8} & \textbf{H8} \\
\textbf{H9} & \textbf{H8} \\
\textbf{H9} & \textbf{H8} \\$ 

 $\bigcup$ 

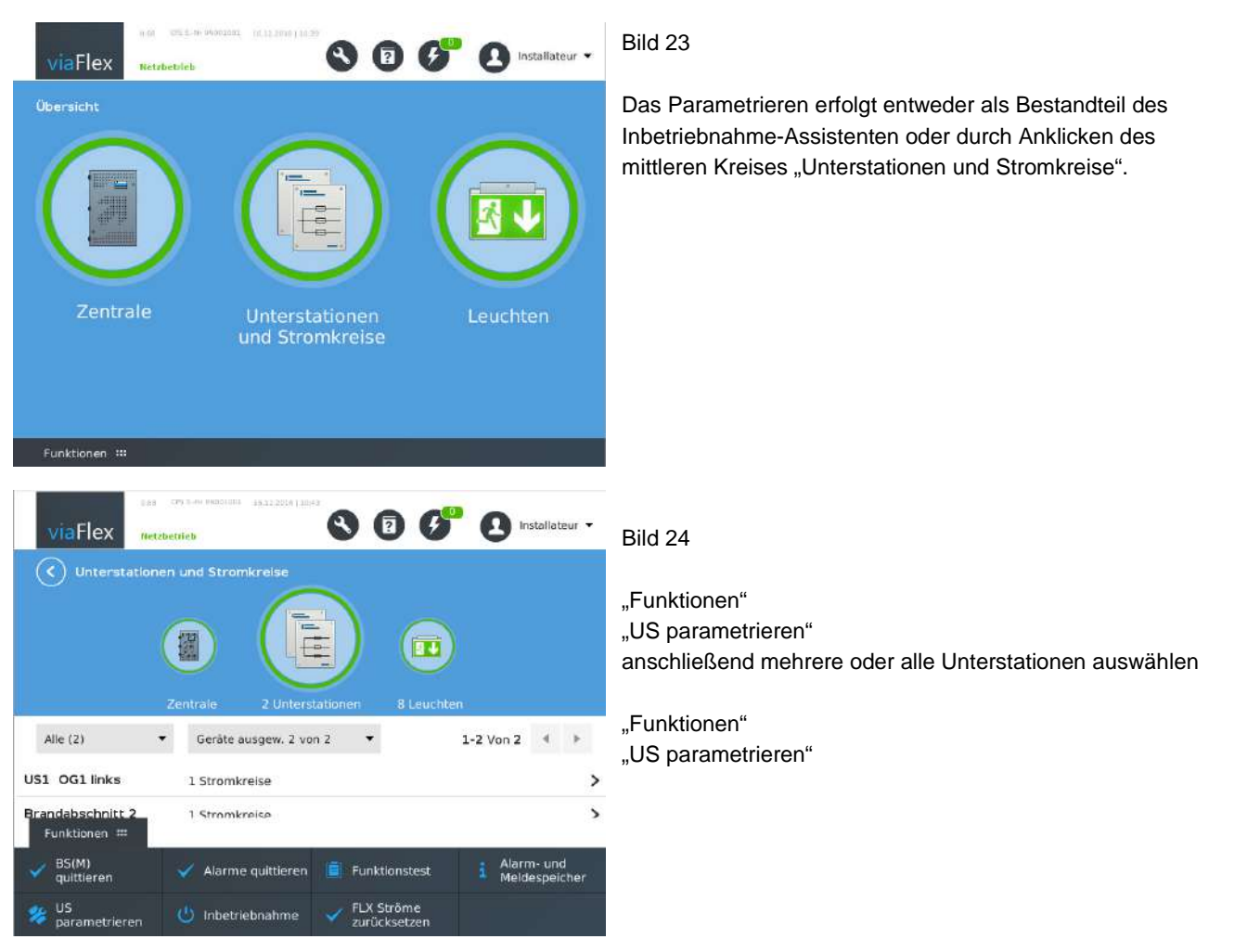

**Parameter: Laden** 

Unterstationen (2)

 $\blacksquare$ 

 $\begin{array}{ll}\n\text{EL-EKTROPL-ANDET}\n\\ \n\text{EFL} & \text{BHS} & \text{BHS} \\
\text{BHS} & \text{BHS} & \text{BHS} \\
\text{BHS} & \text{BHS} & \text{BHS} \\
\text{BHS} & \text{BHS} & \text{BHS} \\
\text{BHS} & \text{BHS} & \text{BHS} \\
\text{BHS} & \text{BHS} & \text{BHS} \\
\text{BHS} & \text{BHS} & \text{BHS} \\
\text{BHS} & \text{BHS} & \text{BHS} \\
\text{BHS} & \text{BHS} & \text{BHS} \\
\text{BHS}$ 

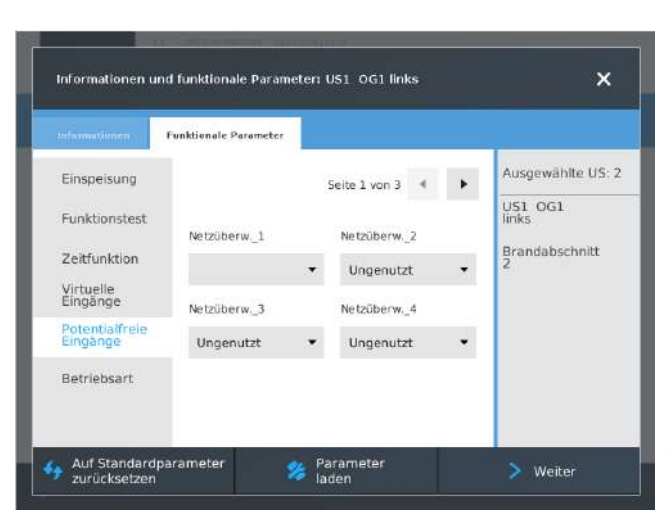

#### Bild 25

Die ausgewählten und rechts angezeigten Unterstationen können jetzt Parameter für Parameter identisch parametriert werden ("Name / Ort" unter "Allgemeines" bleibt jedoch individuell).

Bei unterschiedlichen Parametern der ausgewählten Unterstationen wird zur Information die jeweilige Parametereinstellung durch Anklicken und Festhalten der rechts angezeigten Unterstationen angezeigt.

Alternativ: "Parameter laden"

#### Bild 26

 $\overline{\mathbf{x}}$ 

1-2 Von 2  $\leftrightarrow$ 

Eine Unterstation auswählen "Auswahl laden"

Die Parameter der ausgewählten Unterstation werden übernommen.

"Weiter"

# INDUSTRIESTRASSE 2<br>CH-8335 HITTNAU

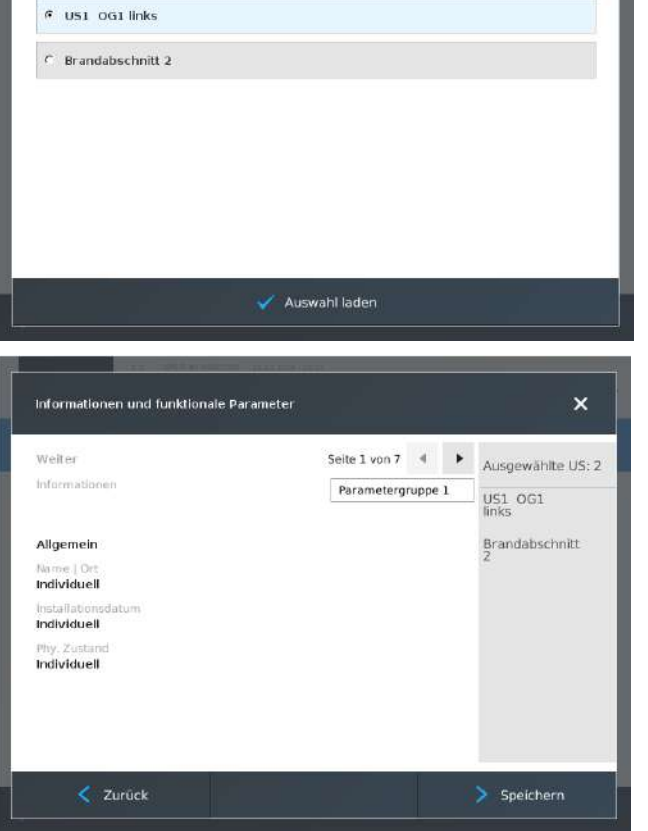

#### Bild 27

Die ausgewählten Unterstationen haben jetzt die gleichen Parameter und werden gruppiert (Parametergruppe 1).

"Speichern"

#### **3.8 Leuchten- / FLX-Konfigurationsparameter**

Bei Anschlüssen am Leuchtenbaustein viaFlex FLX beachten Sie bitte auch das Dokument "Anschlusshinweise FLX 490.04.DE.XX".

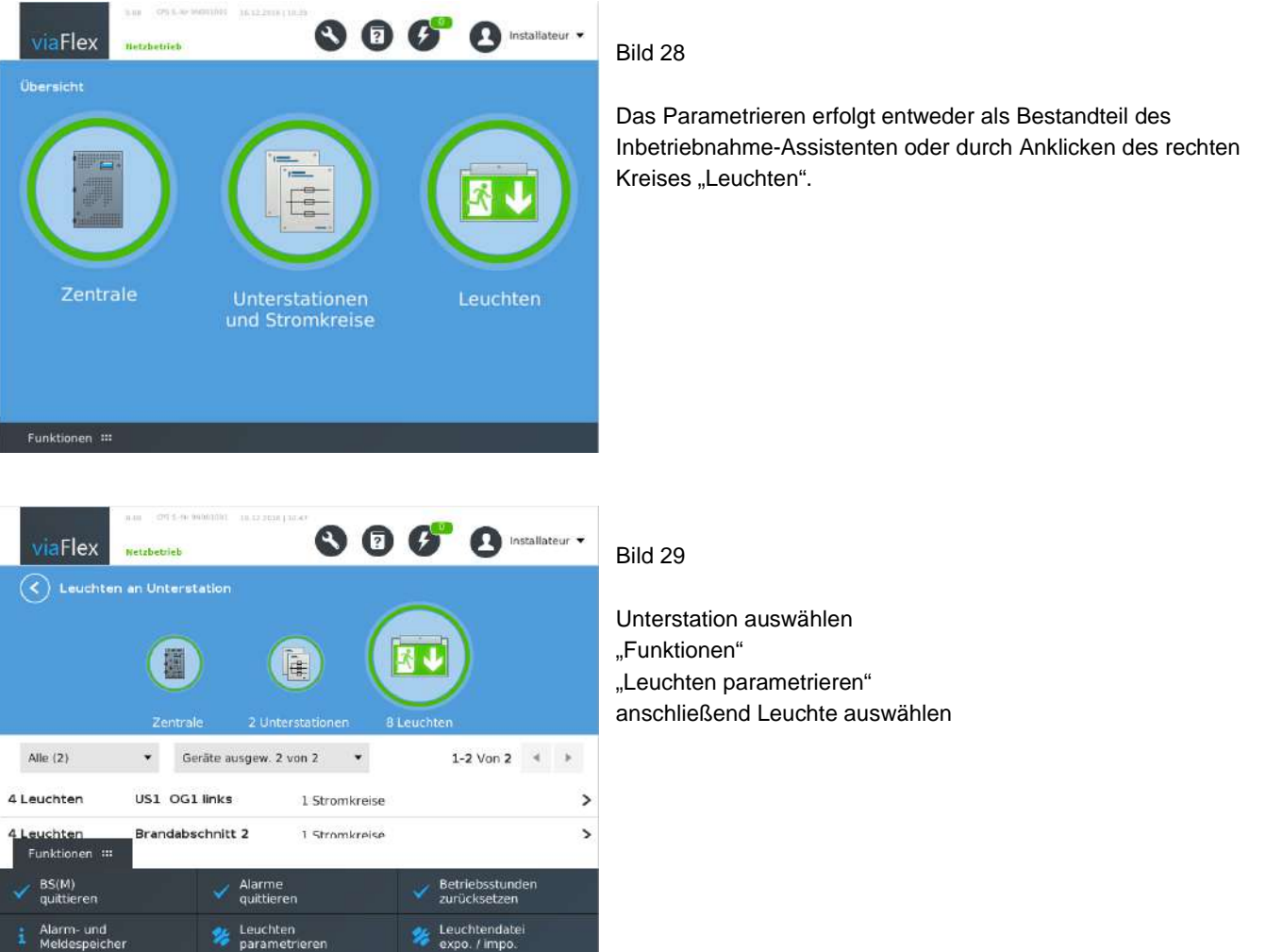

Ē

#### 3.8.1 Informationen Leuchte / FLX

 $\begin{array}{ll}\n\text{EL-EKTROPL-ANDET}\n\\ \n\text{EFL} & \text{BHS} & \text{BHS} \\
\text{BHS} & \text{BHS} & \text{BHS} \\
\text{BHS} & \text{BHS} & \text{BHS} \\
\text{BHS} & \text{BHS} & \text{BHS} \\
\text{BHS} & \text{BHS} & \text{BHS} \\
\text{BHS} & \text{BHS} & \text{BHS} \\
\text{BHS} & \text{BHS} & \text{BHS} \\
\text{BHS} & \text{BHS} & \text{BHS} \\
\text{BHS} & \text{BHS} & \text{BHS} \\
\text{BHS}$ 

Die Eingabe folgender Informationen ist zwingend erforderlich.

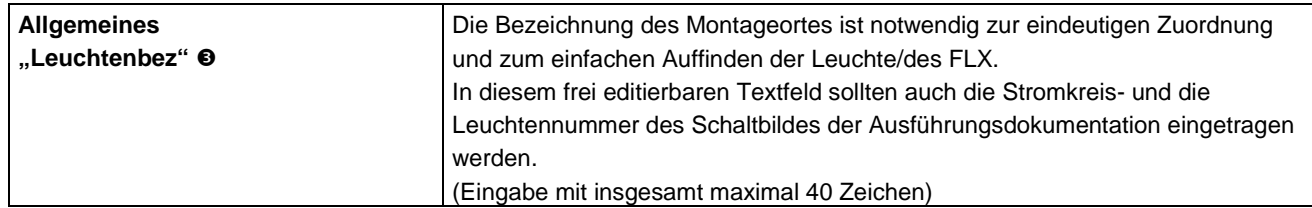

@ELEKTROPLANET.CH

 $\begin{array}{ll}\n\textbf{ELEKTROPL} \textbf{ANET} \\\textbf{FIRICH- BINGH-SCHER} \end{array}$ 

 $\int$ 

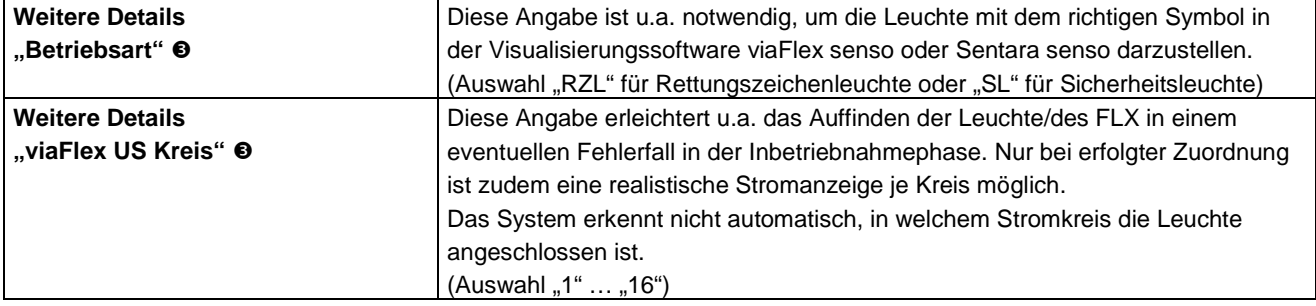

Die Eingabe folgender Informationen ist nicht zwingend erforderlich und dient nur der Information.

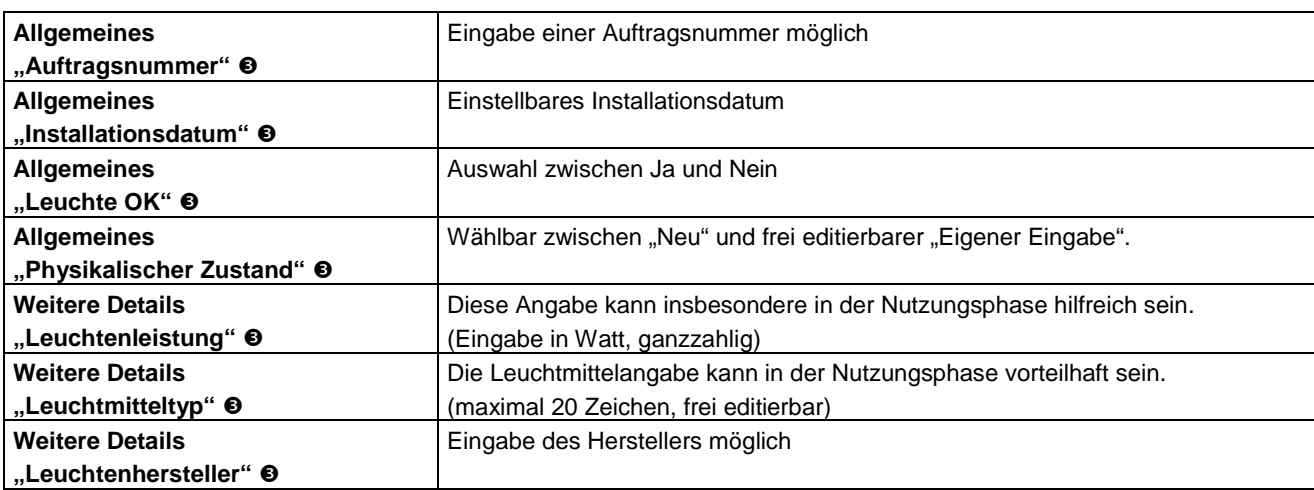

3.8.2 Funktionale Parameter Leuchte / FLX

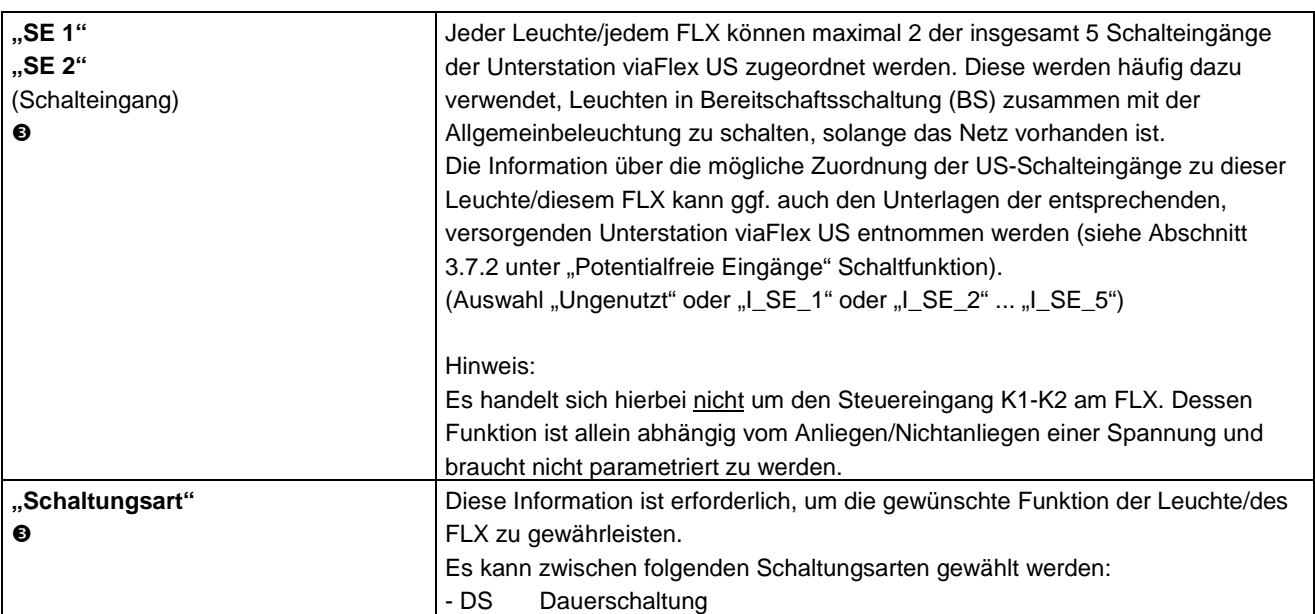

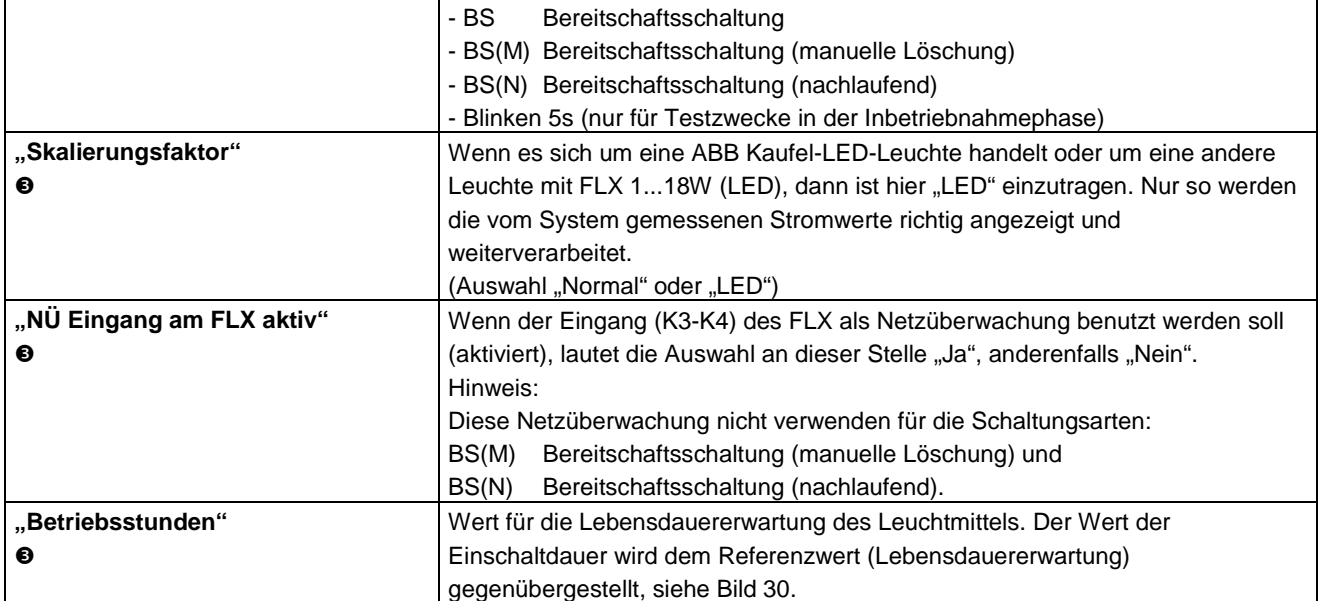

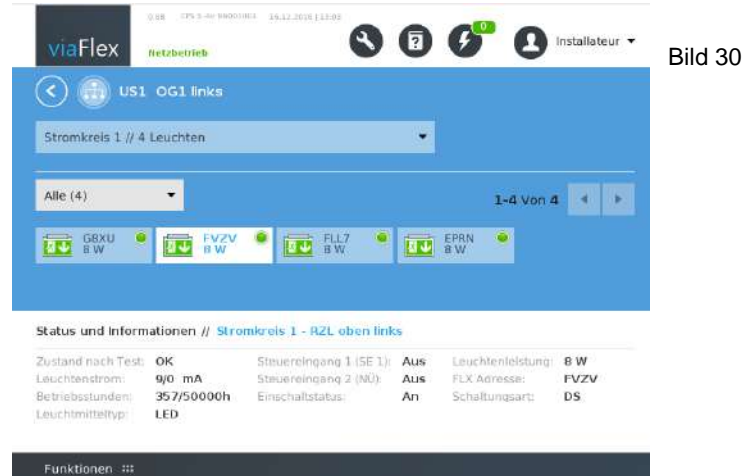

#### 3.8.3 FLX-Konfigurationsdatei

 $\begin{array}{ll}\n\text{EL-EKTROPL-ANDET}\n\\ \n\text{EFL} & \text{BHS} & \text{BHS} \\
\text{BHS} & \text{BHS} & \text{BHS} \\
\text{BHS} & \text{BHS} & \text{BHS} \\
\text{BHS} & \text{BHS} & \text{BHS} \\
\text{BHS} & \text{BHS} & \text{BHS} \\
\text{BHS} & \text{BHS} & \text{BHS} \\
\text{BHS} & \text{BHS} & \text{BHS} \\
\text{BHS} & \text{BHS} & \text{BHS} \\
\text{BHS} & \text{BHS} & \text{BHS} \\
\text{BHS}$ 

Im Zuge der Inbetriebnahme des gesamten viaFlex-Systems ist u.a. die Parametrierung des FLX und die Zuordnung des Montageortes der Leuchte (mit FLX) zur FLX-Adresse notwendig. Dies geschieht mittels der Software viaFlex PRO. Es wird empfohlen, dafür die Tabelle "viaFlex FLX Zuordnungsliste\_490.02.DE.xx.xls" zu verwenden:

- a) Als Papier-Formular
- b) Als Microsoft Excel-Datei "viaFlex FLX Zuordnungsliste\_490.02.DE.xx.xls" (Download auf www.kaufel.de)
- c) Als Text-Datei "viaFlex\_FLX\_config.txt" (Export aus viaFlex PRO)

Für die Konfiguration der Leuchten mit FLX ist es sinnvoll, einen Teil der Parameter im Vorfeld, d.h. während der Montagephase, zusammenzutragen. Zumindest sind jeder Leuchten- bzw. FLX-Adresse zuzuordnen, siehe Abschnitt 3.8: ELEKTROPLANET

EHRLICH + EINFACH + SICHER

- FLX-Adresse: Adresscode des Leuchtenbausteins FLX (gemäß Aufkleber mit Adresse und Barcode)
- Zugehörigkeit zur Unterstation viaFlex US xx
- Schaltungsart (bspw. Dauerschaltung (DS) oder Bereitschaftsschaltung (BS) usw.)
- Leuchtenbezeichnung (Ortsangabe)
- frei wählbare Bezeichnung des Montageortes der Leuchte, ggf. mit Kreis- und Leuchtennummer, max. 40 Zeichen
- Skalierungsfaktor (LED-Leuchte)
- Wenn es sich um eine ABB Kaufel-LED-Leuchte handelt oder um eine andere Leuchte mit dem Baustein FLX 1...18W, dann ist die Leuchte als "LED" zu parametrieren. Nur so werden die vom System gemessenen Stromwerte richtig angezeigt und weiterverarbeitet.
- Betriebsart (RZL oder SL)
- Bei Verwendung der Visualisierungssoftware viaFlex senso oder Sentara senso ist eine Eingabe erforderlich, ob es sich um eine Rettungszeichenleuchte (RZL) oder eine Sicherheitsleuchte (SL) handelt.
- viaFlex US-Kreis (Endstromkreis der viaFlex US, in dem die Leuchte angeschlossen ist)

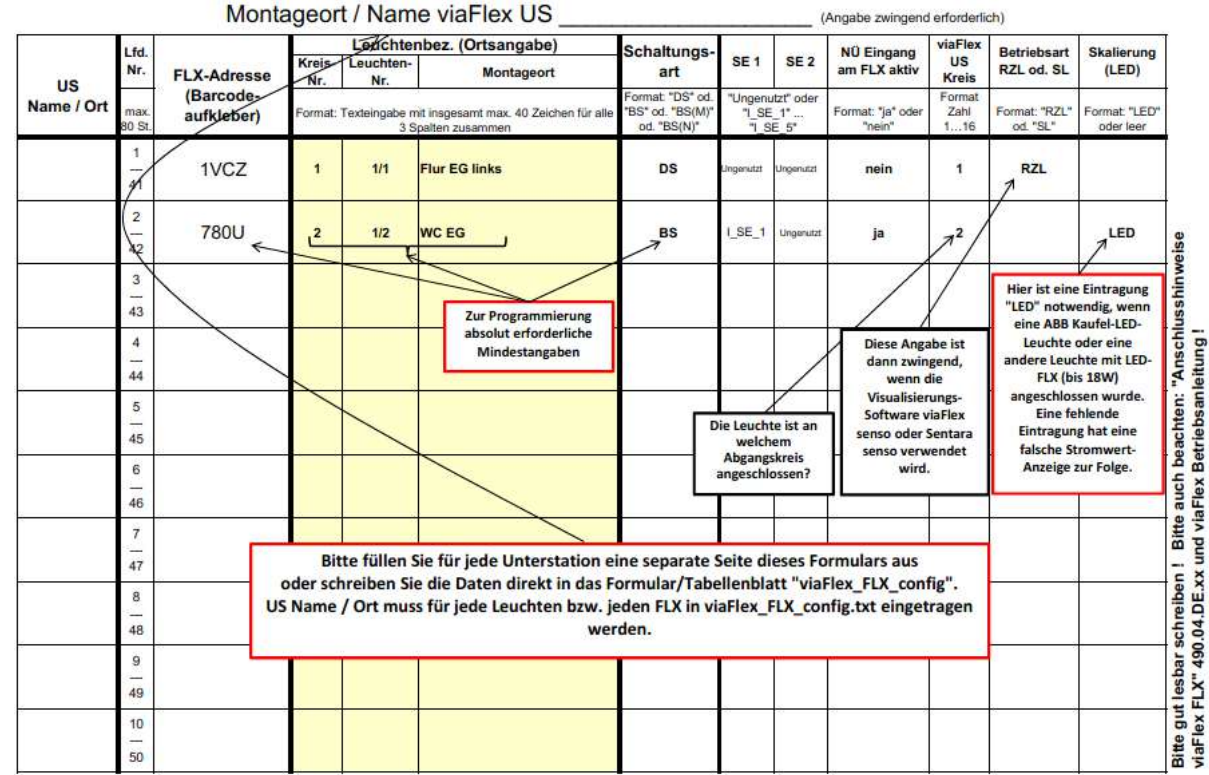

viaFlex FLX Zuordnungsliste 490.02.DE.xx

Bild 31 Auszug aus "viaFlex FLX Zuordnungsliste 460.02.DE.xx"

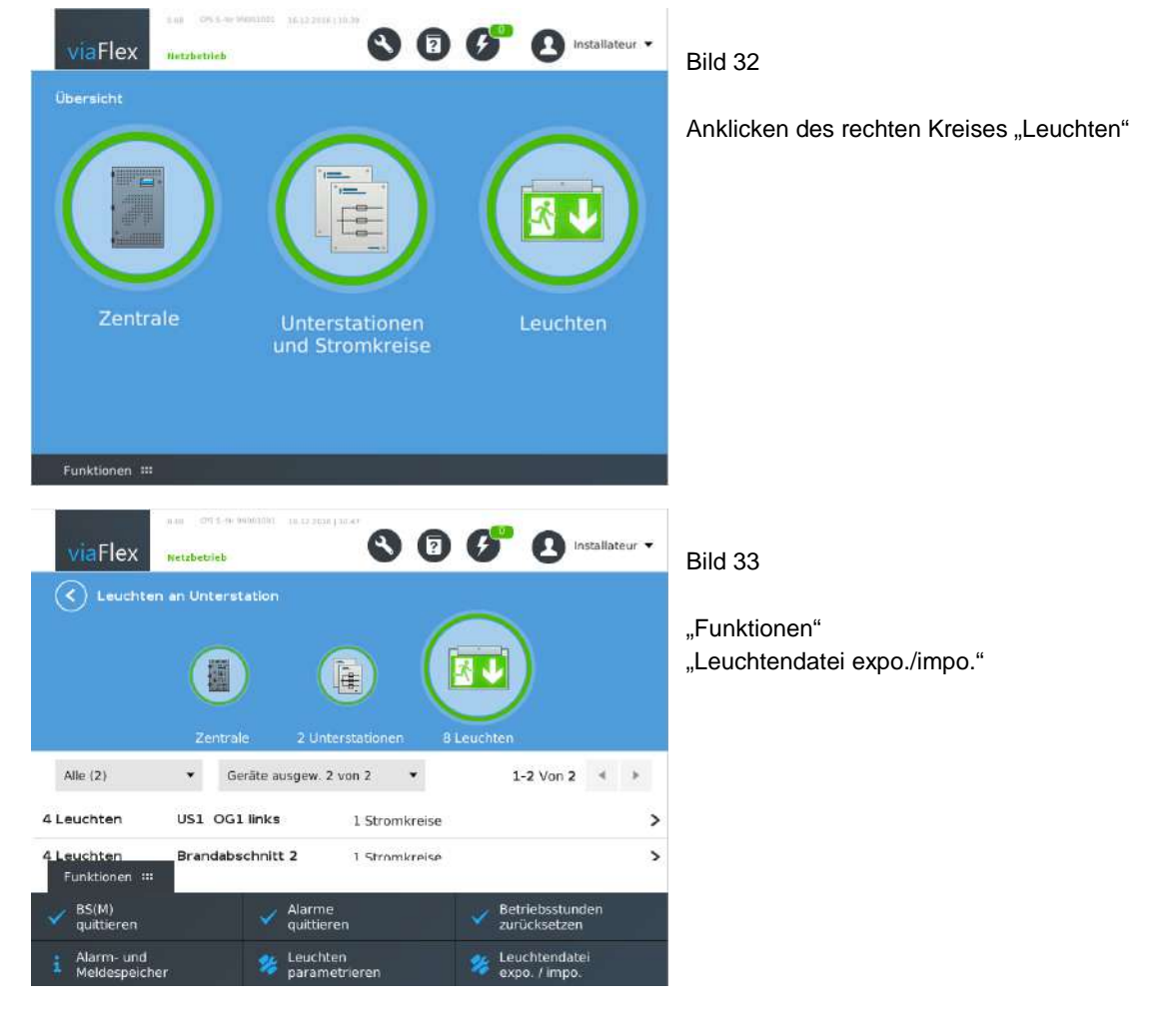

ノポ

@ELEKTROPLANET.CH

WWW. ELEKTROPLANET.CH<br>INFO@ELEKTROPLANET.CH

**ODE** 

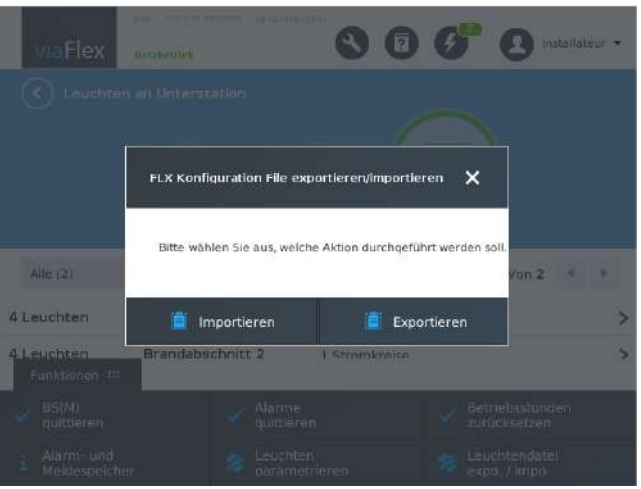

#### Bild 34

USB-Stick am USB-Port von viaFlex Touch anschließen "Exportieren"

"Speichern"

Die Konfigurationsdatei wird als Text-Datei viaFlex\_FLX\_config.txt abgespeichert. Es kann auch ein anderer Dateiname eingegeben werden, jedoch immer im txt-Format.

Öffnen Sie diese Datei auf einem PC mit einem Tabellenkalkulationsprogramm, z.B. Microsoft Excel. Achten Sie dabei auf die Dateieinstellungen:

- ab Zeile 1
- Tabstopps als Trennzeichen
- Dateiformat der Spalten: Text

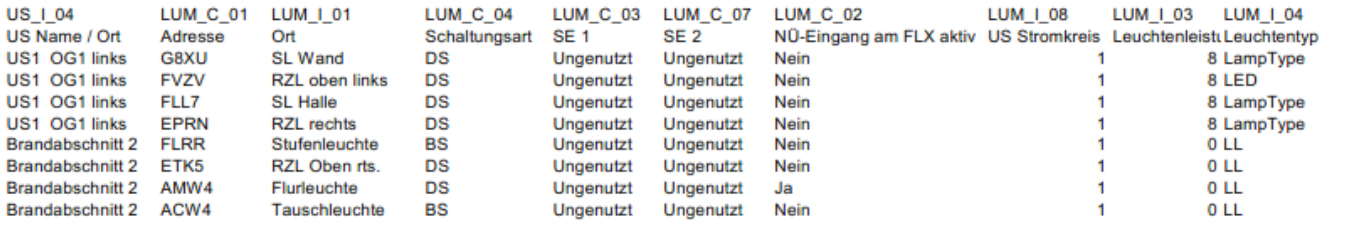

Bild 35 Beispiel für exportierte Konfigurationsdatei viaFlex\_FLX\_config.txt

Bei Erstinbetriebnahme sind noch keine Leuchtendaten enthalten.

Die Datei kann jetzt mit dem Tabellenkalkulationsprogramm bearbeitet werden.

Anschließend wird sie wieder auf einem USB-Stick gespeichert, unbedingt im txt-Format und Tabstopp-getrennt (Unicode-Format).

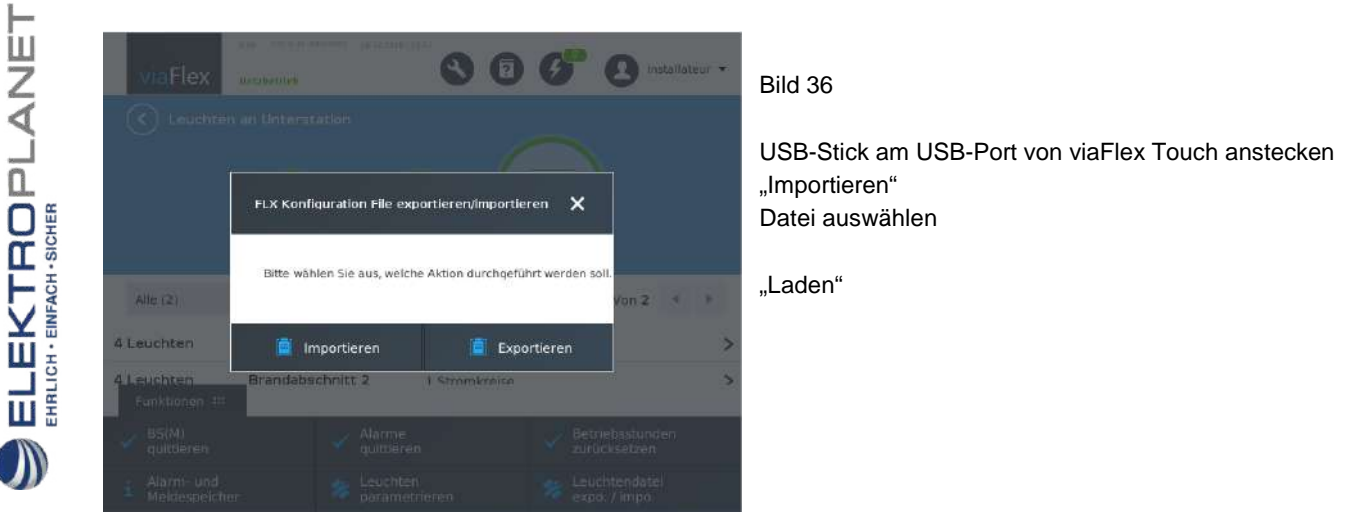

Die parametrierten Konfigurationsdaten müssen jetzt noch von viaFlex PRO an die Anlage gesendet werden, siehe Abschnitt 3.5.2.

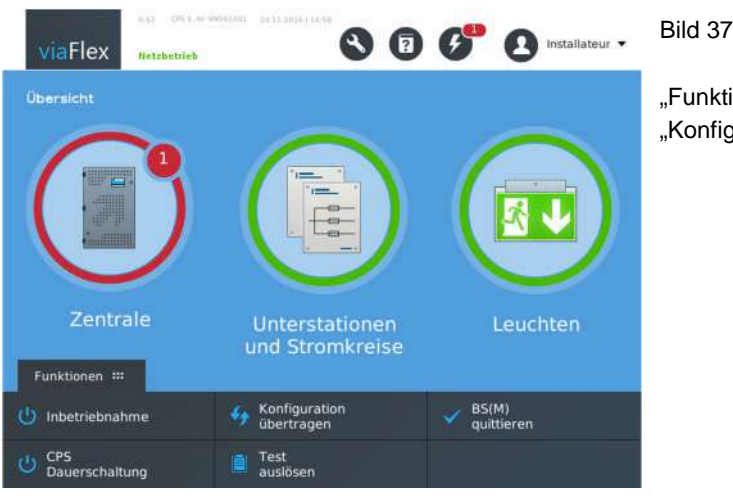

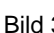

"Funktionen" "Konfiguration übertragen"

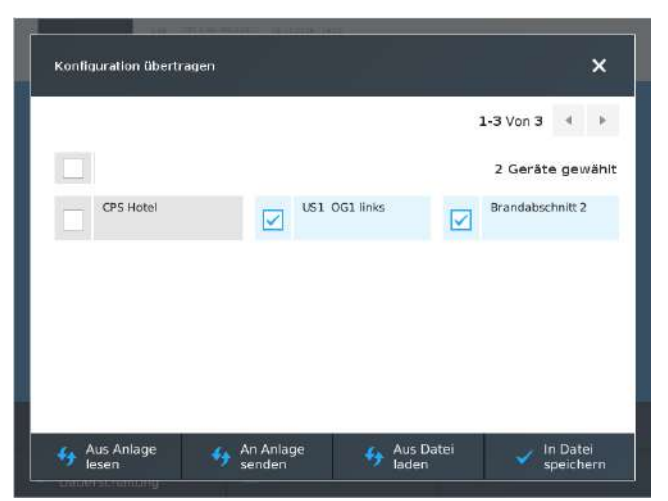

 $\begin{array}{ll}\n\textbf{EL-EKTROPL} \textbf{ANET} \\\textbf{FIRICH-EMFAGH-SCHER}\n\end{array}$ 

 $\overline{\mathbb{D}}$ 

#### Bild 38

Unterstationen auswählen "An Anlage senden"

Anschließend wird empfohlen, die Konfiguration zu sichern ("In Datei speichern").

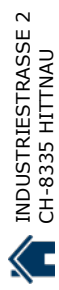

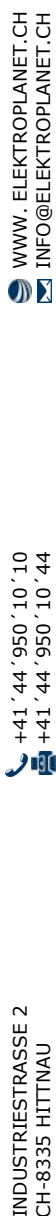

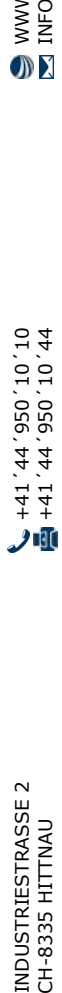

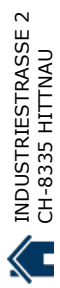

# 4 Anlagenbedienung

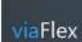

 $\begin{array}{ll}\n\textbf{ELEKTBOPLANDET}\n\\ \n\textbf{FHEKT} & \textbf{HHET}\n\end{array}$ 

 $\bigcup$ 

Über "viaFlex" kommen Sie stets zurück zur Startseite.

#### **4.1 Alarme und Meldungen**

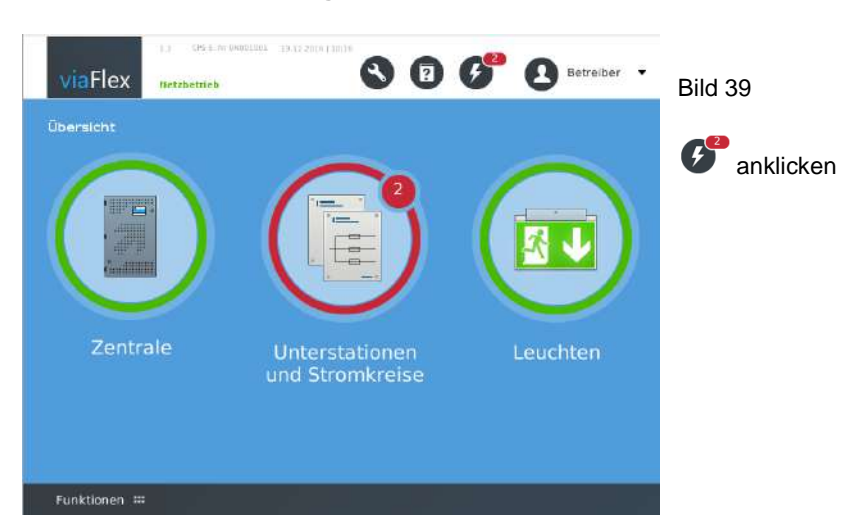

#### 4.1.1 Alarme ansehen und quittieren

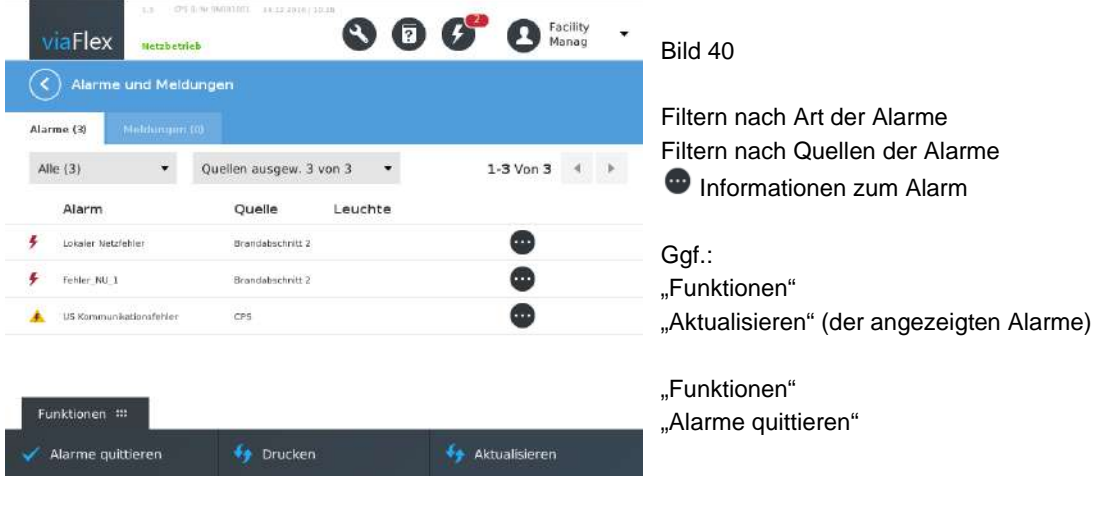

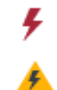

aktiver Alarm, die Ursache liegt noch vor

gespeicherter Alarm, die Ursache liegt nicht mehr vor, Alarm kann quittiert werden

#### 4.1.2 Alarme drucken

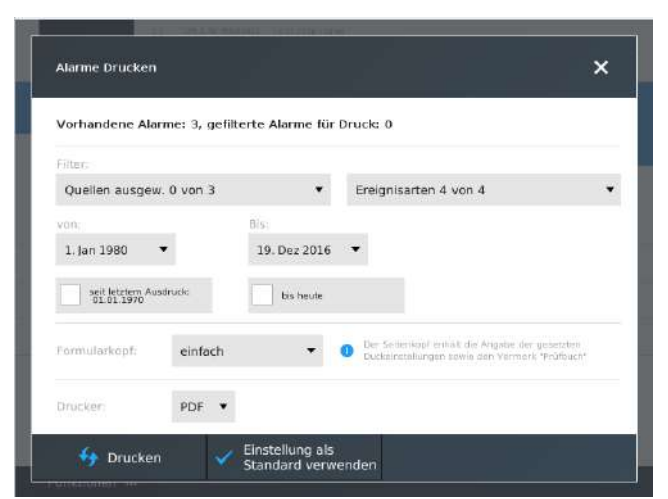

#### Bild 41

Die Druckfunktion bietet umfangreiche Filtermöglichkeiten für den Ausdruck in eine pdf-Datei.

USB-Stick am USB-Port von viaFlex Touch anschließen "Drucken"

#### 4.1.3 Meldungen ansehen

ELEKTROPLANET

 $\int$ 

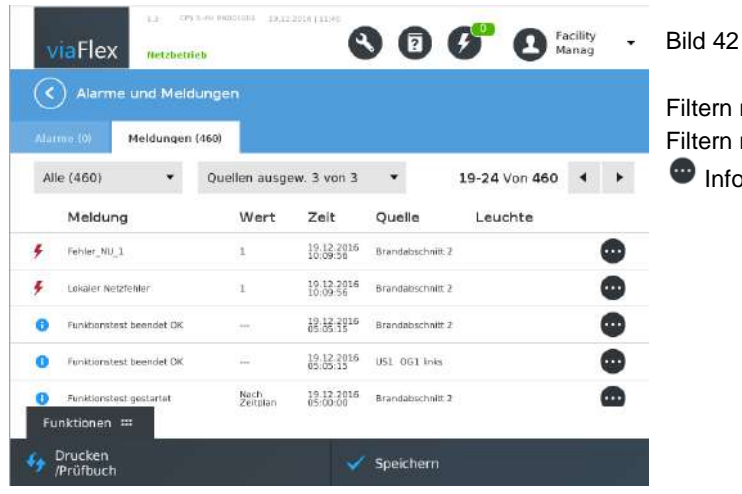

Filtern nach Art der Meldungen Filtern nach Quellen der Meldungen **Informationen zur Meldung** 

#### 4.1.4 Meldungen drucken

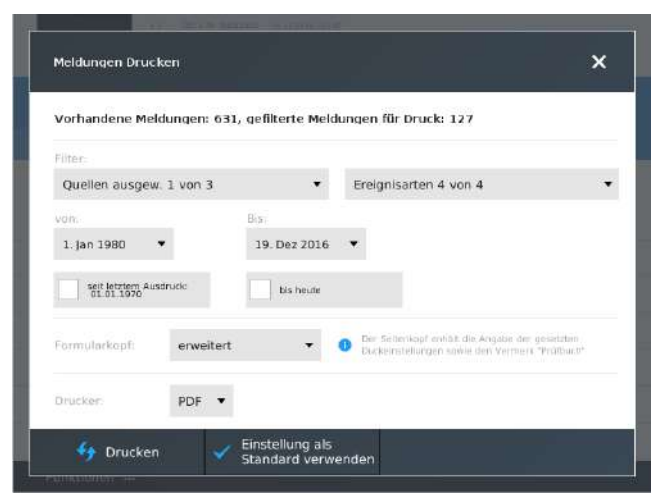

#### Bild 43

Die Druckfunktion bietet umfangreiche Filtermöglichkeiten für<br>den Ausdruck in eine pdf-Datei.<br>USB-Stick am USB-Port von viaFlex Touch anschließen<br>"Drucken"<br>Die Drucken"<br>Die Drucken"<br>Substitution of the USB-Port von viaFlex den Ausdruck in eine pdf-Datei.

USB-Stick am USB-Port von viaFlex Touch anschließen "Drucken"

#### 4.1.5 Meldungen speichern

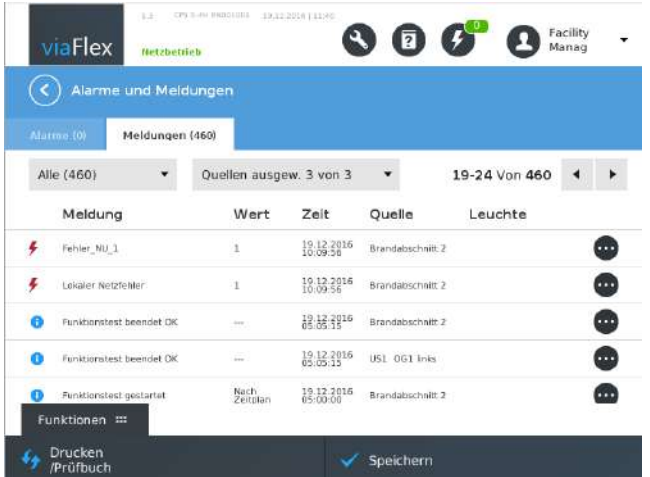

#### Bild 44

Es werden alle Meldungen (ungefiltert) in eine txt-Datei gespeichert.

USB-Stick am USB-Port von viaFlex Touch anschließen "Speichern"

CH-8338-BITTLAN +41^011050; 44^44^44 INFOREST INFORMATION INDUSTRIESTRASSE 2<br>CH-8335 HITTNAU

È

tt/ 01, 056, tt/ 1t+<br>01, 01, 056, tt/

 $\overline{\mathcal{L}}$ 

Der Meldespeicher kann nur in der Bedienerebene @ durch den Kundendienst gelöscht werden.

#### **4.2 Einstellungen**

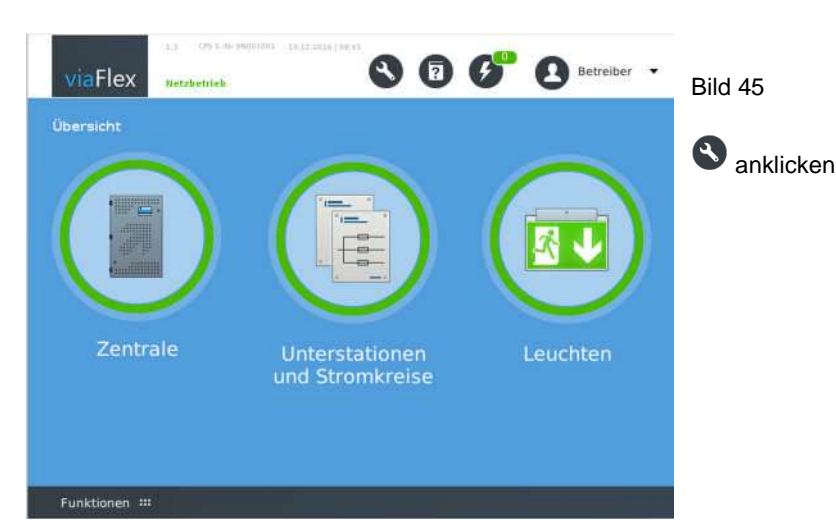

#### 4.2.1 Datum und Uhrzeit

 $\begin{array}{ll}\n\text{ELEKTADPLANCE} \\
\text{HRLGHEH} & \text{HMRGH} \\
\text{HRLGHEH} & \text{HMRGH} \\
\text{HMRGH} & \text{HMRGH} \\
\text{HMRGH} & \text{HMRGH} \\
\text{HMRGH} & \text{HMRGH} \\
\text{HMRGH} & \text{HMRGH} \\
\text{HMRGH} & \text{HMRGH} \\
\text{HMRGH} & \text{HMRGH} \\
\text{HMRGH} & \text{HMRGH} \\
\text{HMRGH} & \text{HMRGH} \\
\text{HMRGH} & \text{HMRGH} \\
\$ 

 $\int$ 

Datum und Uhrzeit werden werksseitig bei Auslieferung gesetzt.

Es erfolgt keine automatische Sommer-/Winterzeitumstellung und keine automatische Zeitzonen-Anpassung. Es erfolgt täglich eine Synchronisierung von Datum und Uhrzeit zwischen viaFlex PRO und viaFlex CPS. Dabei wird die Zeit

in der CPS auf den Wert von viaFlex PRO gesetzt.

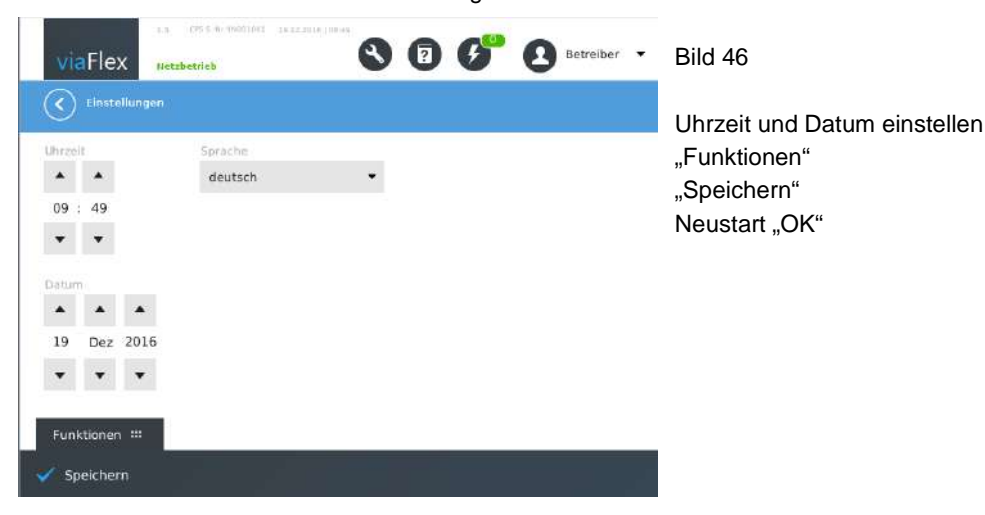

#### 4.2.2 Sprache

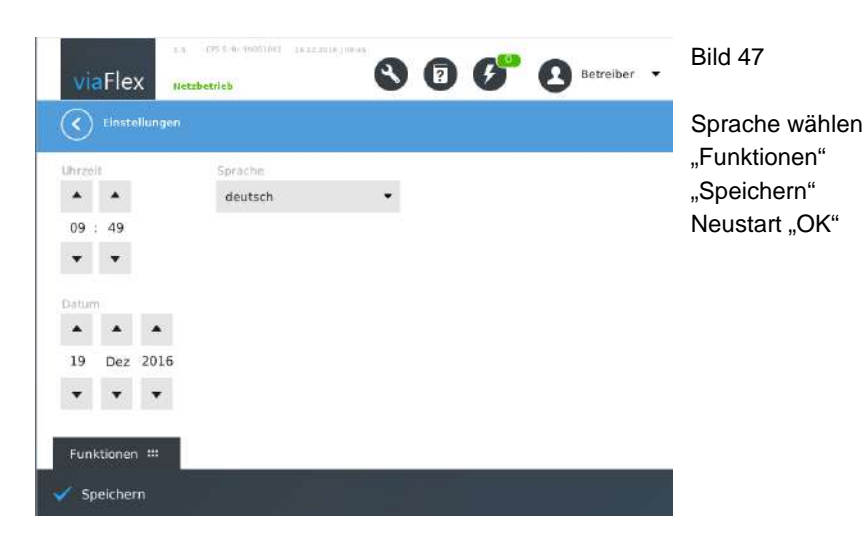

#### **4.3 Wiederkehrende Prüfungen**

 $\begin{array}{ll}\n\text{EL-EKTROPL-ANDET}\n\\ \n\text{EFL} & \text{BHS} & \text{BHS} \\
\text{BHS} & \text{BHS} & \text{BHS} \\
\text{BHS} & \text{BHS} & \text{BHS} \\
\text{BHS} & \text{BHS} & \text{BHS} \\
\text{BHS} & \text{BHS} & \text{BHS} \\
\text{BHS} & \text{BHS} & \text{BHS} \\
\text{BHS} & \text{BHS} & \text{BHS} \\
\text{BHS} & \text{BHS} & \text{BHS} \\
\text{BHS} & \text{BHS} & \text{BHS} \\
\text{BHS}$ 

#### 4.3.1 Parametrieren des automatischen Funktionstests CPS

er etter.<br>2 Cortogrametrierten des automatischen Funktionstests CPS<br>2 Cortogrametrierten Zeitpunkt führt das viaFlex-System automatisch einen Funktionstest durch, getrennt für die CPS und die Unterstationen.

Beim Funktionstest der CPS wird selbsttätig die in der CPS enthaltene Umschalteinrichtung auf die Stromquelle für Sicherheitszwecke (z.B. die Batterie) umgeschaltet. Am Schaltzustand der Umschalteinrichtung in den Unterstationen wird nichts verändert. Dabei wird überprüft, ob die DC-Verbraucherspannung am Ausgang der CPS vorhanden und innerhalb der zulässigen Grenzen ist.

Durch die werksseitige Parametrierung für die automatischen Funktionstests der CPS und der US ist gewährleistet, dass die Leuchtenüberprüfung während des Betriebs von viaFlex CPS aus der Stromquelle für Sicherheitszwecke erfolgt.

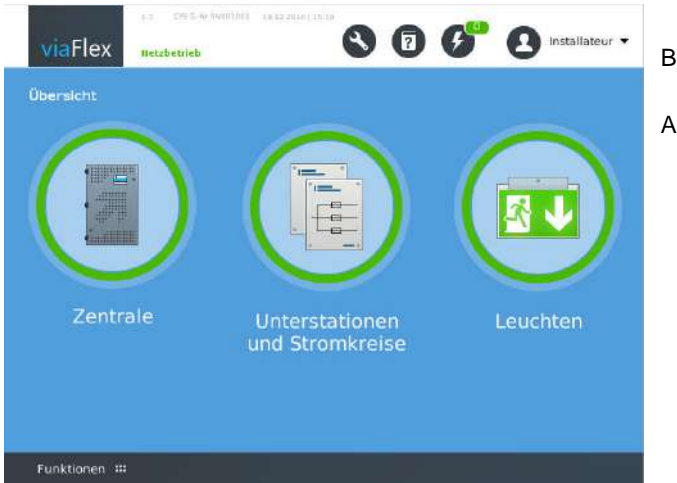

Bild 48

Anklicken des linken Kreises "Zentrale"

ELEKTROPLANET

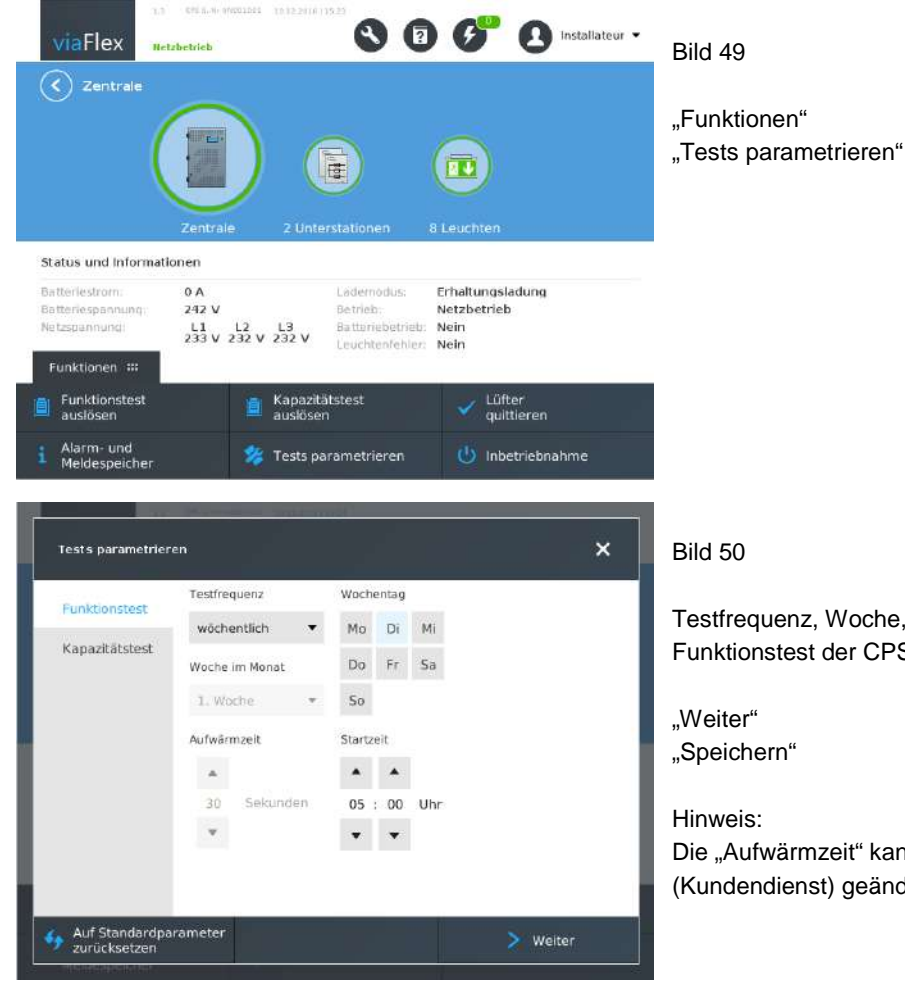

Testfrequenz, Woche, Wochentag und Startzeit für den Funktionstest der CPS auswählen

Die "Aufwärmzeit" kann nur in der Bedienerebene <sup>@</sup> (Kundendienst) geändert werden.

#### 4.3.2 Parametrieren des automatischen Funktionstests US

Zum parametrierten Zeitpunkt führt das viaFlex-System automatisch einen Funktionstest durch, getrennt für die CPS und die Unterstationen.

Beim Funktionstest der Unterstationen werden selbsttätig die an der jeweiligen Unterstation angeschlossenen Rettungszeichen- und Sicherheitsleuchten eingeschaltet. Am Schaltzustand der Umschalteinrichtung in der Unterstation wird zunächst nichts verändert, d.h. die Versorgung der Leuchten erfolgt weiterhin aus der standardmäßig speisenden Leitung, in der Regel aus dem AC-Eingang (UV der Allgemeinbeleuchtung). Nach Ablauf der parametrierten Aufwärmzeit wird die Umschalteinrichtung der Unterstation auf den UC-Eingang (von viaFlex CPS) umgeschaltet. Dann erfolgt die Leuchtenüberprüfung (Statusabfrage, Strommessung und -vergleich). Nach Ablauf der Leuchtenabfragen und -überprüfungen beendet das System den Funktionstest US und schreibt die entsprechenden Meldungen in den Meldespeicher bzw. im Fehlerfall auch in die Liste der Alarme.

Durch die werksseitige Parametrierung für die automatischen Funktionstests der CPS und der US ist gewährleistet, dass die Leuchtenüberprüfung während des Betriebs von Sentara CPS aus der Stromquelle für Sicherheitszwecke erfolgt.

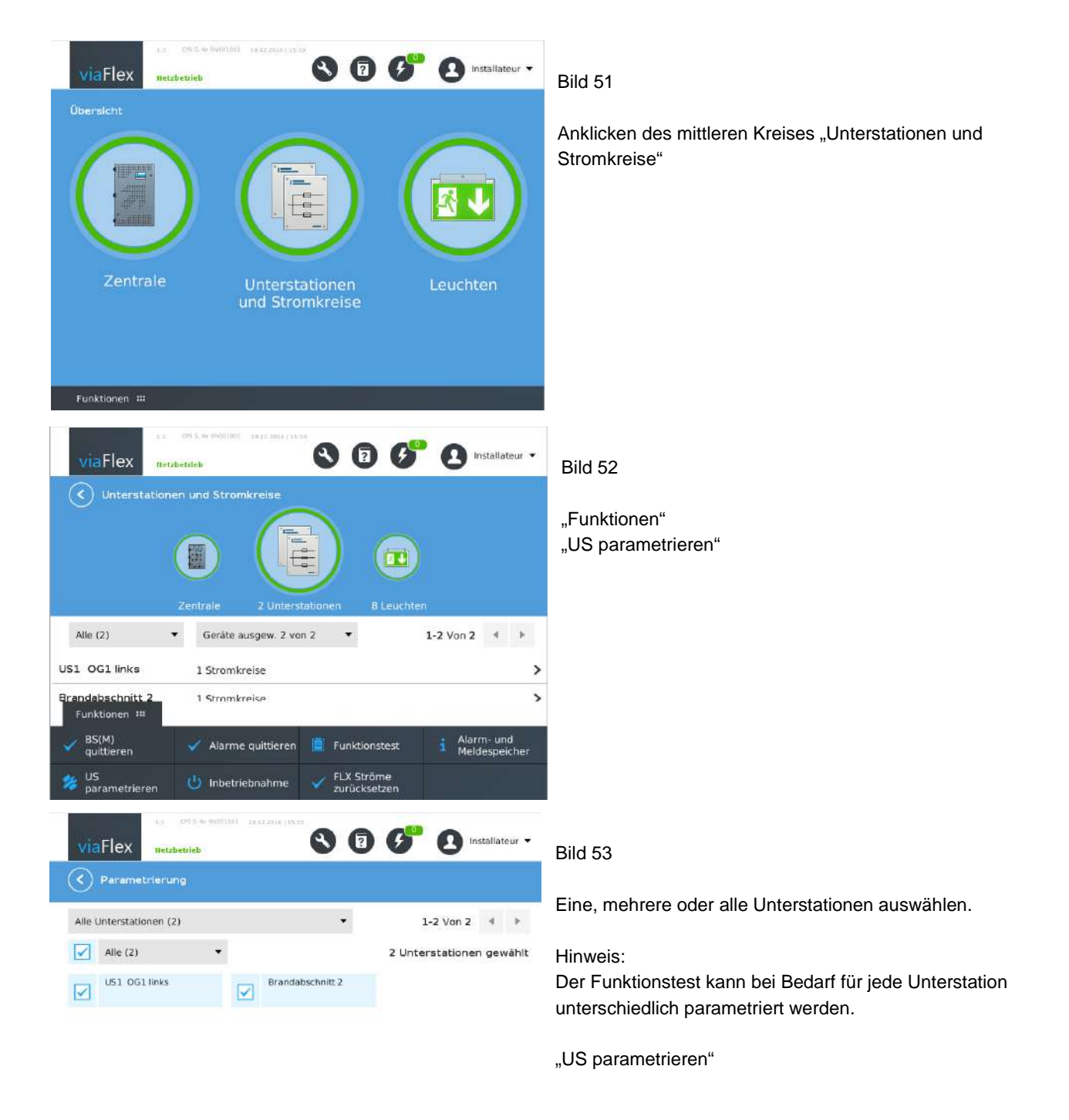

Funktionen !!! US parametrieren

 $\begin{array}{ll}\n\textbf{EL-EKTROPL} & \textbf{ANE} \\
\textbf{FRLE} & \textbf{HMDF} \\
\textbf{HMDF} & \textbf{HMDF} \\
\textbf{HMDF} & \textbf{HMDF} \\
\textbf{HMDF} & \textbf{HMDF} \\
\textbf{HMDF} & \textbf{HMDF} \\
\textbf{HMDF} & \textbf{HMDF} \\
\textbf{HMDF} & \textbf{HMDF} \\
\textbf{HMDF} & \textbf{HMDF} \\
\textbf{HMDF} & \textbf{HMDF} \\
\textbf{HMDF} & \textbf{HMDF} \\
\textbf{HMDF} & \textbf$ 

 $\bigcup$ 

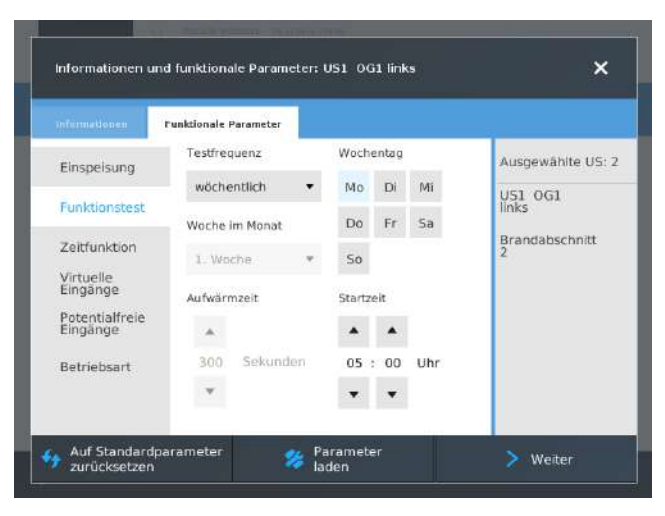

#### Bild 54

Testfrequenz, Woche, Wochentag und Startzeit für den Funktionstest der Unterstation(en) auswählen

"Weiter" "Speichern"

Hinweis:

Die "Aufwärmzeit" kann nur in der Bedienerebene <sup>@</sup> (Kundendienst) geändert werden.

Weitere Informationen zum Parametrieren von Unterstationen siehe auch Abschnitt 3.7

#### 4.3.3 Funktionstests manuell auslösen

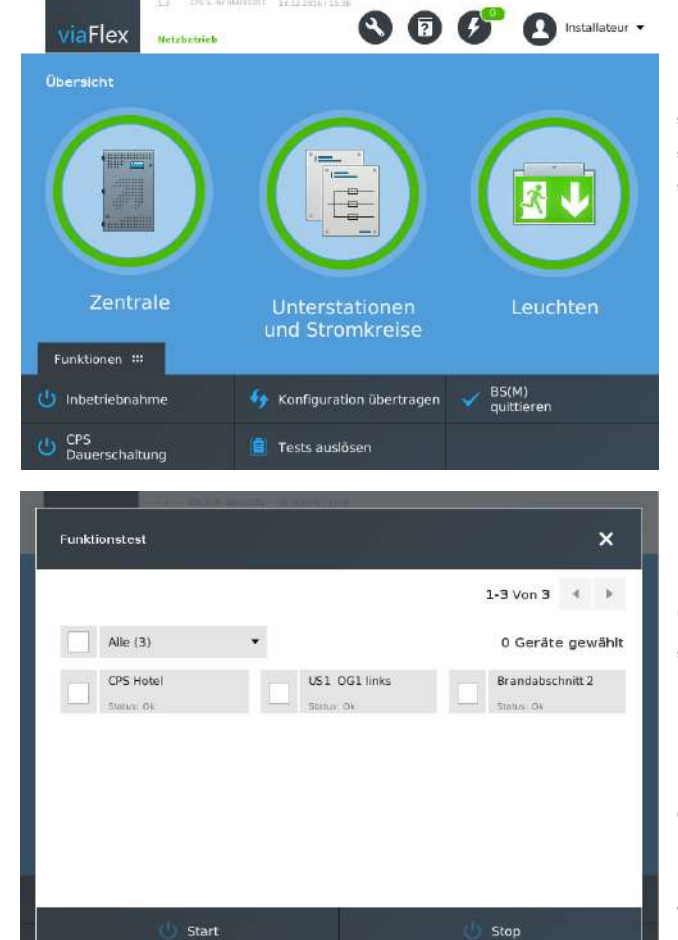

# Bild 55 "Funktionen"

"Tests auslösen" "Funktionstest" auswählen

Bild 56

CPS und /oder Unterstation(en) auswählen "Start"

#### Hinweis:

Die Funktionstests für CPS und Unterstationen können auch durch Anklicken des linken Kreises "Zentrale" bzw. des mittleren Kreises "Unterstationen und Stromkreise" im Startbildschirm jeweils unter "Funktionen" manuell gestartet werden.

@ELEKTROPLANET.CH

WWW. ELEKTROPLANET.CH<br>INFO@ELEKTROPLANET.CH

**ODE** 

++, 01, 056, ++, 1++<br>01, 01, 056, ++, 1++

 $200$ 

#### 4.3.4 Parametrieren des Kapazitätstests

Die automatische Ausführung des Kapazitätstests, der eine vollständige Batterieentladung beinhaltet, ist werksseitig standardmäßig nicht aktiviert, da während des Tests u.U. der normale Betrieb des Gebäudes erheblich beeinflusst werden kann, die Sicherheit der sich im Gebäude aufhaltenden Personen ggf. beeinträchtigt werden kann und im Anschluss an den Test zunächst keine Batteriekapazität bis zur erfolgten Wiederaufladung zur Verfügung steht. Eine ausreichende Vorbereitung auf diese Situation wäre durch das seltene, nur 1x im Jahr erfolgende Wiederkehren erschwert. Auch gemäß DIN V VDE V 0108 100:2010 01 Abschnitt 7.3.5 darf die jährliche Kapazitätsprüfung nicht automatisch ausgelöst werden. Bei Bedarf kann jedoch die automatische Testdurchführung parametriert werden, siehe unten. Um die Testdurchführung nicht zu versäumen, wird automatisch 1 Jahr und 8 Tage nach dem Datum des letzten durchgeführten Tests ein Alarm ausgegeben: "Kapazitätstest nicht ausgeführt".

Nach Start eines Kapazitätstests erfolgen folgende Schaltungen:

- alle Unterstationen werden auf den UC-Eingang (von der Zentrale / CPS) umgeschaltet
- die Umschalteinrichtung der CPS schaltet auf die Stromquelle für Sicherheitszwecke um (z.B. die Batterie)
- alle angeschlossenen Rettungszeichen- und Sicherheitsleuchten werden eingeschaltet

Während des Tests wird die Batteriespannung in einem festgelegten Intervall gemessen und im Meldespeicher protokolliert.

Der Kapazitätstest wird durch eines der nachfolgend genannten Ereignisse beendet:

- Ablauf der programmierten Testdauer
- Alle vorgenannten Schaltungen werden in diesem Falle rückgängig gemacht. - Niedrige Batteriespannung
- Alle vorgenannten Schaltungen werden in diesem Falle rückgängig gemacht.
- Netzausfall oder Netzfehler

**EKTROPLANET** 

ш

EHRLICH - EINFACH - SICHER

Die Unterstationen werden wieder in den normalen Zustand geschaltet, während die Umschalteinrichtung der CPS die Verbraucher weiterhin aus der Stromquelle für Sicherheitszwecke versorgt.

Die Testinformationen werden bei einem negativen Ergebnis sowohl im Alarm- als auch im Meldespeicher, bei einem positiven Testergebnis im Meldespeicher angezeigt und gespeichert.

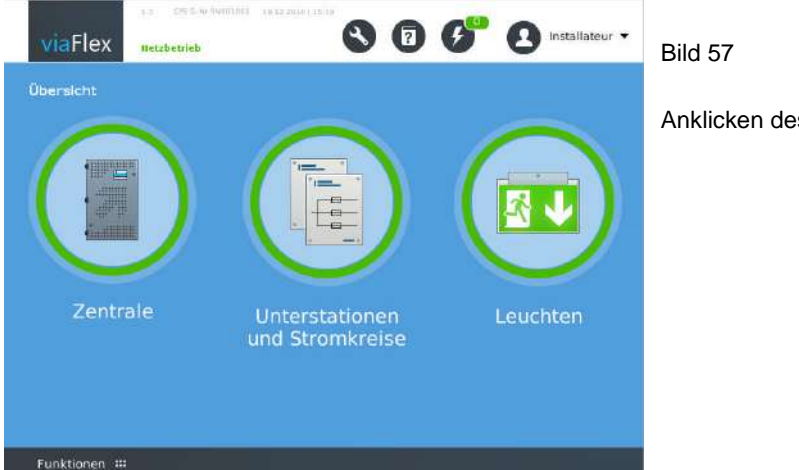

Anklicken des linken Kreises "Zentrale"

 $\begin{array}{ll}\n\text{EL-EKTROPL-ANET}\n\\ \n\text{EMR-ENRA-SDCH-1}\n\end{array}$ 

D

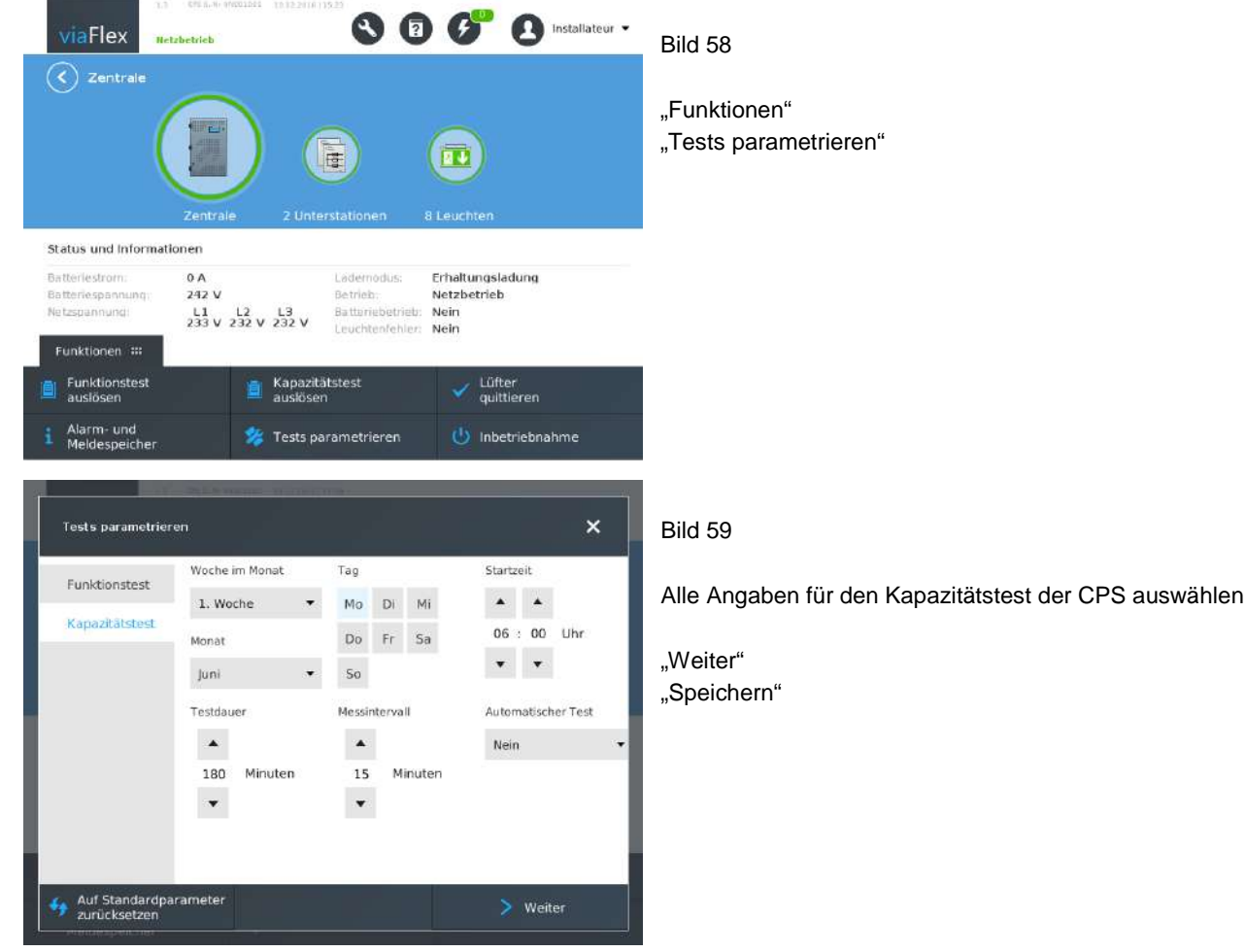

#### "Funktionen" "Tests parametrieren"

# INDUSTRIESTRASSE 2<br>CH-8335 HITTNAU  $\overline{\mathbf{C}}$

#### **4.4 Manuelles Quittieren der Bereitschaftsschaltung BS(M)**

Für betriebsmäßig verdunkelte Räume muss bei Netzwiederkehr die Bereitschaftsschaltung manuell ausgeschaltet werden, siehe auch Abschnitt 1.2. Neben dieser Anforderung kann es auch in anderen Fällen notwendig sein, die Bereitschaftsschaltung erst nach gesicherter Funktion der Allgemeinbeleuchtung bzw. anderer netzabhängiger Komponenten (z.B. Filmprojektoren) auszuschalten.

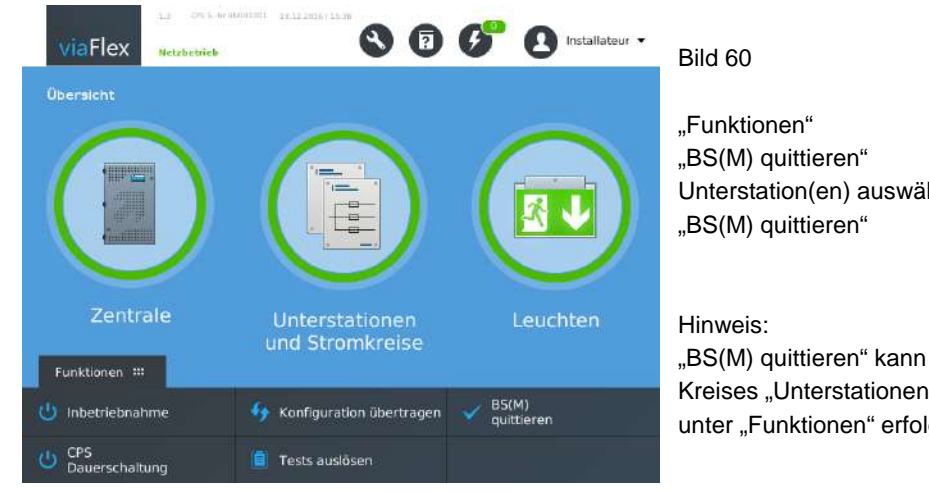

Unterstation(en) auswählen

"BS(M) quittieren" kann auch durch Anklicken des mittleren Kreises "Unterstationen und Stromkreise" im Startbildschirm unter "Funktionen" erfolgen.

#### **4.5 Dauerschaltung DS(Netz) zentral ein- / ausschalten**

Voraussetzung für die Nutzung dieser Funktionalität ist die entsprechende Parametrierung des virtuellen Eingangs "DS Tableau schaltbar" in den einzelnen Unterstationen, siehe Abschnitt 3.7.2. Für alle Leuchten in den Stromkreisen dieser Unterstation kann das Einschalten der Dauerschaltung im Netzbetrieb über das Tableau durch Einstellung auf "genutzt" aktiviert werden.

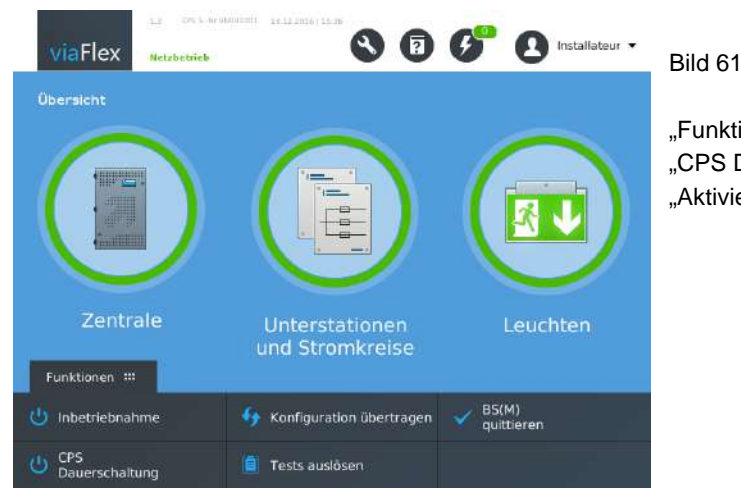

"Funktionen" "CPS Dauerschaltung" "Aktivieren" oder "Blockieren"

#### **4.6 Lüfterfehler quittieren**

LEKTROPLANET

 $\overline{\mathbf{u}}$ 

EHRLICH - EINFACH - SICHER

Die Funktion des Batteriefach- bzw. Batterieschranklüfters muss überwacht werden, um sicherzustellen, dass dieser im Schnelllademodus in Funktion ist und somit die Belüftung der Batterie sichergestellt ist. Sollte der Lüfter nicht in Funktion sein, wird die Schnellladung automatisch unterbrochen. Eine Lüfterstörungsmeldung muss nach Beseitigung der Ursache für die Störung quittiert werden, damit das viaFlex-System ordnungsgemäß arbeitet.

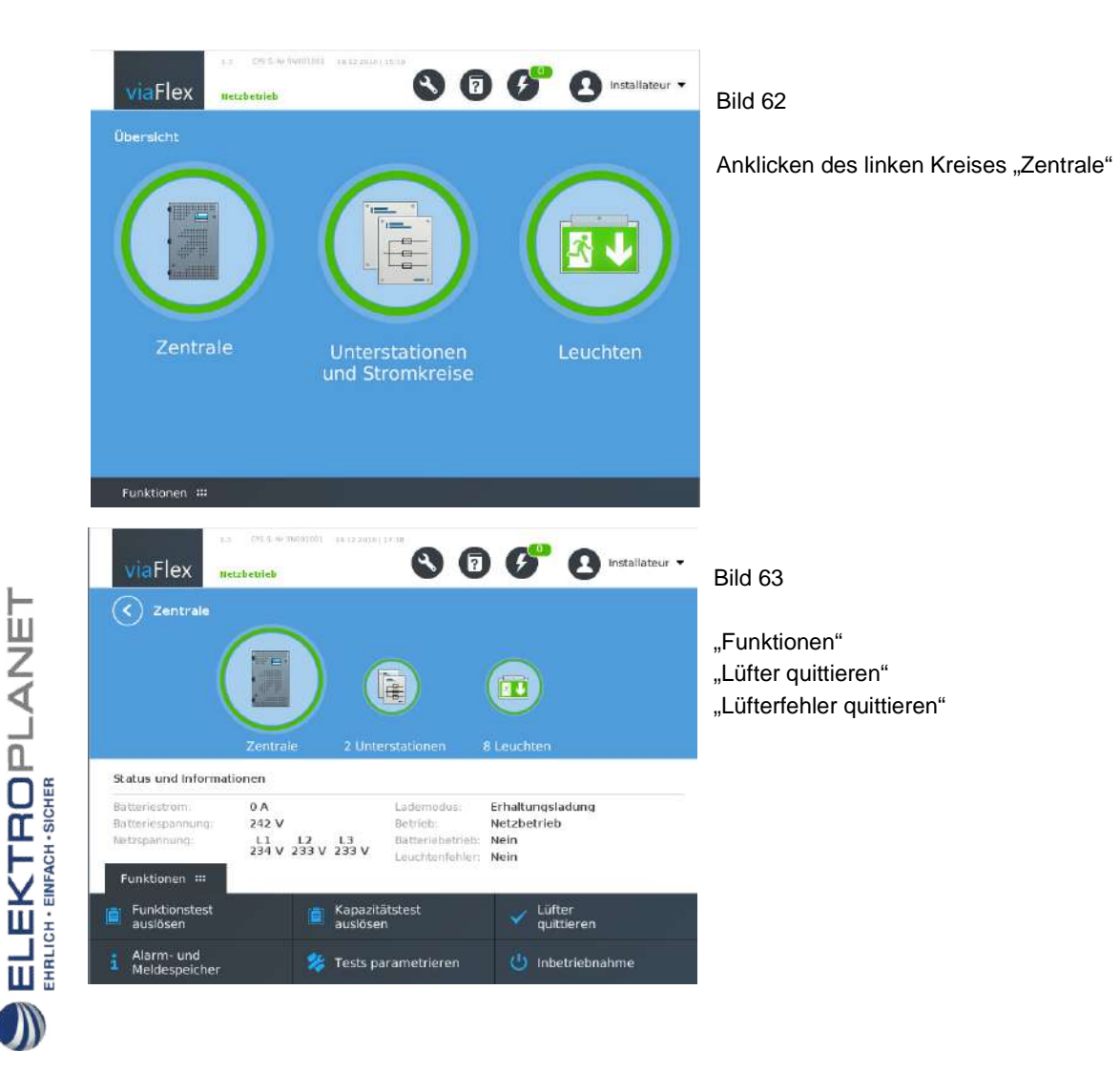

#### **4.7 Leuchten-Betriebsstundenzähler zurücksetzen**

Für jede Leuchte wird die Betriebsdauer im eingeschalteten Zustand gemessen. Diese Funktion ermöglicht es, z.B. eine Statistik über die Brenndauer verschiedener Leuchtmittel im Objekt aufzustellen oder Leuchtmittel präventiv auszutauschen. Nach dem Austausch eines Leuchtmittels muss für das neue Leuchtmittel die Betriebsdauer auf Null gesetzt werden, damit der Betriebsstundenzähler realistische Werte anzeigt.

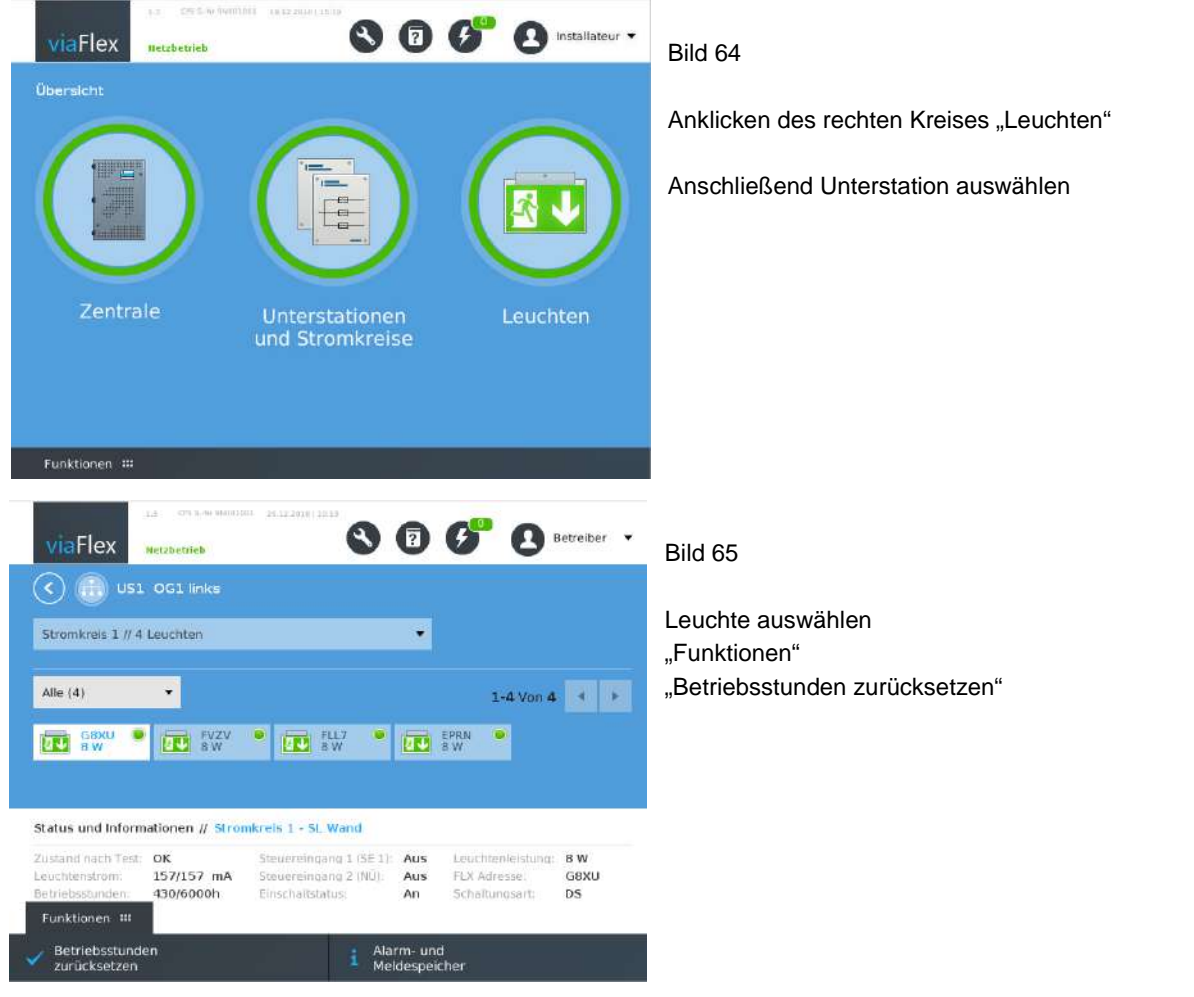

 $\begin{array}{ll}\n\text{EL-EKTROPL-ANDET}\n\\ \n\text{EFL} & \text{BHS} & \text{BHS} \\
\text{BHS} & \text{BHS} & \text{BHS} \\
\text{BHS} & \text{BHS} & \text{BHS} \\
\text{BHS} & \text{BHS} & \text{BHS} \\
\text{BHS} & \text{BHS} & \text{BHS} \\
\text{BHS} & \text{BHS} & \text{BHS} \\
\text{BHS} & \text{BHS} & \text{BHS} \\
\text{BHS} & \text{BHS} & \text{BHS} \\
\text{BHS} & \text{BHS} & \text{BHS} \\
\text{BHS}$ 

Der Betriebsstundenzähler kann auch für alle Leuchten an einer Unterstation zurückgesetzt werden:

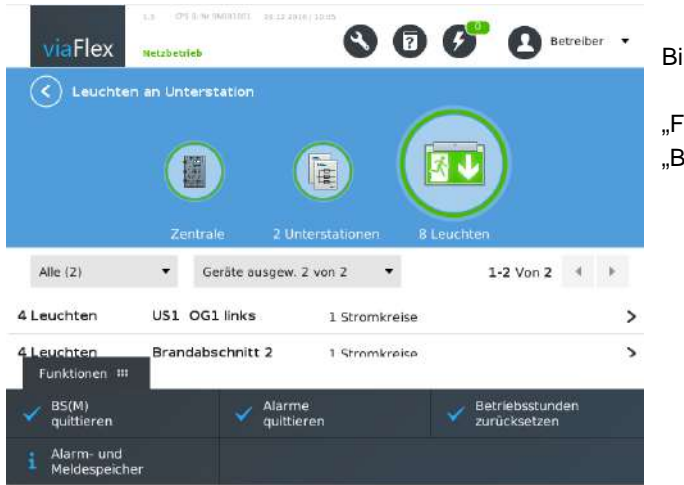

Bild 66

"Funktionen" "Betriebsstunden zurücksetzen"

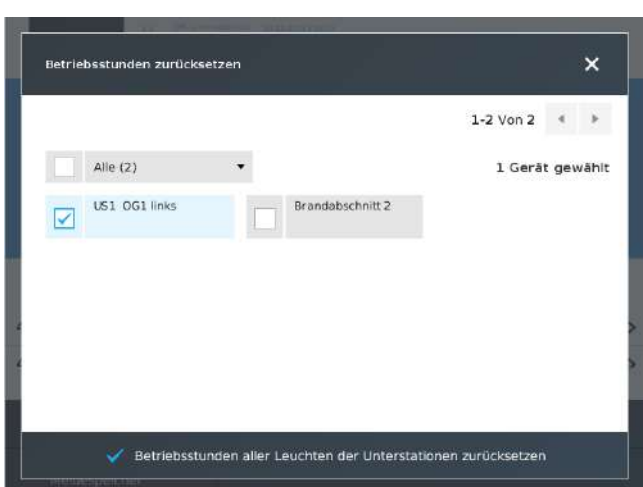

#### Bild 67

Unterstation auswählen "Betriebsstunden aller Leuchten der Unterstation zurücksetzen"

#### **4.8 FLX Ströme zurücksetzen**

ELEKTROPLANET

EHRLICH - EINFACH - SICHER

Zum Zwecke der Leuchtenüberwachung wird der aktuelle Strom der Leuchte gemessen und mit dem Referenzwert vom letzten Funktionstest der Leuchte verglichen. Nach Austausch des Leuchten-Betriebsgerätes oder des Leuchtmittels muss der Referenzwert neu gesetzt werden. Es werden die Ströme aller Leuchten an einer Unterstation zurückgesetzt. Hinweis: Zum Setzen richtiger Referenzwerte ist sicherzustellen, dass zu diesem Zeitpunkt alle Leuchten eingeschaltet sind.

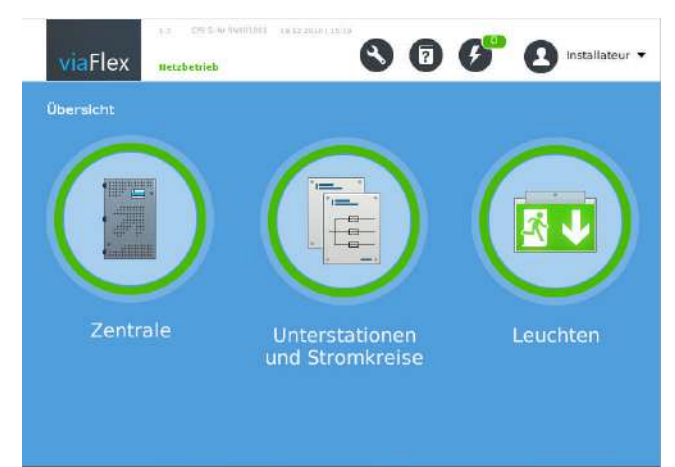

#### Bild 68

Anklicken des mittleren Kreises "Unterstationen und Stromkreise"

Funktionen ##

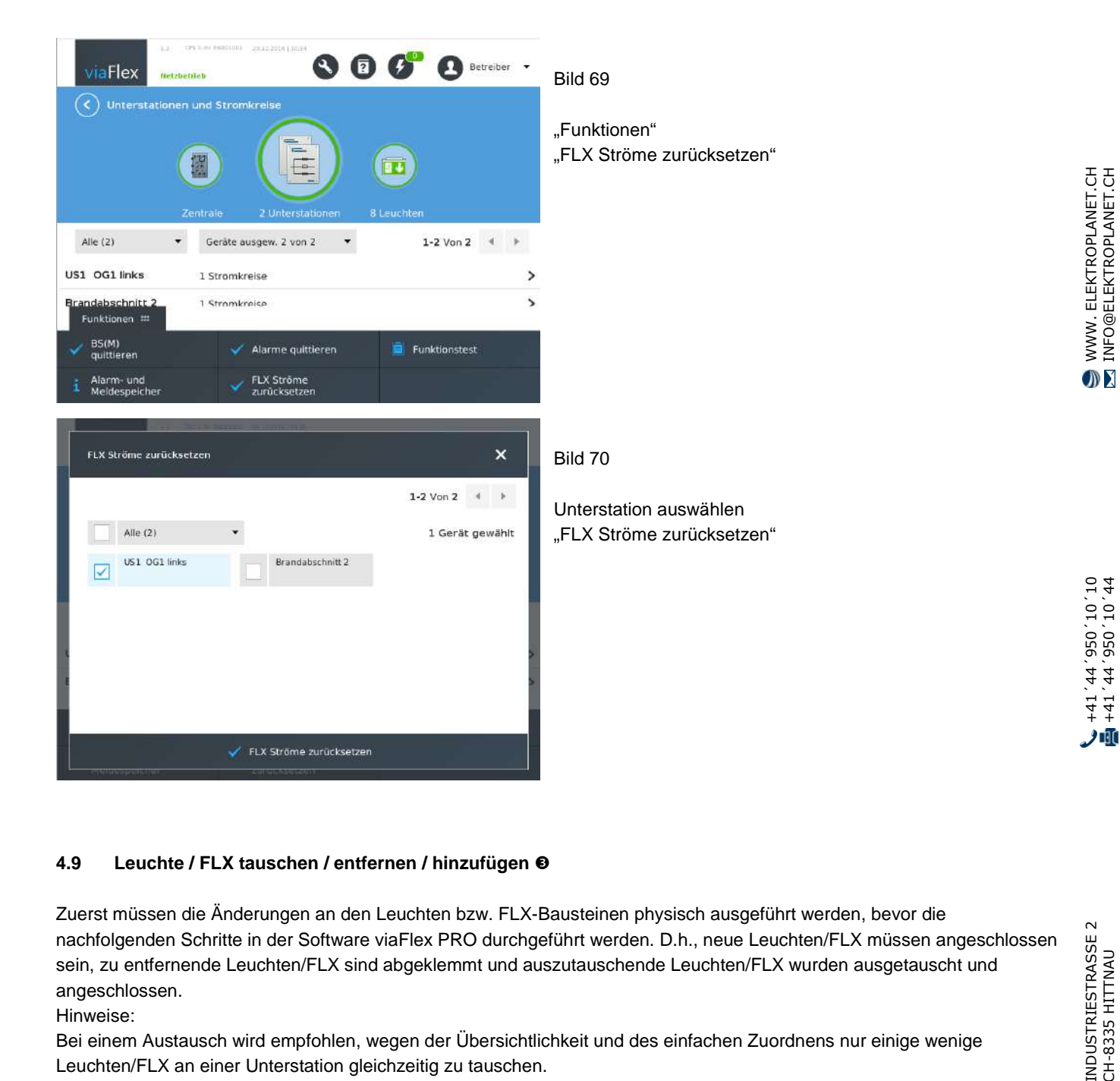

#### **4.9 Leuchte / FLX tauschen / entfernen / hinzufügen**

Zuerst müssen die Änderungen an den Leuchten bzw. FLX-Bausteinen physisch ausgeführt werden, bevor die nachfolgenden Schritte in der Software viaFlex PRO durchgeführt werden. D.h., neue Leuchten/FLX müssen angeschlossen sein, zu entfernende Leuchten/FLX sind abgeklemmt und auszutauschende Leuchten/FLX wurden ausgetauscht und angeschlossen.

Hinweise:

Bei einem Austausch wird empfohlen, wegen der Übersichtlichkeit und des einfachen Zuordnens nur einige wenige Leuchten/FLX an einer Unterstation gleichzeitig zu tauschen.

Soll eine größere Anzahl von Leuchten/FLX hinzugefügt werden, so wird empfohlen, das mit Hilfe des Inbetriebnahme-Assistenten durchzuführen, siehe Abschnitt 3.6.3.

@ELEKTROPLANET.CH

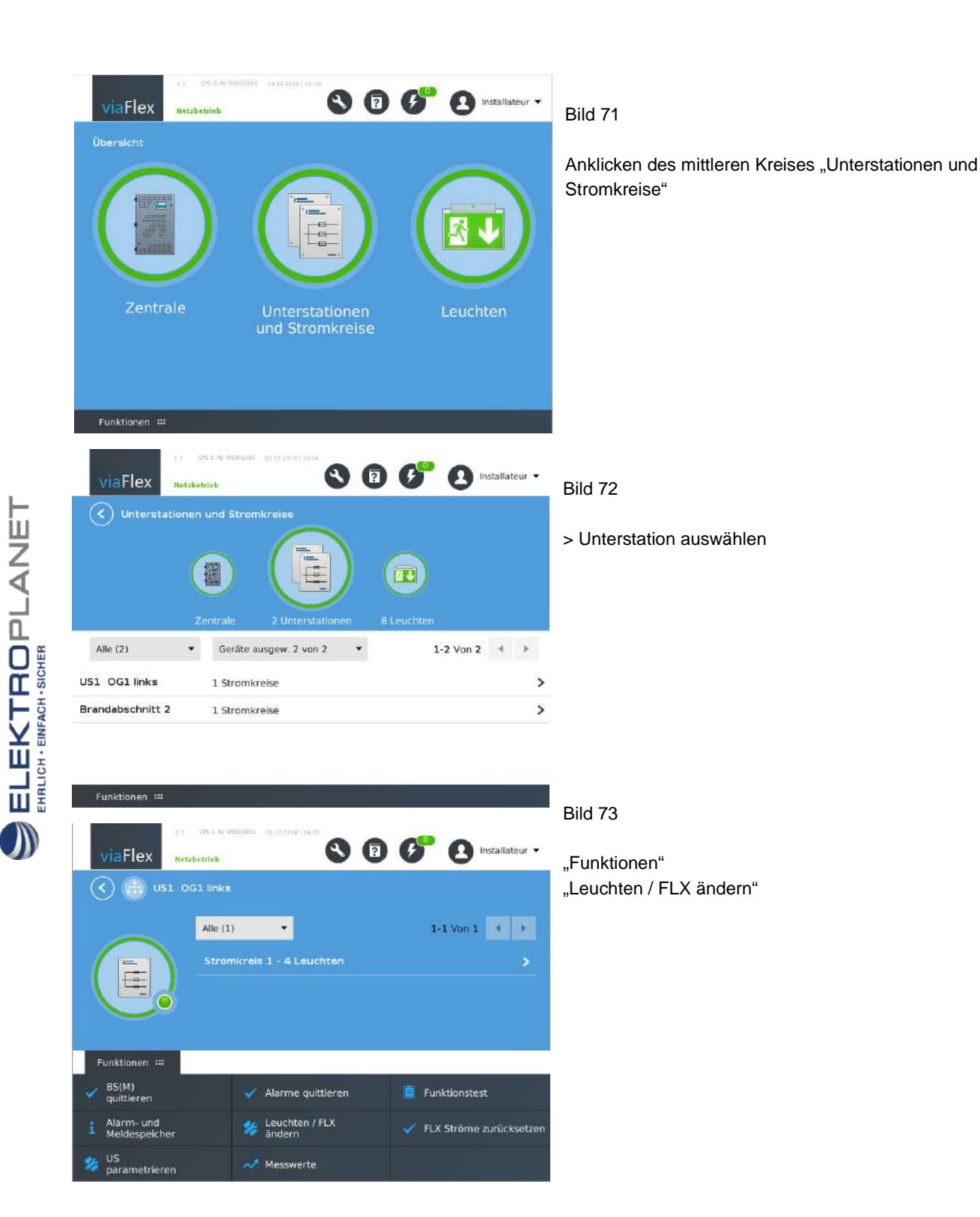

WWW.ELEKTROPLANET.CH INDUSTRIESTRASSE 2 +41´44´950´10´10 WWW. ELEKTROPLANET.CH @ELEKTROPLANET.CH

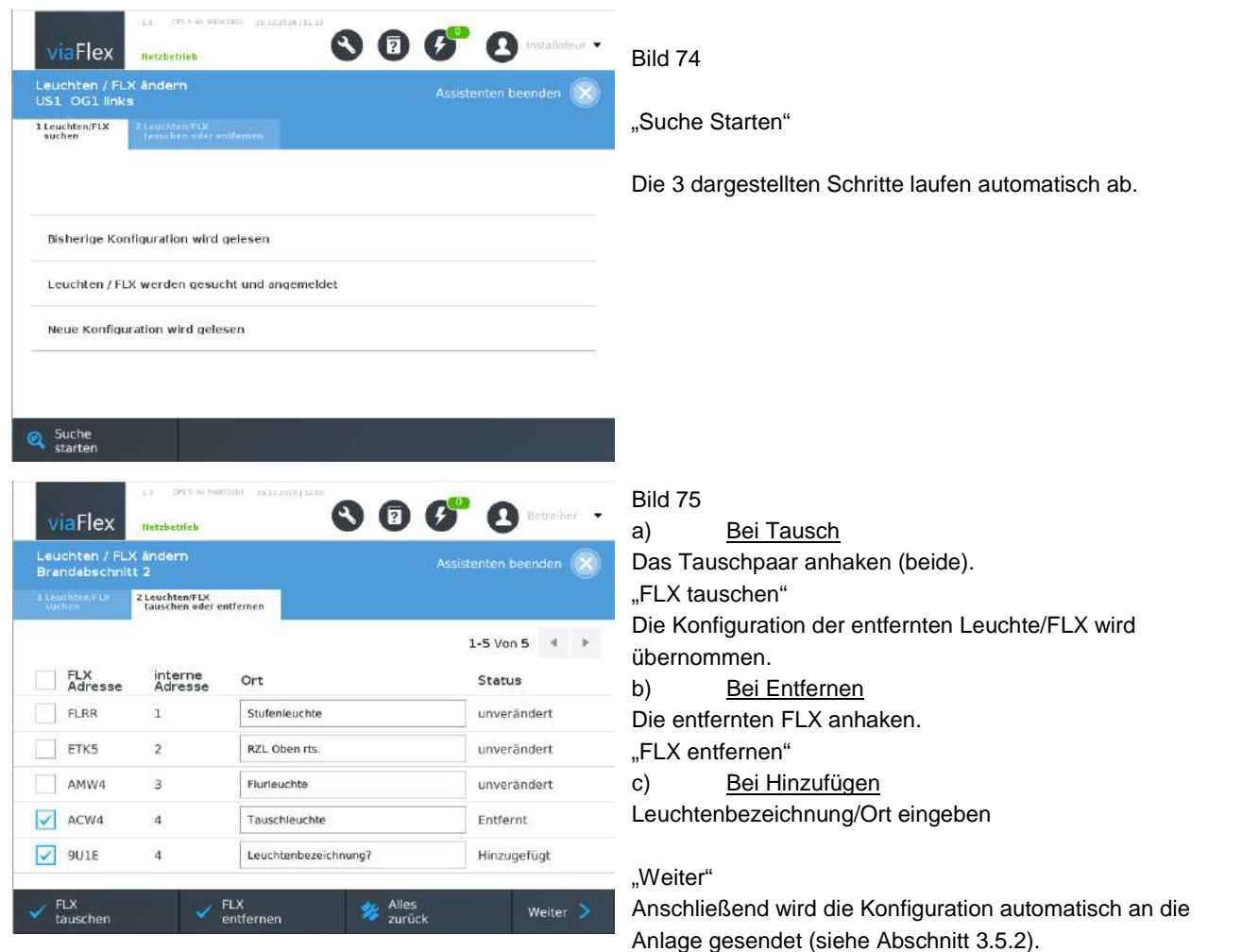

Hinzugefügte Leuchten müssen anschließend noch parametriert werden. Siehe hierzu Abschnitt 3.6.3 (Inbetriebnahme-Assistent) oder Abschnitt 3.8.

#### **4.10 Unterstation tauschen / entfernen / hinzufügen**

 $\begin{array}{ll}\n\text{EL-EKTROPL-ANDET}\n\\ \n\text{EFL} & \text{BHS} & \text{BHS} \\
\text{BHS} & \text{BHS} & \text{BHS} \\
\text{BHS} & \text{BHS} & \text{BHS} \\
\text{BHS} & \text{BHS} & \text{BHS} \\
\text{BHS} & \text{BHS} & \text{BHS} \\
\text{BHS} & \text{BHS} & \text{BHS} \\
\text{BHS} & \text{BHS} & \text{BHS} \\
\text{BHS} & \text{BHS} & \text{BHS} \\
\text{BHS} & \text{BHS} & \text{BHS} \\
\text{BHS}$ 

 $\mathcal{D}% _{M_{1},M_{2}}^{\alpha,\beta}(\varepsilon)$ 

Es wird empfohlen, für das Hinzufügen von Unterstationen den Inbetriebnahme-Assistenten zu verwenden, siehe Abschnitt 3.6.2.

Für einen Tausch einer Unterstation wird empfohlen, zunächst die Anlagen-Konfiguration zu sichern (Abschnitt 3.5.2, "In Datei speichern") und die Leuchten-Konfigurationsdatei zu exportieren (Abschnitt 3.8.3, "Leuchtendatei expo./impo."). Es sollte möglichst immer nur eine Unterstation gleichzeitig getauscht werden. Dann besteht die Möglichkeit der Übernahme der Unterstations- und Leuchten-Parameter auf die neue Unterstation.

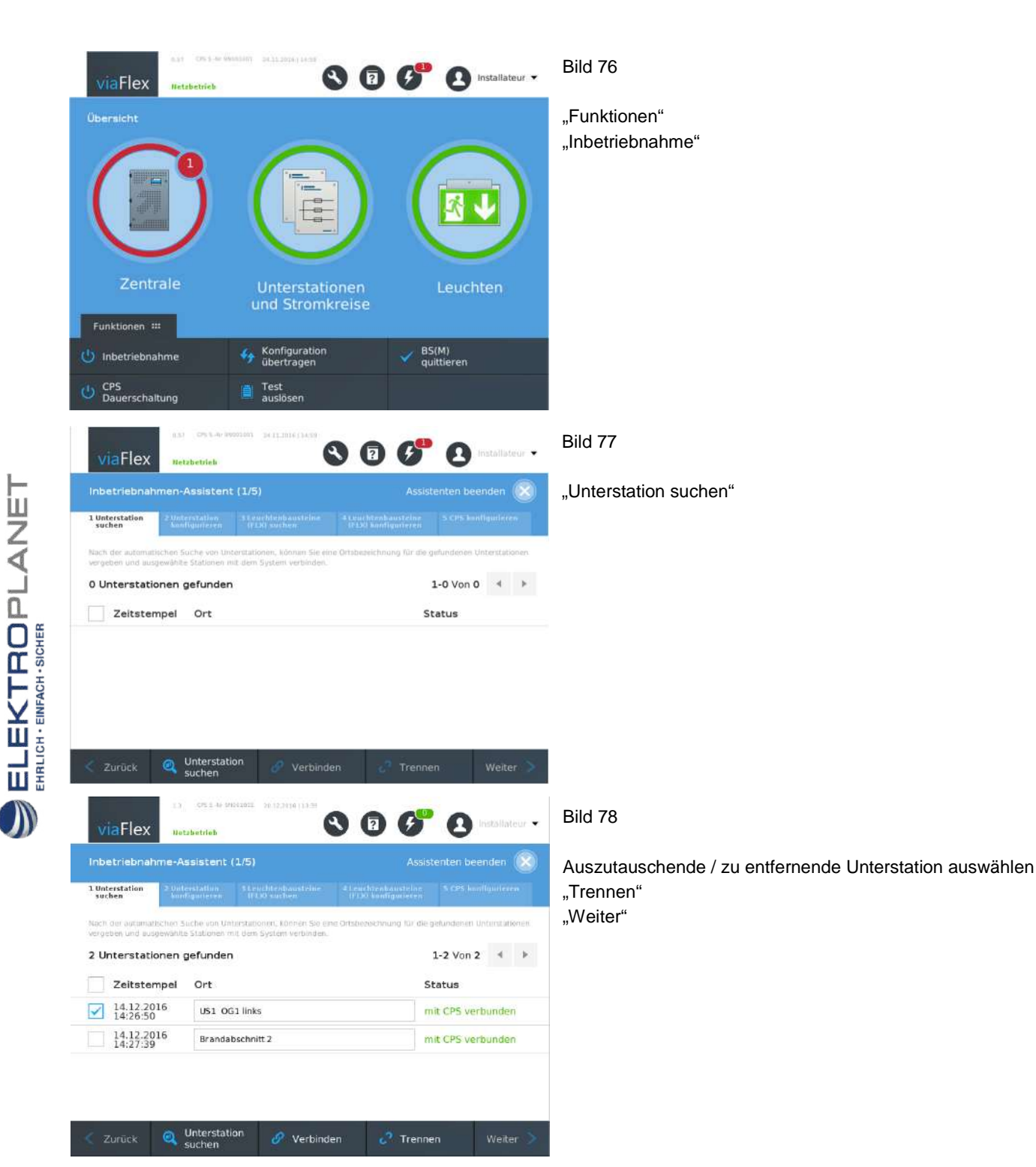

WWW. ELEKTROPLANET.CH INDUSTRIESTRASSE 2 +41´44´950´10´10 WWW. ELEKTROPLANET.CH @ELEKTROPLANET.CH

WWW. ELEKTROPLANET.CH<br>INFO@ELEKTROPLANET.CH @ELEKTROPLANET.CH

ODE

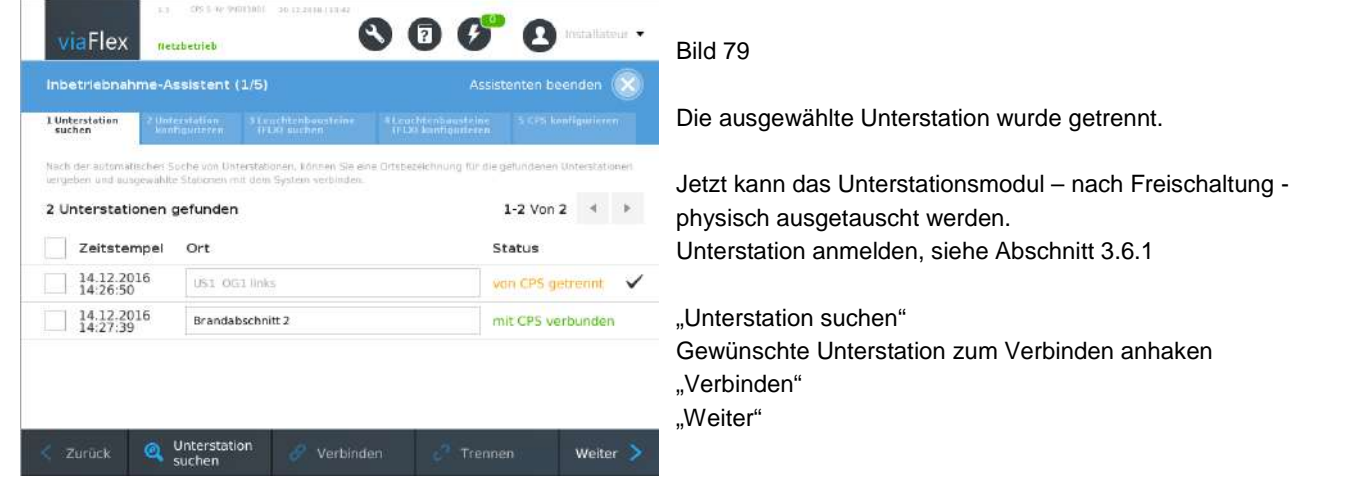

Wenn, wie empfohlen, vor Beginn des Unterstationstauschs eine gültige Konfiguration gesichert wurde ("In Datei

speichern"), dann kann jetzt der Inbetriebnahme-Assistent beendet werden . Es sollten außer der getauschten Unterstation keine weiteren Änderungen am gesamten System vorgenommen worden sein. Die Parameter für die neue Unterstation können jetzt aus der gesicherten Konfiguration übernommen werden, siehe Bild 80. Alternativ besteht die Möglichkeit, die Unterstation neu zu parametrieren, siehe Abschnitt 3.7.

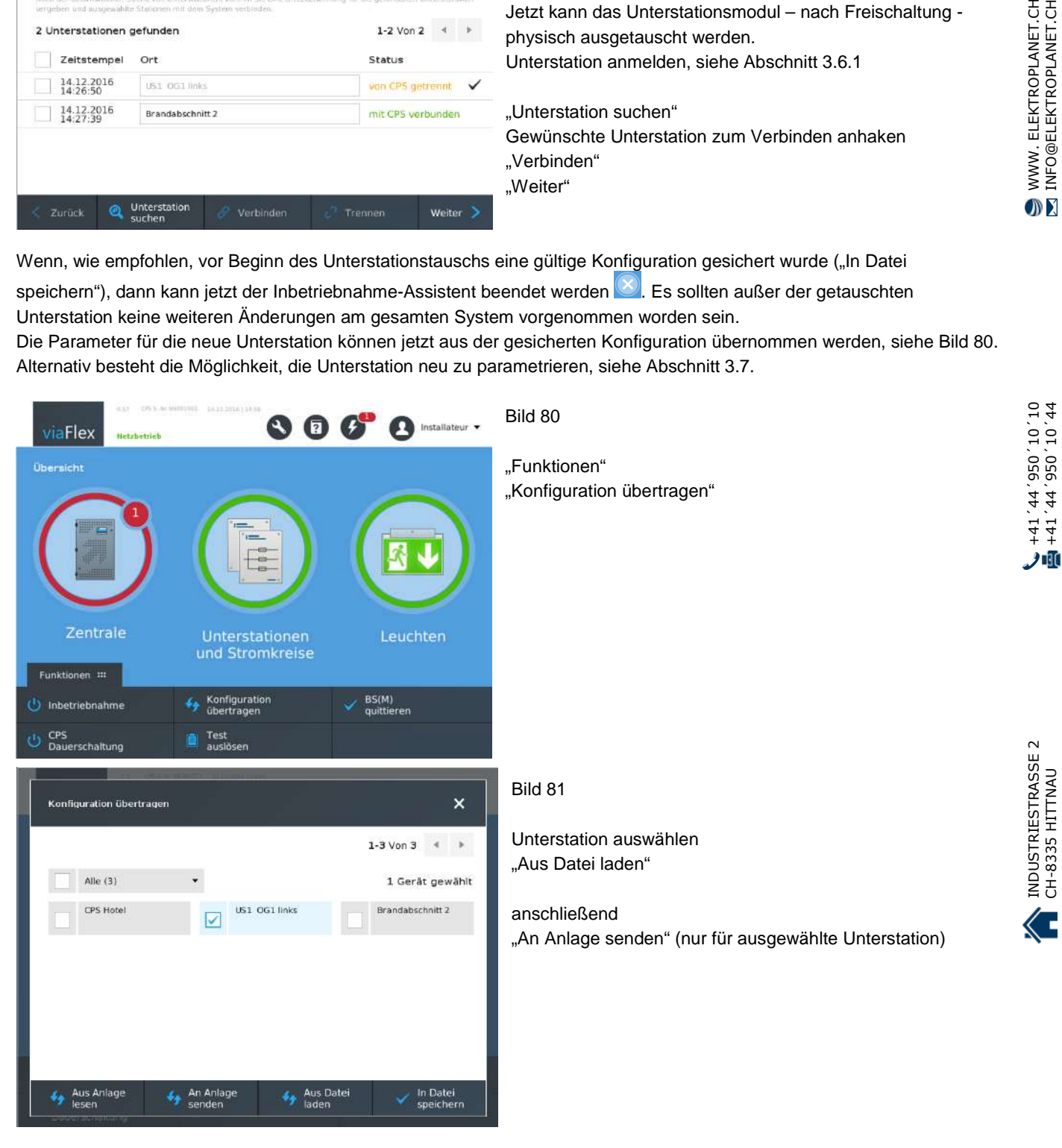

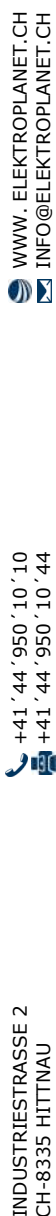

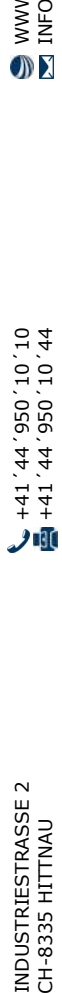

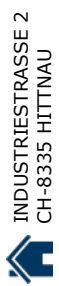

# 5 Anhang

 $\begin{array}{ll}\n\textbf{ELEKTROPL} \textbf{ANET} \textbf{R} \textbf{R} \textbf$ 

 $\int$ 

#### **5.1 viaFlex US Zuordnungsliste (490.03.DE.xx)**

# viaFlex US<br>Anmelde-Adresse Datum und Anzahl der Installations- bzw. Montageort (max. 25 Zeichen) Uhrzeit der angeschlossenen (Ifd. Nr.) Anmeldung Leuchten/FLX 16.01.2017<br>07.35 Muster ï Treppenhaus 1 unterste Ebene  $\overline{2}$ 3  $\lambda$ 5 6  $\overline{\phantom{a}}$ 8 9 10 11  $12$ 13  $14$ 15

## Anmeldung viaFlex US

ELEKTROPLANET

#### **5.2 Potentialfreie Eingänge der Unterstation mit Schaltfunktion**

Die Tabelle ist ein Hilfsmittel für die Parametrierung der Funktionen der potentialfreien Eingänge an der Unterstation, d.h. für die Zuordnung der verschiedenen Funktionen zu den Hardware-Eingängen (Klemmen). Durch Ankreuzen in der Tabelle kann übersichtlich die Zuordnung der Funktionen zu den Hardware-Eingängen SW xx einer Unterstation viaFlex US und eines (optionalen) Erweiterungsmoduls I8 erfolgen und dargestellt werden.

#### Je Zeile ist nur **ein** Kreuz zulässig!

Diese Tabelle muss separat für jede Unterstation ausgefüllt werden, an der Hardware-Schalteingänge belegt werden.

Unterstation US

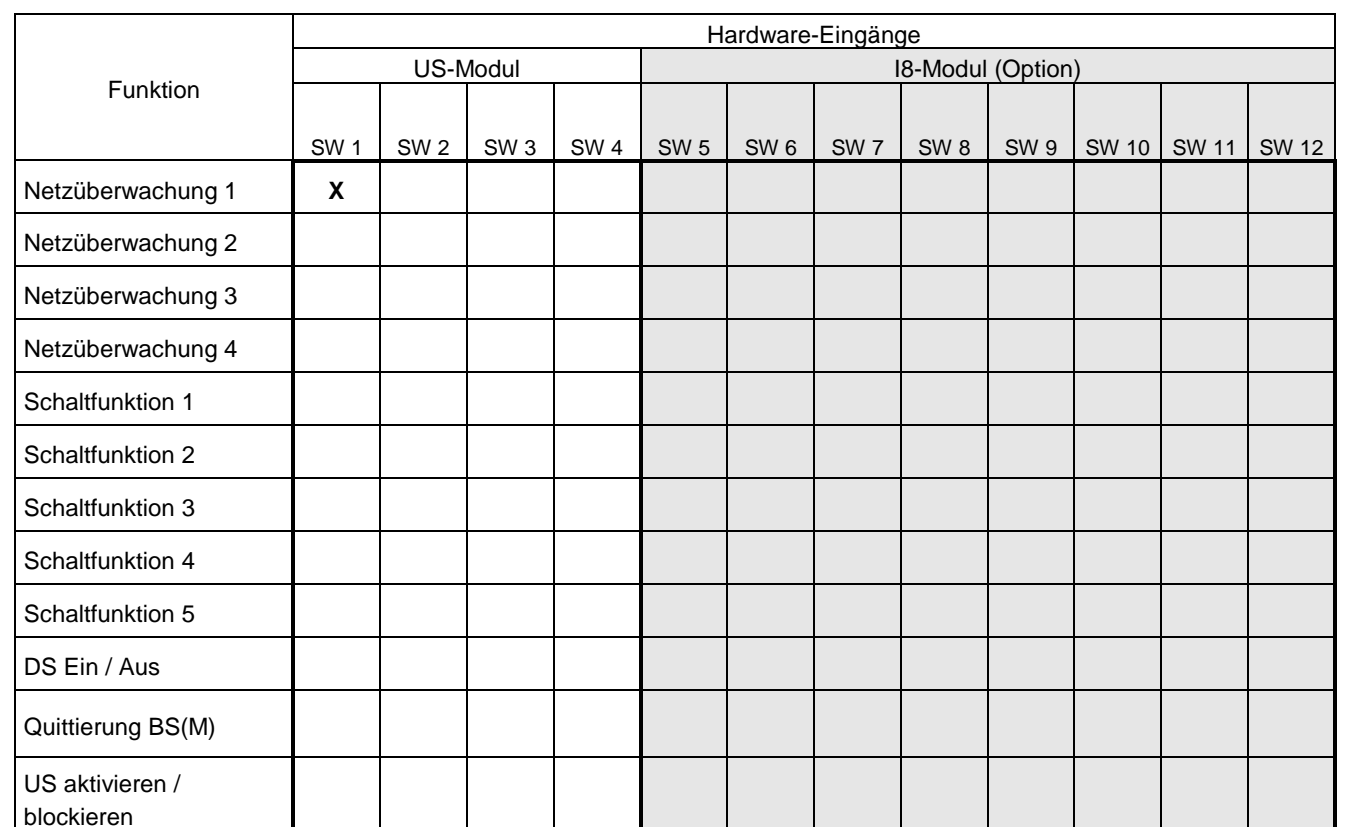

(Nr. oder Bezeichnung)

Bitte beachten, dass an den Hardware-Eingängen der Unterstation potentialfreie Kontakte angeschlossen werden müssen. Keinesfalls dürfen diese mit Spannung belegt werden!

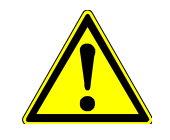

Stromkreise für Eingänge mit sicherheitsrelevanten Funktionen, d.h. "Netzüberwachung" und "US aktivieren / blockieren", müssen zum Zwecke der Überwachung der Leitung auf Unterbrechung und Kurzschluss mit Widerständen beschaltet werden. Diese sind bereits enthalten bei Einsatz der Netzüberwachung viaFlex 2NUE. Ansonsten kann viaFlex MLF verwendet werden.

Anderenfalls wird im viaFlex-System eine permanente Fehlermeldung ausgegeben.

Eingänge mit anderen Funktionalitäten sind ausschließlich ohne Leitungsüberwachung zu betreiben!